### **INTEGRACIÒN Y OPTIMIZACIÓN DE LOS PROGRAMAS DE USUARIO IMPLEMENTADOS PARA LOS PROTOTIPOS DE LA ARQUITECTURA ALLEN BRADLEY Y ADAPTACIÒN DE LA APLICACIÓN HMI PARA LA DOSIFICADORA**

**JUAN CARLOS NIÑO CRUZ** 

**UNIVERSIDAD PONTIFICIA BOLIVARIANA ESCUELA DE INGENIERÍA FACULTAD DE INGENIERÍA ELECTRÓNICA ESPECIALIZACIÓN EN CONTROL E INSTRUMENTACIÓN INDUSTRIAL BUCARAMANGA 2012** 

#### **INTEGRACIÒN Y OPTIMIZACIÓN DE LOS PROGRAMAS DE USUARIO IMPLEMENTADOS PARA LOS PROTOTIPOS DE LA ARQUITECTURA ALLEN BRADLEY Y ADAPTACIÒN DE LA APLICACIÓN HMI PARA LA DOSIFICADORA**

**JUAN CARLOS NIÑO CRUZ** 

**MONOGRAFIA DE GRADO** 

**LEIDY JOHANNA OLARTE SILVA DIRECTOR** 

**UNIVERSIDAD PONTIFICIA BOLIVARIANA ESCUELA DE INGENIERIA FACULTAD DE INGENIERIA ELECTRONICA ESPECIALIZACION EN CONTROL E INSTRUMENTACION INDUSTRIAL BUCARAMANGA 2012** 

Nota de Aceptación

<u> 1980 - Johann Stein, mars an t-Amerikaansk kommunister (</u>

Firma de Presidente del Jurado

Firma del Jurado

Firma del Jurado

Bucaramanga, 01 de Septiembre de 2012

**A Dios, por darme la vida. A mi madre, ejemplo de vida. A mi novia, por su incondicionalidad y cariño. A mis hermanos y demás familiares, por siempre creer en mí. A Tobias, compañero de trasnocho.** 

**Juan Carlos** 

### **AGRADECIMIENTOS**

Esta monografía de grado, si bien ha requerido de esfuerzo y mucha dedicación por parte del autor y su director, no hubiese sido posible su finalización sin la cooperación desinteresada de todas y cada una de las personas que a continuación citaré.

Primero que todo, dar gracias a Dios, por darme salud y fuerza necesaria para llegar hasta este punto y por haber puesto en mi camino a aquellas personas que me han aportado en este proceso de estudio.

Agradecer a la Ingeniera Leidy Johanna Olarte Silva, por su disposición y valiosa orientación en el transcurso de este proyecto.

Al Ingeniero Juan Carlos Mantilla Saavedra, coordinador de la especialización, por su colaboración y gestión durante el desarrollo de esta especialización.

A todos los docentes de la especialización, por su profesionalismo y enseñanzas.

# **TABLA DE CONTENIDO**

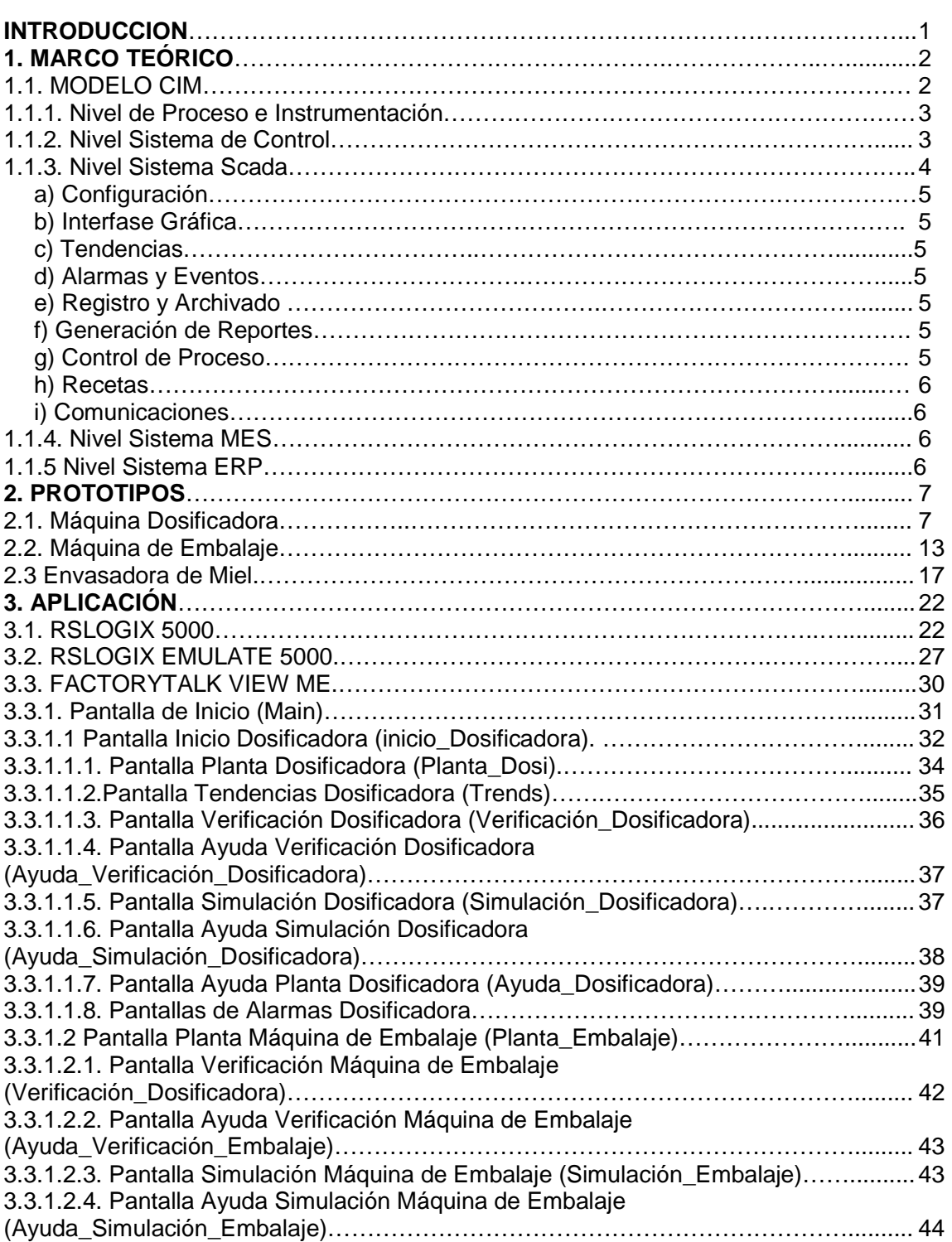

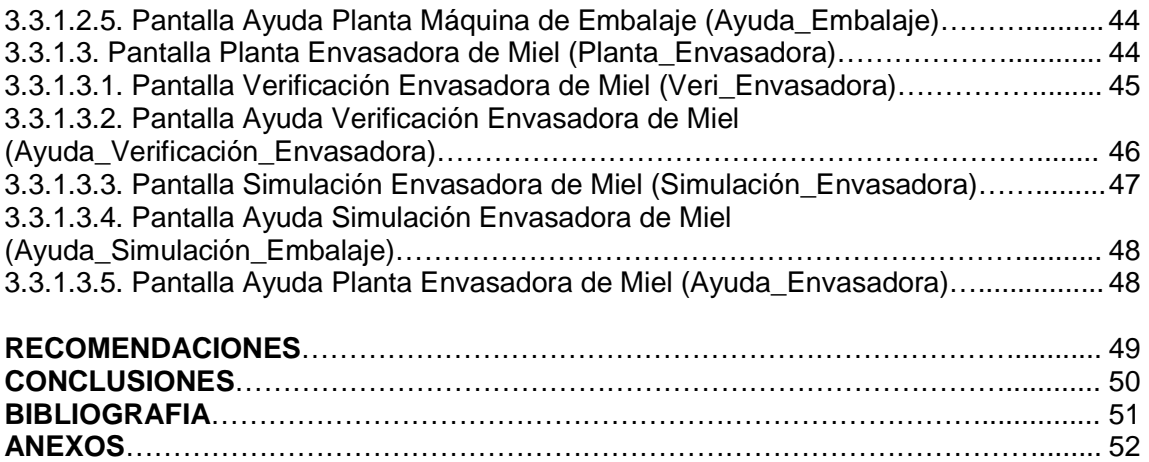

# **LISTA DE TABLAS**

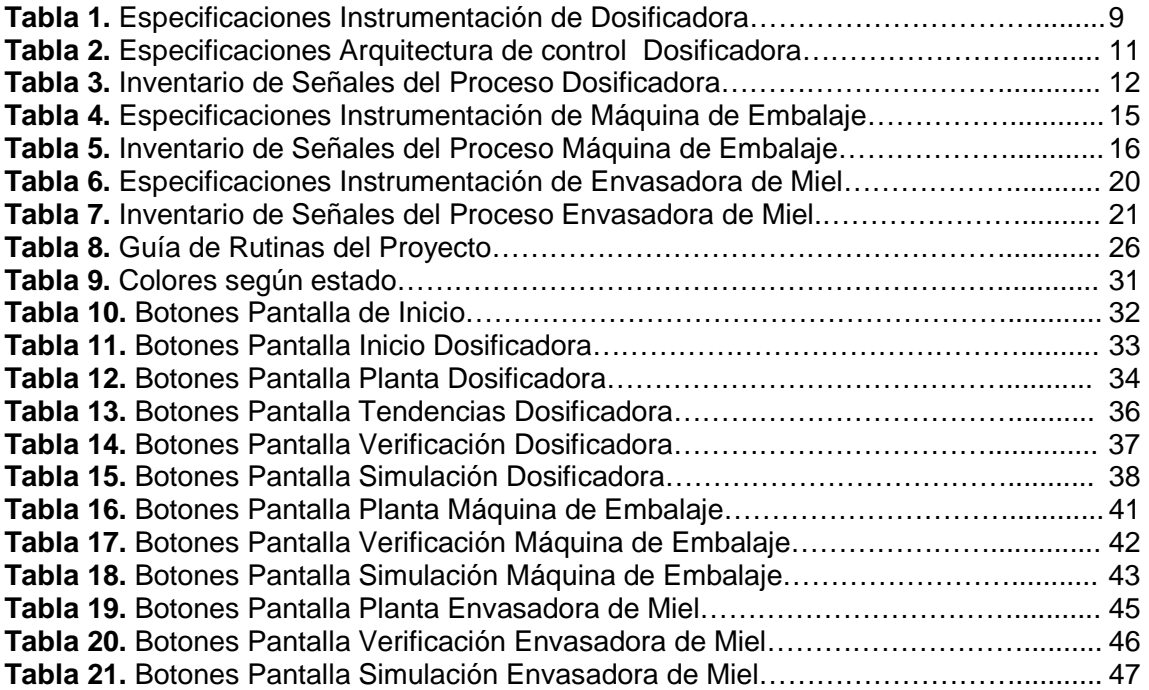

# **LISTA DE FIGURAS**

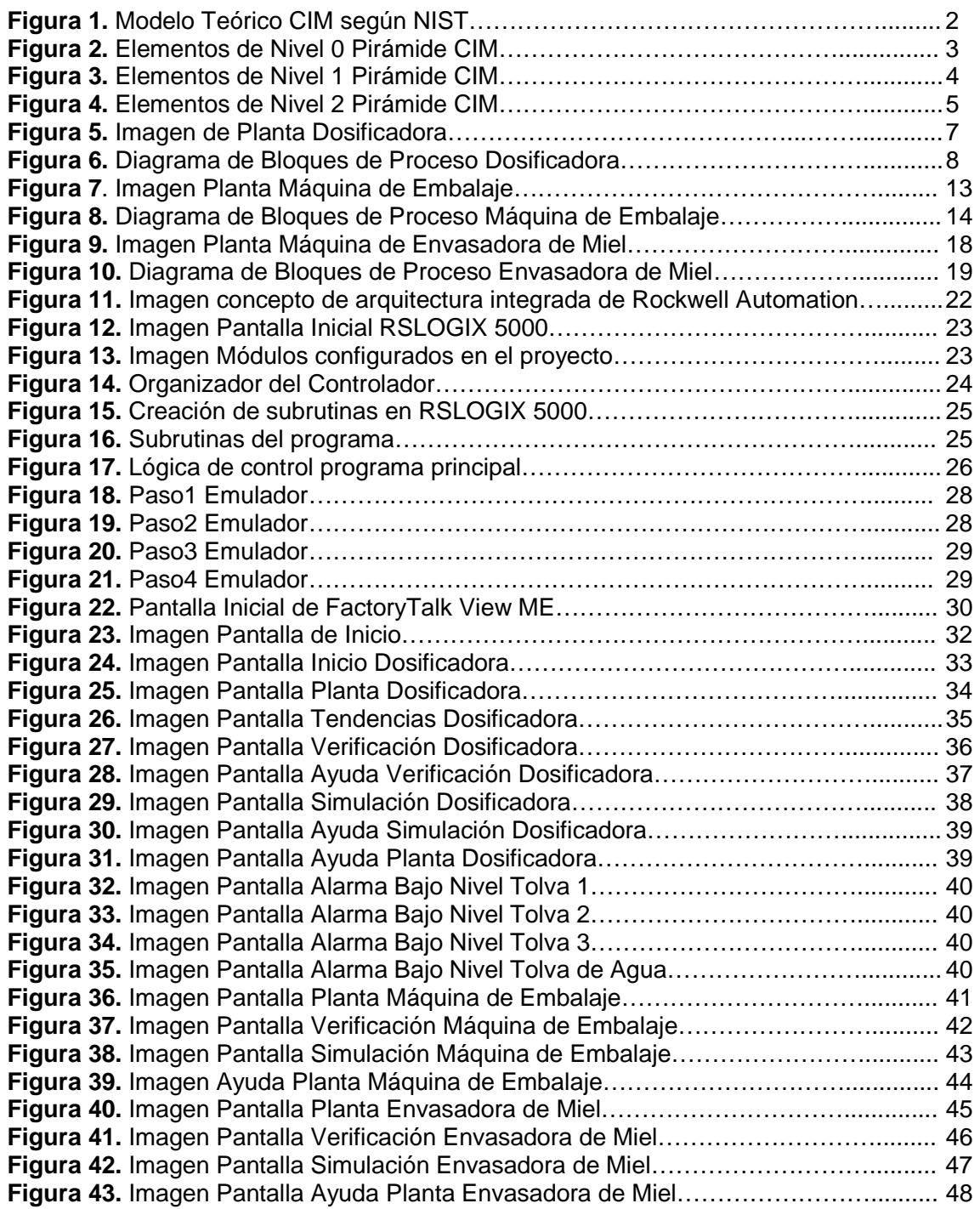

# **LISTA DE ANEXOS**

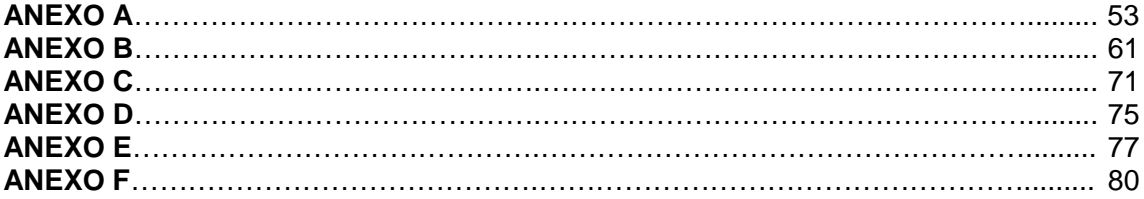

### **GLOSARIO**

- **CIM.** (Computer Integrated Manufacturing). Sistema de Manufactura Integrada por Computador.
- **HMI.** (Human Machine Interface). Interfase Humano Máquina.
- **ISA.** (International Society of Automation). Sociedad Internacional de Automatización.
- **ISO.** (International Organization for Standardization). Organización Internacional de Estandarización.
- **PLC.** (Programmable Logic Controller). Controlador Lógico Programable.
- **P&ID.** Diagrama de Proceso e Instrumentación. Estandarizado bajo la Norma ISA / ANSI S5.1 / 84.
- **SCADA.** (Supervisory Control And Data Acquisition). Sistema de Supervisión de Control y Adquisición de Datos.

## **OBJETIVO GENERAL**

Integrar y optimizar los programas de usuario implementados para los prototipos de la Arquitectura ALLEN BRADLEY y adaptación de la aplicación HMI para la Dosificadora del Laboratorio de Automatización de Procesos de la UPB.

# **OBJETIVOS ESPECÍFICOS**

• Estudio del arte de la arquitectura de control ALLEN BRADLEY y los proyectos realizados.

• Evaluación, integración y optimización de los programas realizados para las tres aplicaciones por medio del sofware RsLogix 5000.

• Realizar la adaptación de una interfaz HMI integrada, que permita visualizar y manipular el funcionamiento de cada uno de los prototipos.

• Integrar tres módulos SCADA por medio del software FactoryTalk VIEW, para prototipo de la Dosificadora.

• Documentar el proyecto.

#### **RESUMEN GENERAL DE TRABAJO DE GRADO**

- **TITULO: INTEGRACIÒN Y OPTIMIZACIÓN DE LOS PROGRAMAS DE USUARIO IMPLEMENTADOS PARA LOS PROTOTIPOS DE LA ARQUITECTURA ALLEN BRADLEY Y ADAPTACIÒN DE LA APLICACIÓN HMI PARA LA DOSIFICADORA**
- **AUTOR: JUAN CARLOS NIÑO CRUZ**
- **FACULTAD: ESP. EN CONTROL E INSTRUMENTACION INDUSTRIAL**
- **DIRECTOR: LEIDY JOHANNA OLARTE SILVA**

#### **RESUMEN**

El objetivo de este proyecto consistió en el desarrollo de una HMI, que permita supervisar y controlar de forma integrada los procesos ejecutados por los tres prototipos implementados en el Laboratorio de Automatización de la Universidad Pontificia Bolivariana Seccional Bucaramanga, los cuales son: "MAQUINA DE EMBALAJE DE BOTELLAS", "DOSIFICADORA Y MEZCLADORA DE 4 COMPONENTES", "ENVASADORA DE MIEL". Teniendo en cuenta que para realizar la automatización de estos prototipos en proyectos anteriores, se ha implementado la Arquitectura Integrada de ALLEN BRADLEY; y por tal razón para el desarrollo de esta aplicación se emplean plataformas compatibles como lo son "RSLOGIX 5000", "RSLOGIX EMULATE 5000", "FACTORY TALKVIEW ME". A través de estas herramientas se logró desarrollar el sistema de control integrado estructurando mediante subrutinas la lógica de escalera para cada prototipo, a su vez estas plataformas permitieron corroborar el funcionamiento óptimo de la lógica de control desarrollada por medio de la interacción con el entorno gráfico implementado para este proyecto. Con el desarrollo de estas actividades se obtuvo una aplicación con tres módulos del sistema SCADA (Interfase Gráfica, Tendencias y Alarmas) que cumple con el objetivo del Modelo CIM de poder integrar Islas de Automatismos y poder obtener información relevante de los procesos para la gestión y supervisión del sistema.

**PALABRAS CLAVE:** HMl, Modelo CIM, SCADA, Arquitectura Integrada, Prototipos.

**V° B° DIRECTOR DE TRABAJO DE GRADO** 

#### **ABSTRACT OF THESIS PROJECT**

### **TITLE: INTEGRATION AND OPTIMATION USER'S PROGRAMS IMPLEMET TO THE PROTOTYPES OF THE ALLEN BRADLEY ARCHITECTURE AND ADAPTATION OF THE APLICATION TO THE METEREING.**

#### **AUTHOR: JUAN CARLOS NIÑO CRUZ**

#### **DEPARTMENT: SP. CONTROL AND INDUSTRIAL INSTRUMENTATION**

#### **DIRECTOR: LEIDY JOHANNA OLARTE SILVA**

#### **ABSTRACT**

The purpose of this project was to develop a Human Machine Interface (HMI) that it can supervises and controls the process for three prototypes to carry out in the Laboratory of Automation of the University Pontificia Bolivariana Bucaramanga, there are: "Machine of packing bottles", "Metering and Mixer of four components" and "Honey´s Packer". Considering that to do the automation of these prototypes in the before projects, it had used to integrate ALLEN BRADLEY architecture and for this reason to develop of this application it is needed platforms compatibles: "RSLOGIX 5000", "RSLOGIX EMULATE 5000", "FACTORY TALKVIEW ME". Trough of these tolls it had develop the integrate control system organizing by means of subroutine the logic's stair for each prototype, at the same time this platforms can corroborate the optimal operation of the logic's control develop trough of the interaction with the graphic environment implemented in this project. Whit the develop of this activities it got a application with three modules of the system SCADA (Interface, graphic, tendency and alarm) it fulfills with the purpose of CIM Model it can integrates Automatism Island and it can obtain relevant information for the process to the procedure and supervision of the system.

**KEYWORDS:** HMl, CIM Model, SCADA, Integrate Architecture, Prototypes.

**V° B° THESIS DIRECTOR** 

#### **INTRODUCCIÓN**

Actualmente en la industria, muchas compañías usan sistemas de control e información diferentes para cada área de producción. Esta estrategia se traduce en una integración difícil y costosa de sistemas, pero lo más importante es que las decisiones se toman en base a las limitaciones y a las fronteras de estos diferentes sistemas, lo cual reduce su capacidad de actuar y de tomar decisiones de manera oportuna y totalmente informadas. Para contrarrestar lo anterior, en los últimos años la industria de la automatización se ha encaminado en la creación de estrategias de optimización de los procesos industriales; esta filosofía se apoya en el modelo CIM, el cual tiene como objetivo la integración de las diferentes áreas de una empresa por medio de la implementación de nuevas tecnologías informáticas de gestión y control<sup>1</sup>.

En consecuencia a lo anterior Rockwell Automation ofrece una arquitectura integrada, que a diferencia de las arquitecturas convencionales, ésta es una plataforma escalable y multidisciplinar para el control y la gestión de información en planta; permitiendo la integración de las áreas de Control, Comunicaciones y Supervisión. No ajeno a esto el Laboratorio de Automatización de Procesos Industriales de la Universidad Pontificia Bolivariana Seccional Bucaramanga, ha adquirido equipos de la arquitectura ALLEN BRADLEY con el fin de desarrollar diferentes aplicaciones que permitan a los estudiantes familiarizarse con esta tecnología. Las aplicaciones actualmente implementadas y que utilizan esta tecnología como sistema de control son: "Máquina de Embalaje de Botellas", "Dosificadora y Mezcladora de 4 Componentes", "Envasadora de Miel".

Para cada prototipo se desarrolló un programa de control implementado con la arquitectura ALLEN BRADLEY, que requiere de una configuración previa para la comunicación con los elementos que componen el sistema de control y así poder ejecutar la lógica implementada; esta configuración se realiza por separado para cada prototipo. Por tal motivo en este proyecto se desarrolló una aplicación integrada, por medio de una lógica de escalera que permite al usuario realizar la ejecución simultánea de las tres aplicaciones con una sola configuración de los módulos del sistema de control. Además de esto se implementó una HMI que permite facilitar la supervisión y el control del proceso para cada uno de los protipos.

l

<sup>1</sup> PLATA LEÓN, Pedro Emmanuel y TORRES RODRÍGUEZ, Liliana Margarita. Envasadora de Miel Usando PLC. 1ª Ed Bucaramanga: Universidad Pontificia Bolivariana, seccional Bucaramanga. Facultad de Ingeniería Electrónica, 2010. 88 p.

## **1. MARCO TEORICO**

#### **1.1 MODELO CIM.**

El proceso de la automatización industrial se ha implementado paulatinamente conforme se han dado los últimos desarrollos tecnológicos, por tal razón se han generado las llamadas "Islas Automatizadas" conformadas por una serie de equipos (PLC's, Variadores de Velocidad, Motores, Sensores, computadoras de Diseño y gestión) dedicados al control de una máquina o un sector del proceso<sup>2</sup>.

La Manufactura Integrada por Computador (CIM) es un modelo que busca la integración de estas "Islas Automatizadas" y se define como el uso de aplicaciones informáticas con el objetivo de automatizar e integrar las diferentes actividades de una empresa, desde el diseño del producto hasta su entrega al cliente y posterior servicio. La interacción de estas actividades se representa en el Modelo CIM por la Figura 1.

Figura 1. Modelo Teórico CIM según NIST.

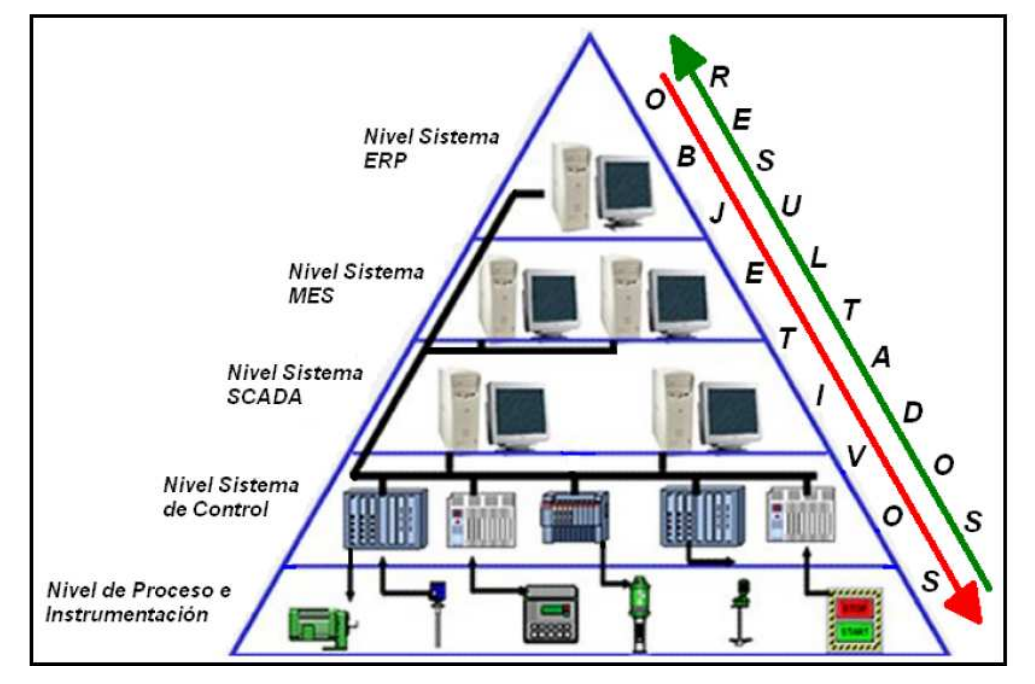

Fuente: LARA VARGAS, Fabián Alonso y MANTILLA SAAVEDRA, Juan Carlos. Ingeniería Conceptual para la Implementación del Modelo de Manufactura Integrada por Computador en las Plantas de Tratamiento de Agua por Osmosis Inversa Modelo CLEARWATER. Proyecto de Grado Especialización. Bucaramanga: Universidad Pontificia Bolivariana, seccional Bucaramanga. Facultad de Ingeniería Electrónica, Año 2009. 128 p.

l  $2$  Rodríguez Penin A. Sistemas SCADA. Segunda Edición. Editorial Alfaomega Marcombo. ISBN 978-970-15-1305-7. Año 2007.

Para efectos de este proyecto se adoptará el modelo CIM en sus tres primeros niveles. A continuación se expone cada uno de los niveles de la Pirámide CIM, y los dispositivos que los componen.

**1.1.1 Nivel de Proceso e Instrumentación.** Este nivel está constituido por las llamadas "Islas" conformadas por sensores, controladores PID, equipos de medida etc. que se encargan de la adquisición de datos del proceso y se comunican entre sí por medio de redes deterministas como Profibus, Bitbus etc. En este nivel se encuentran además los distintos elementos finales de proceso (motores, cilindros, válvulas, compresores, etc.) que reciben las órdenes de los controladores de campo.

Un aspecto importante en este nivel, es la identificación de los elementos que componen el proceso, para ello se establece la Norma ISA S5.1 que se refiere a la simbología e identificación de instrumentos y es utilizada en los P&ID. La Figura 2 muestra algunos de los equipos que componen este nivel<sup>3</sup>.

Figura 2. Elementos de Nivel 0 Pirámide CIM.

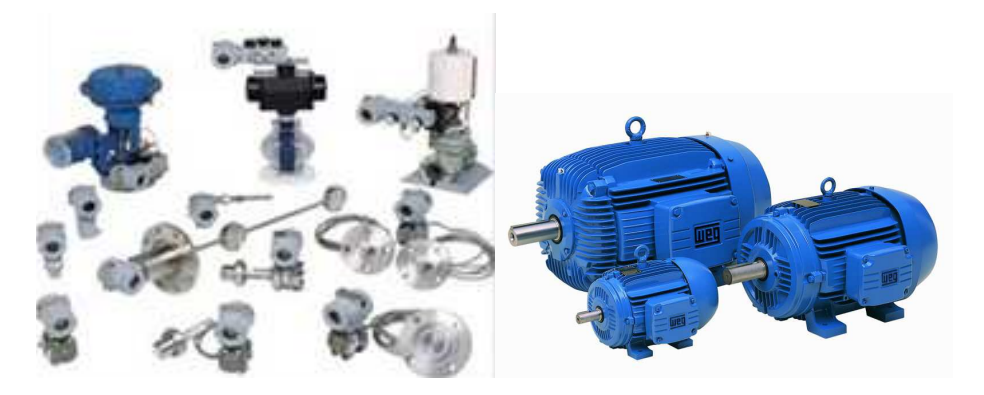

Fuente: http://www.controflux.com/servicios.html

**1.1.2 Nivel Sistema de Control**. Este nivel se encarga de controlar de manera conjunta a los sensores y actuadores del nivel anterior, allí se encuentran los PLC's de gama baja y media, equipos de aplicación específica basados en microprocesador, Unidades Terminales Remotas (RTU's) etc. Existen casos en que solo con el funcionamiento conjunto de estos dispositivos y los del nivel de instrumentación conforman un proceso industrial productivo. Además de controlar los actuadores del nivel de Proceso e Instrumentación, este nivel proporciona información del estado del proceso al nivel sistema SCADA<sup>4</sup>.

 3 TEJADA MUÑOZ, Guillermo. Las Funciones y Redes en una Manufactura Integrada por Computadora (CIM). ELECTRÓNICA UNMSM, 2001.

<sup>4</sup> LARA VARGAS, Fabián Alonso y MANTILLA SAAVEDRA, Juan Carlos. Ingeniería Conceptual para la Implementación del Modelo de Manufactura Integrada por Computador en las Plantas de Tratamiento de Agua por Osmosis Inversa Modelo CLEARWATER. Proyecto de Grado Especialización. Bucaramanga: Universidad Pontificia Bolivariana, seccional Bucaramanga. Facultad de Ingeniería Electrónica, Año 2009. 128 p.

Un aspecto importante en este nivel, es la identificación de los elementos que componen el proceso, para ello se establece la Norma ISA S5.1 y S5.3 que se refieren a la simbología e identificación de instrumentos y la comunicación de los controladores con el nivel de instrumentación respectivamente y son utilizadas para la elaboración de P&ID. La Figura 3 muestra algunos de los equipos que componen este nivel.

Figura 3. Elementos de Nivel 1 Pirámide CIM

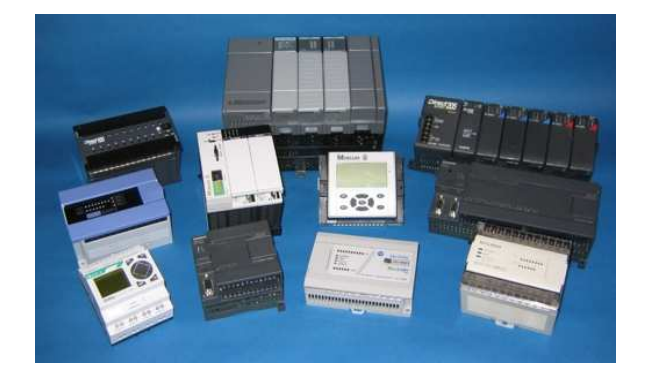

Fuente: http://www.cursosdeplc.com/que-es-plc.html/plc\_01

**1.1.3 Nivel Sistema Scada**. En este nivel se efectúa la gestión y supervisión del proceso mediante un sistema de comunicación adecuado para monitorizar los dispositivos que conforman los dos niveles anteriores. Con la utilización de entornos SCADA (Supervisión, Control y Adquisición de Datos), este nivel permite visualizar el estado del proceso en tiempo real por medio de una o múltiples pantallas que permiten la visualización de alarmas o alteraciones del proceso, es necesaria la comunicación con el nivel de control mediante buses de campo o redes LAN industrializadas en diversos sectores de la planta. Un aspecto relevante para la implementación en este nivel, es lo referente a la norma ISO 9241 que trata los aspectos ergonómicos para terminales de visualización<sup>4</sup>.

Actualmente en la industria se encuentran diversos software para implementación del paquete SCADA/HMI, algunos de los más reconocidos son: "InTouch" de WONDERWARE, "SIMATIC WinCC" de SIEMENS y "FactoryTalk View ME" de ROCKWELL. Para efectos de este proyecto, se trabajará con "FactoryTalk View ME" del cual se profundizara su funcionalidad más adelante en este libro. Como complemento para la implementación del sistema SCADA, forman parte de este nivel equipos como: autómatas de gama media y alta, ordenadores industriales, pantallas de visualización etc. La Figura 4 muestra algunos de los equipos que componen este nivel.

### Figura 4. Elementos de Nivel 2 Pirámide CIM

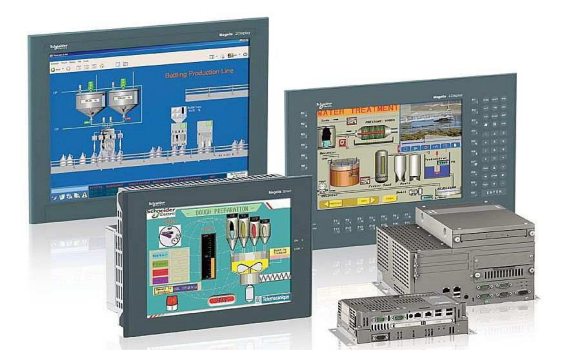

Fuente: http://www.cpi.com.co/scada.html

Los sistemas SCADA están compuestos por módulos, en una HMI usualmente está compuesta por los siguientes módulos SCADA.

**a) Configuración:** Son las estrategias que optimizan el funcionamiento de la aplicación según sus necesidades.

**b) Interfase Gráfica:** Permite la elaboración de múltiples pantallas de usuario integrando de forma adecuada imágenes, texto y animaciones logrando funciones de supervisión y control del proceso.

**c) Tendencias:** Son las utilidades que permiten representar de forma cómoda la evolución de variables de proceso.

**d) Alarmas y Eventos:** Las alarmas se generan a partir de la supervisión de los parámetros del proceso, estos son sucesos no deseables en un proceso debido a que su aparición pueden causar dificultades al funcionamiento del sistema. El resto de las actividades o situaciones de carácter normal, como puesta en marcha, paradas, cambios de set point, consulta de datos, etc., corresponden a los llamado eventos del sistema.

**e) Registro y Archivado:** El registro (logging) consiste en el almacenamiento temporal de valores, habitualmente basándose en un patrón cíclico y limitado de tamaño.

**f) Generación de Reportes:** Mediante herramientas incorporadas o aplicaciones con funciones de consulta, se puede adquirir la información necesaria para que el área administrativa interactúe con las distintas áreas que participan en el proceso de producción.

**g) Control de Proceso:** Consiste en la implementación de herramientas de supervisión y control del proceso mediante programación con Lenguajes de Alto nivel, como Visual Basic o C. Estas herramientas permiten programar tareas que respondan a eventos del proceso, tales como enviar un e-mail para activar una alarma, un mensaje de texto a un teléfono móvil del servicio de mantenimiento, o incluso poner en marcha o detener partes del sistema en función de los valores de las variables adquiridas.

**h) Recetas:** Este módulo permite configurar automáticamente las condiciones de trabajo de los equipos de un sistema dependiendo de las necesidades de producción. Esto se logra mediante la recolección de información de los dispositivos del sistema y con ello se genera un archivo que permita reconfigurar las condiciones de trabajo con solo pulsar un botón.

**i) Comunicaciones:** Es la infraestructura que sirve como canal para intercambiar la información entre los dispositivos de planta y los elementos de gestión<sup>2</sup>.

**1.1.4 Nivel Sistema MES.** En este nivel se encuentra el órgano de diseño y gestión en el que se estudian las órdenes de fabricación y/o producción que seguirán los niveles inferiores y su supervisión. Incluye los sistemas que controlan la secuencia de fabricación y/o producción. Se emplean autómatas de gama media y alta, ordenadores industriales, etc.

**1.1.5 Nivel Sistema ERP**. En este nivel se lleva a cabo la gestión e integración de los niveles inferiores, allí se emplean ordenadores, estaciones de trabajo y servidores de distintas características.

# **2. PROTOTIPOS**

En el Laboratorio de Automatización de Procesos Industriales de la Universidad Pontificia Bolivariana Seccional Bucaramanga, existen tres prototipos orientados para el entrenamiento de los estudiantes en lo referente al control y la automatización de procesos implementados con la arquitectura Allen Bradley. A continuación se presentarán cada uno de los prototipos mencionados.

### **2.1 Máquina Dosificadora.**

Actualmente los procesos de dosificación y mezclado son comunes en la industria de la automatización, el prototipo implementado para realizar estos procesos consta de una planta con 4 tolvas en las cuales se almacena un material diferente en cada una de ellas (3 materiales sólidos y 1 líquido). Para tener una idea de la infraestructura implementada en la planta, se presenta la Figura 5.

Figura 5. Imagen de Planta Dosificadora.

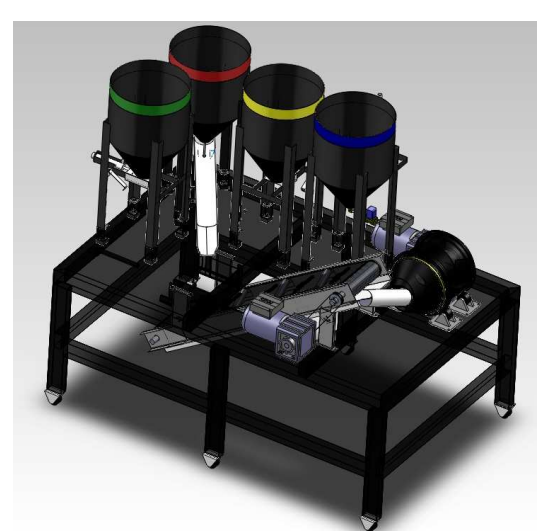

Fuente: ÁLVAREZ GÓMEZ, Roger Leonardo y CALDERÓN PICO, Natalia. Diseño, Construcción y Pruebas de un Prototipo Automatizado Para Dosificación y Mezclado de 4 Componentes, Tres de Ellos a Granel y Uno Líquido Obteniendo Como Mezcla Hasta 15Kg/h Para el Laboratorio de Automatización Industrial, Implementado por La Tecnología Rockwell Automation. Trabajo de Grado Ingeniero Electrónico. Bucaramanga: Universidad Pontificia Bolivariana, seccional Bucaramanga. Facultad de Ingeniería Electrónica y Facultad de Ingeniería Mecánica, 2011. 122 p.

El proceso ejecutado por esta planta consta de un sistema de dosificación, con el cual los materiales a granel son controlados por la variable peso a través de una celda de carga tipo flexión viga, el líquido es controlado por un sensor ultrasónico manejando la variable de volumen. El material requerido se envía a la mezcladora por medio de una banda transportadora, teniendo allí cada uno de los materiales se realiza un proceso de

mezclado y posteriormente la mezcladora procede a descargar la mezcla<sup>5</sup>. A continuación se muestra el siguiente diagrama de bloques con el fin de obtener un funcionamiento un poco más detallado del sistema descrito anteriormente (Figura 6).

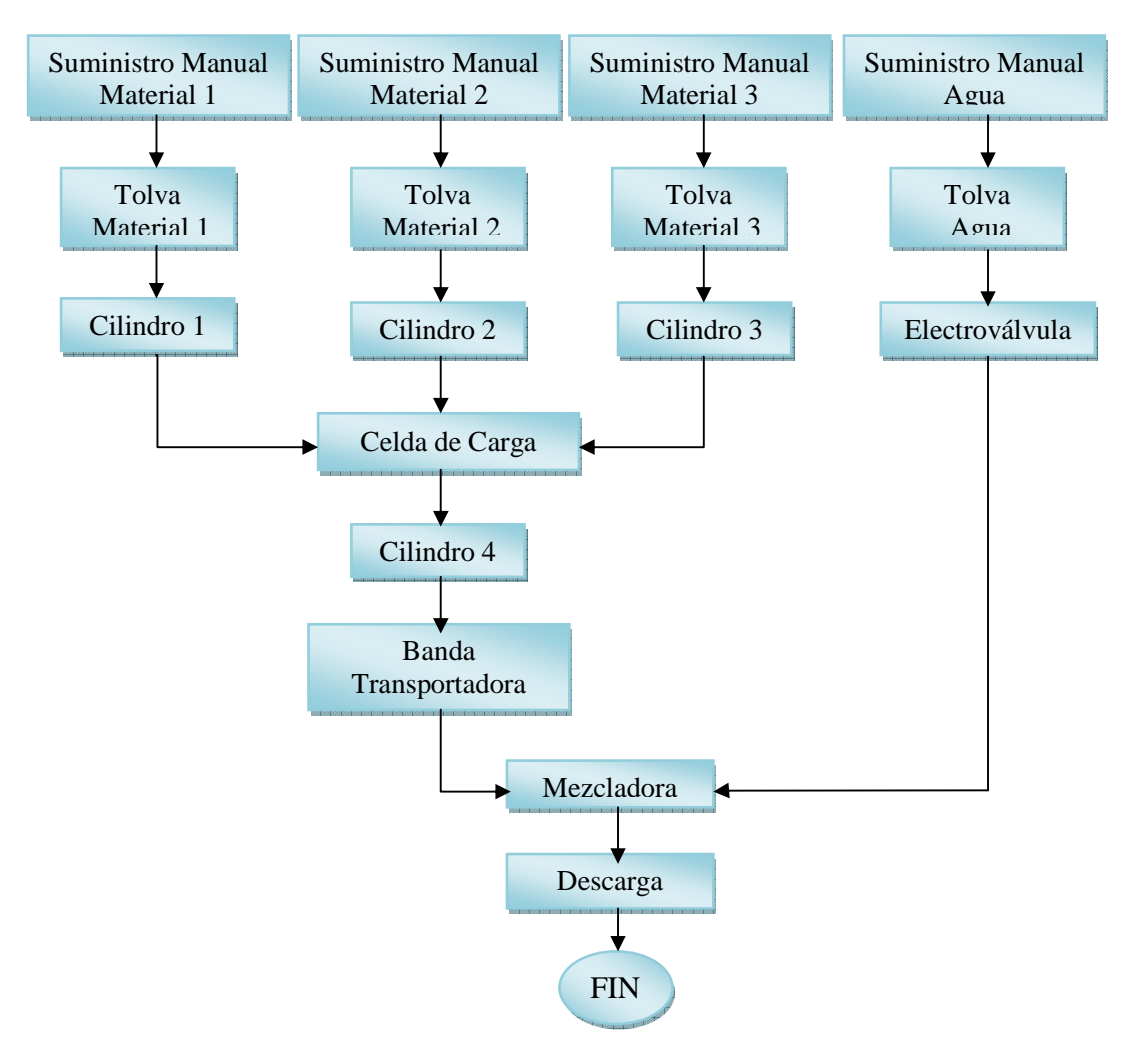

Figura 6. Diagrama de Bloques de Proceso Dosificadora.

<sup>&</sup>lt;sup>5</sup> ÁLVAREZ GÓMEZ, Roger Leonardo y CALDERÓN PICO, Natalia. Diseño, Construcción y Pruebas de un Prototipo Automatizado Para Dosificación y Mezclado de 4 Componentes, Tres de Ellos a Granel y Uno Líquido Obteniendo Como Mezcla Hasta 15Kg/h Para el Laboratorio de Automatización Industrial, Implementado por La Tecnología Rockwell Automation. Trabajo de Grado Ingeniero Electrónico. Bucaramanga: Universidad Pontificia Bolivariana, seccional Bucaramanga. Facultad de Ingeniería Electrónica y Facultad de Ingeniería Mecánica, 2011. 122 p.

Para efectuar la Automatización de este prototipo se implementó instrumentación electrónica y neumática. La Tabla1 describe brevemente los equipos e instrumentos utilizados para implementar el sistema de automatización del prototipo.

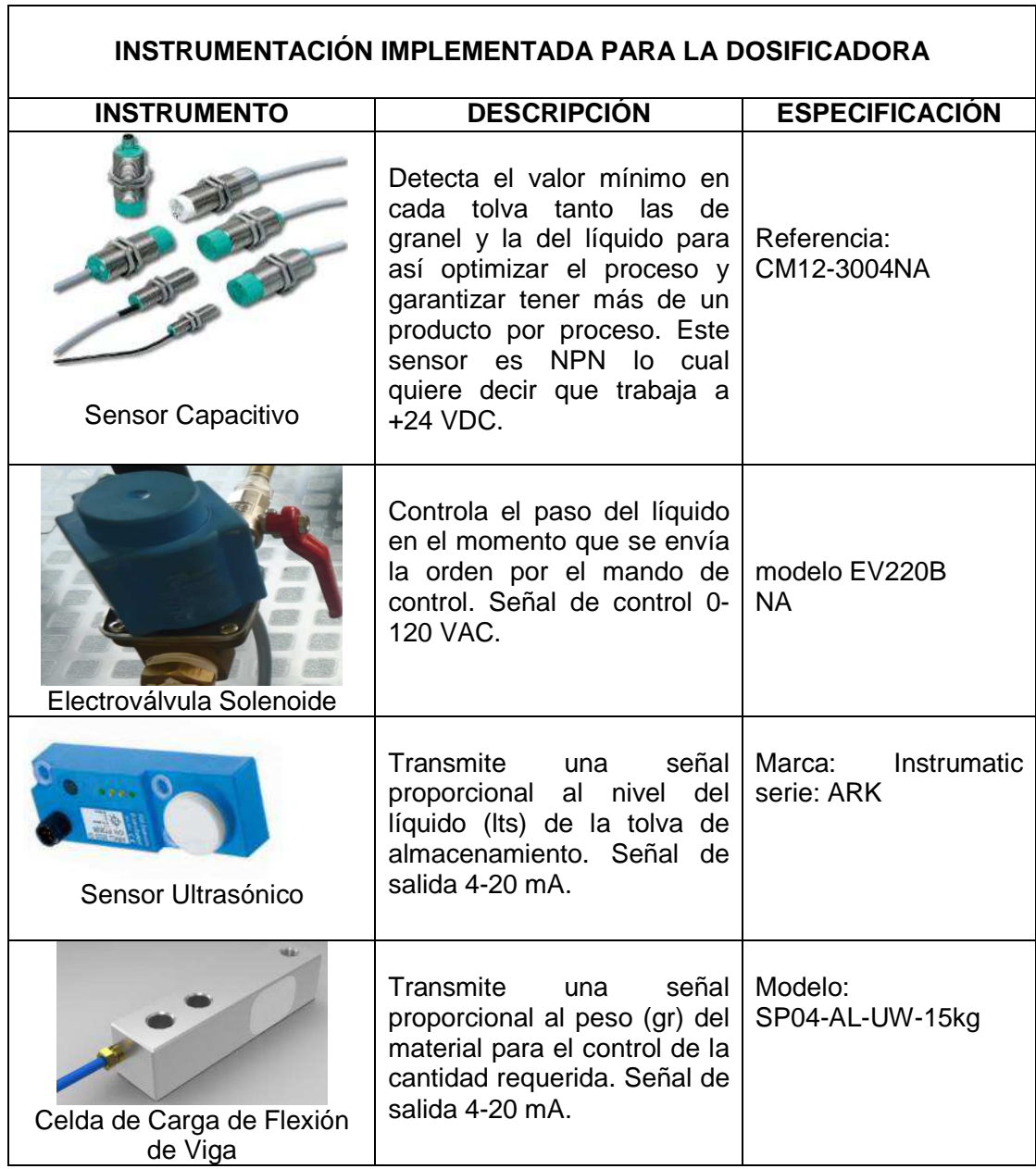

Tabla 1. Especificaciones Instrumentación de Dosificadora

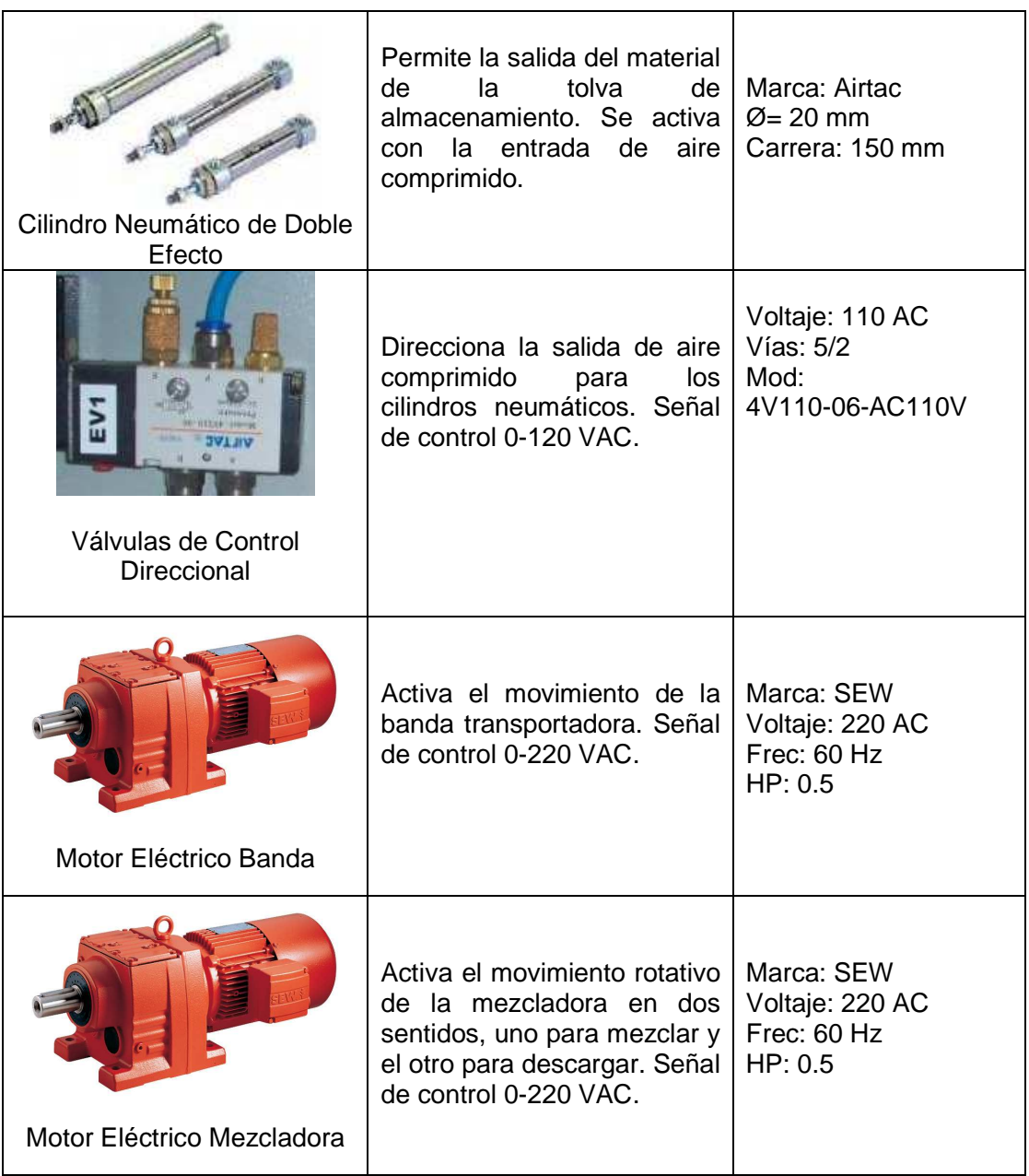

Para ejecutar el control de los tres prototipos se implementó la arquitectura Allen Bradley, y sus componentes y especificaciones se observan brevemente en la tabla 2.

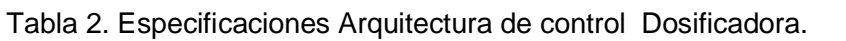

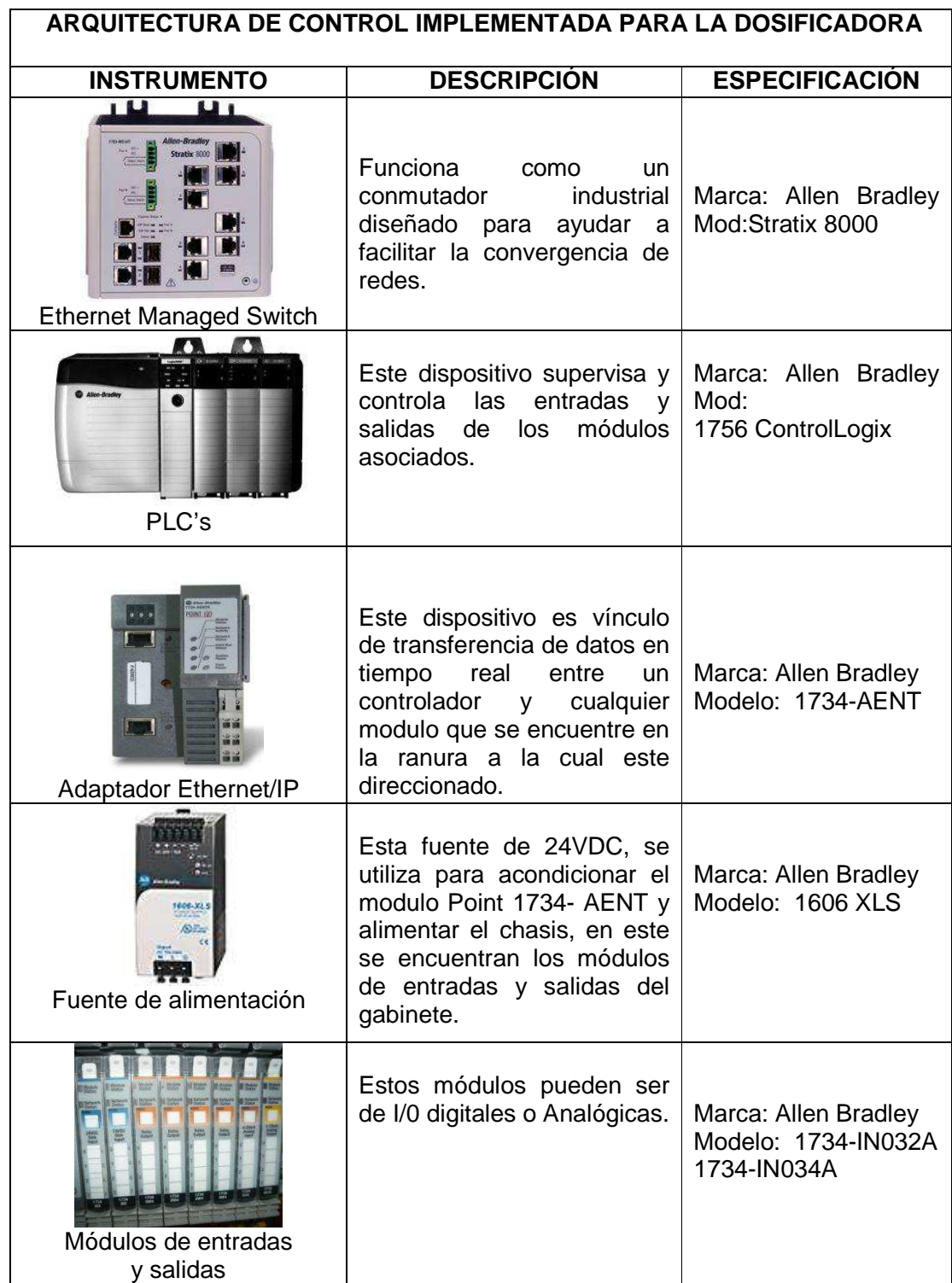

Existen varios estándares de señal para las comunicaciones de la instrumentación electrónica industrial, estas señales pueden ser voltaje o corriente como por ejemplo: - 10VDC a 10VDC, 0 a 5 VDC, 0 a 24 VDC, 0 a 20mA y 4 a 20 mA.

Para establecer una comunicación entre los PLC's y los dispositivos de campo, existen módulos entrada y salida para el acondicionamiento de señal de estos estándares, por lo tanto para esta aplicación en el nivel de Proceso e Instrumentación se generan o se adquieren señales salida o entrada de tipo digital o análogas. A continuación se presenta la tabla 3 con las diferentes señales que intervienen en el sistema de control de la aplicación.

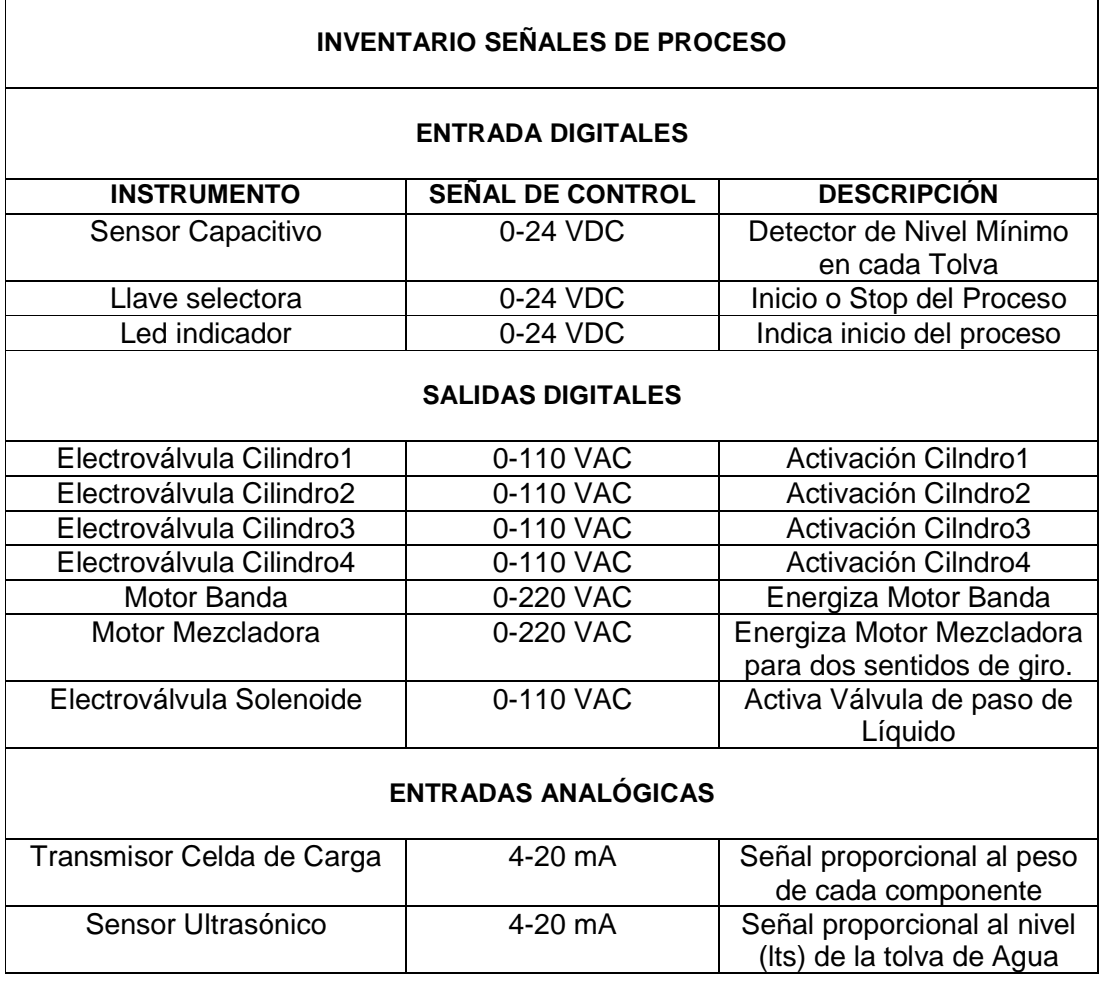

Tabla 3. Inventario de Señales del Proceso Dosificadora.

Fuente: ÁLVAREZ GÓMEZ, Roger Leonardo y CALDERÓN PICO, Natalia. Diseño, Construcción y Pruebas de un Prototipo Automatizado Para Dosificación y Mezclado de 4 Componentes, Tres de Ellos a Granel y Uno Líquido Obteniendo Como Mezcla Hasta 15Kg/h Para el Laboratorio de Automatización Industrial, Implementado por La Tecnología Rockwell Automation. Trabajo de Grado Ingeniero Electrónico. Bucaramanga: Universidad Pontificia Bolivariana, seccional Bucaramanga. Facultad de Ingeniería Electrónica y Facultad de Ingeniería Mecánica, 2011. 122 p.

#### **2.2 Máquina de Embalaje.**

Este prototipo consiste en una planta de proceso a escala para el embalaje de botellas (Ver Figura 7).

Figura 7. Imagen Planta Máquina de Embalaje.

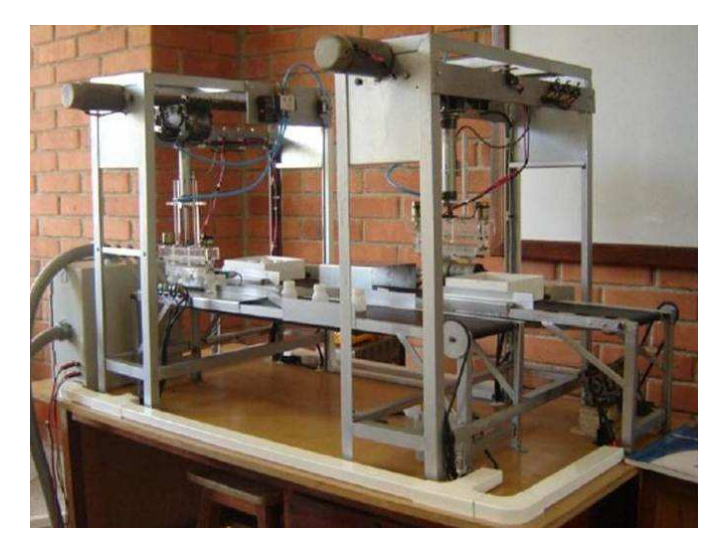

Fuente: JOLIANIS CALDERON, Miguel Antonio y GARCIA JIMÉNEZ, Omar Augusto. Automatización e Instrumentación de Una Maquina de Embalaje de Botellas. 1ª Ed. Trabajo de Grado Ingeniero Electrónico. Bucaramanga: Universidad Pontificia Bolivariana, seccional Bucaramanga. Facultad de Ingeniería Electrónica, 2010. 78p.

La función de este sistema es inicialmente extraer las botellas de una caja que se desplaza por una banda transportadora por medio de una pinza a otra banda transportadora en paralelo para el transporte de botellas, luego de extraer todas las botellas de la caja, esta se somete a un proceso de limpieza en su interior por medio del volcamiento a través de una palanca acoplada al eje de un motor con doble sentido de giro. Paralelo a este proceso se procede a reorganizar las botellas que serán traspasadas nuevamente hacia la caja por medio de una pinza; el producto final es una caja con 9 botellas en su interior libre de material particulado. A continuación se presenta un diagrama de flujo con el fin de representar el funcionamiento del prototipo de una manera más ilustrativa (Ver Figura 8).

La instrumentación implementada para este prototipo es de tipo electrónica y neumática, La Tabla 4 describe los equipos e instrumentos utilizados para implementar el sistema de automatización. Como se mencionó anteriormente, la arquitectura de control que se implementó para los tres prototipos es Allen Bradley y sus especificaciones se pueden observar en la Tabla 2.

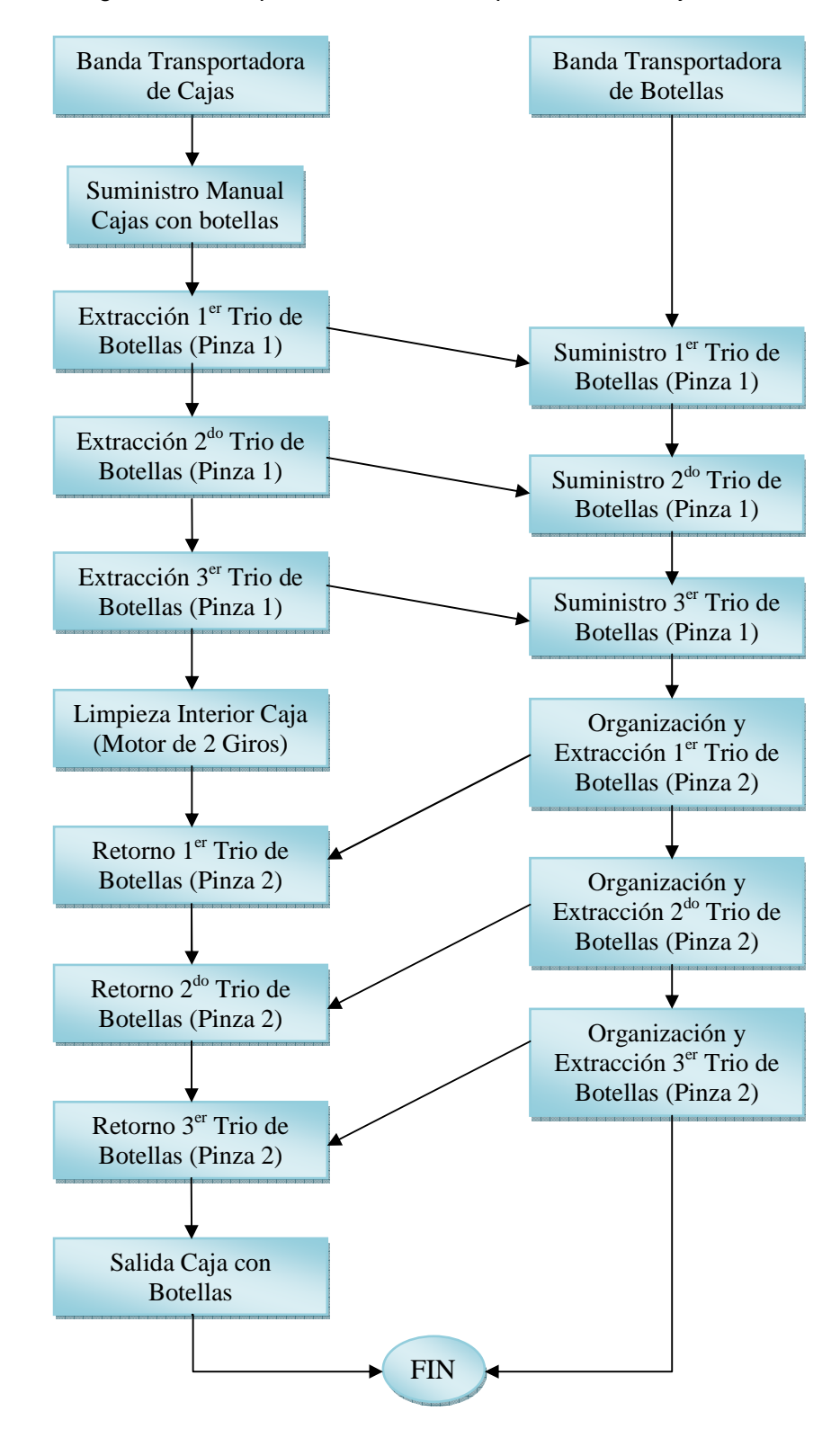

Figura 8. Diagrama de Bloques de Proceso Máquina de Embalaje.

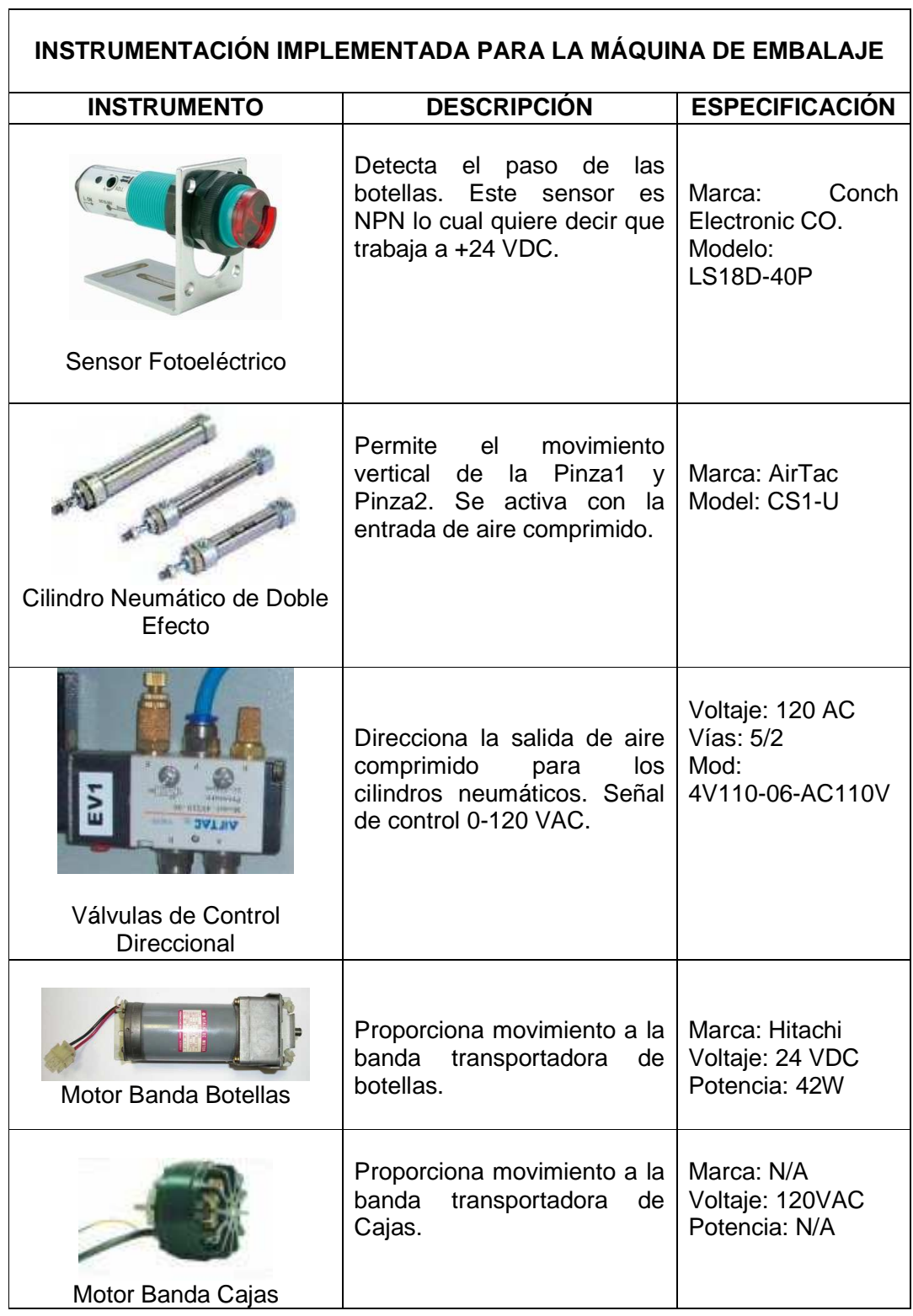

# Tabla 4. Especificaciones Instrumentación de Máquina de Embalaje

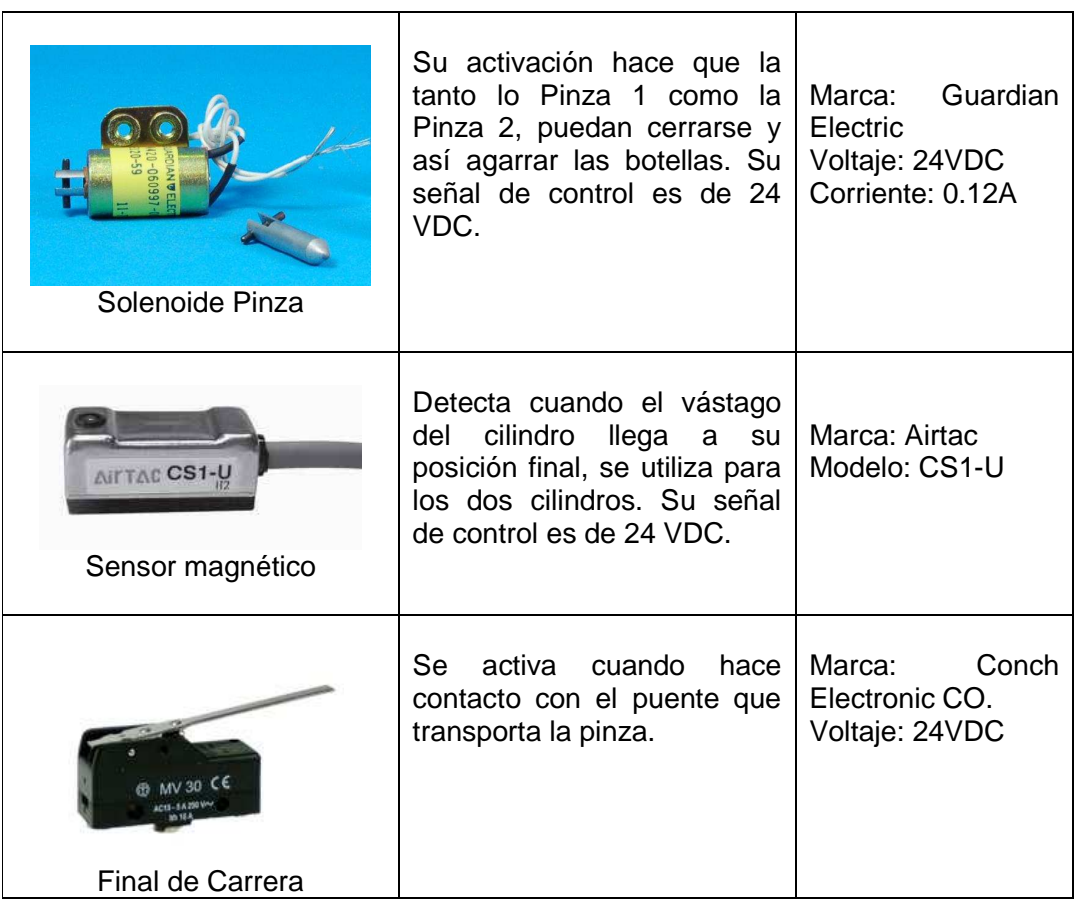

Teniendo en cuenta los diferentes estándares de señal para las comunicaciones de la instrumentación electrónica industrial, para este prototipo se obtienen las siguientes señales de entrada y salida mostradas en la Tabla 5.

Tabla 5. Inventario de Señales del Proceso Máquina de Embalaje.

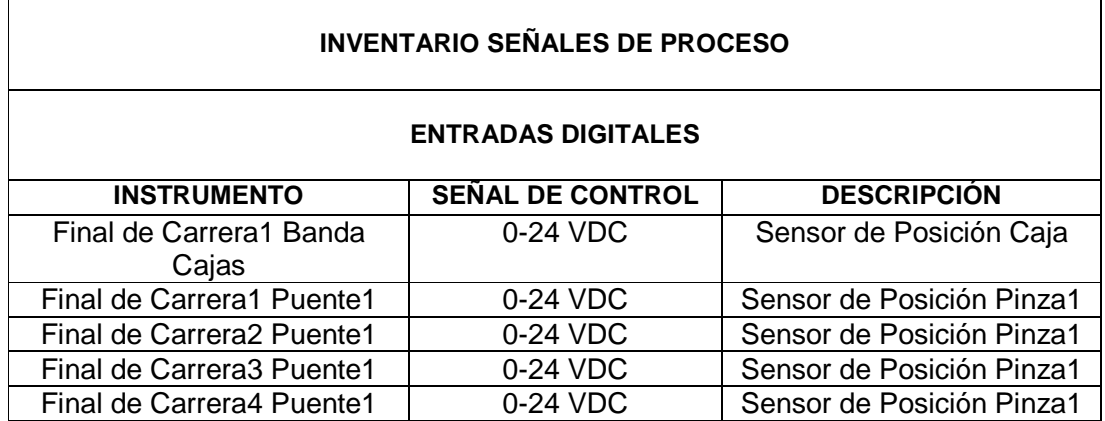

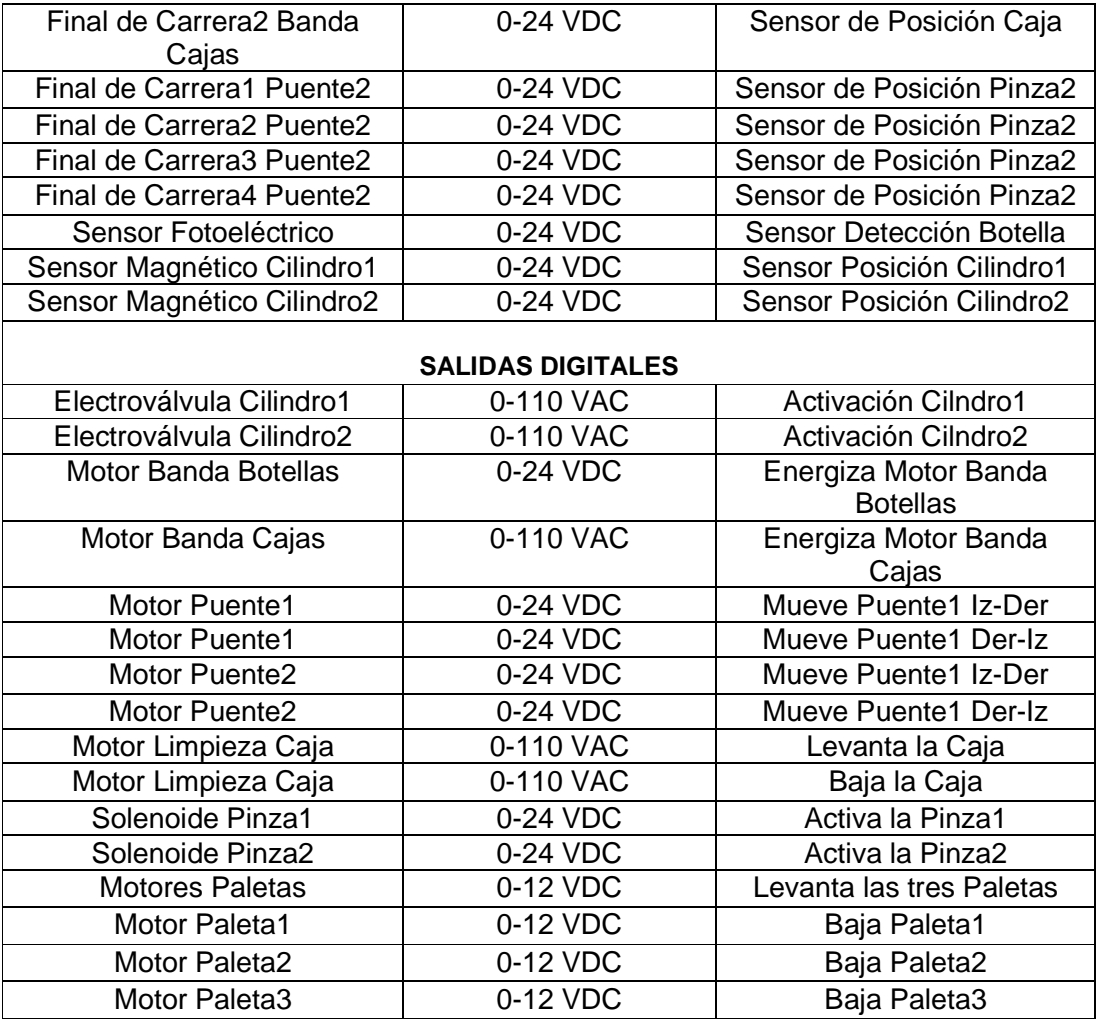

# **2.3 Envasadora de Miel.**

El prototipo consiste en una planta de proceso de envasado de miel de abejas en botellas (Ver Figura 9).

Figura 9. Imagen Planta Máquina de Envasadora de Miel.

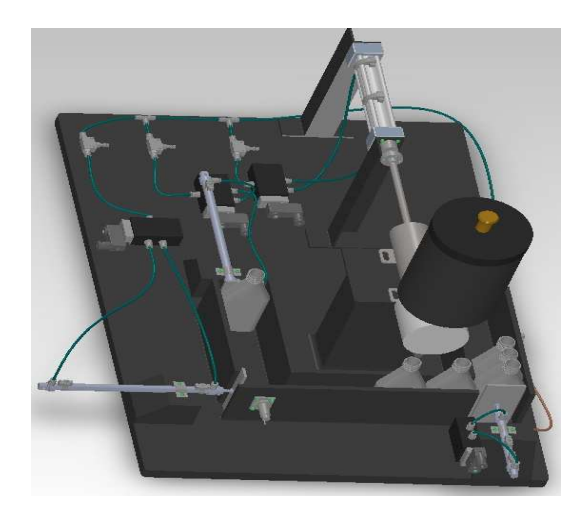

Fuente: PLATA LEÓN, Pedro Emmanuel y TORRES RODRÍGUEZ, Liliana Margarita. Envasadora de Miel Usando PLC. 1ª Ed Bucaramanga: Universidad Pontificia Bolivariana, seccional Bucaramanga. Facultad de Ingeniería Electrónica, 2010. 88 p.

Este proceso hace parte del sistema de producción de una empresa productora de miel; para el funcionamiento de este prototipo inicialmente se debe suministrar la materia prima (Miel de abejas) manualmente en una tolva de almacenamiento, posteriormente se procede a ubicar botellas vacías en la etapa inicial de un módulo de desplazamiento el cual está construido con madera MDF. El desplazamiento de cada una de las botellas hasta la boquilla dosificadora de miel, se efectúa a través del accionamiento de 2 cilindros neumáticos, luego de agregar la dosis requerida a la botella por medio del accionamiento de un pistón acoplado a un cilindro neumático, ésta es desplazada a la etapa final del módulo de desplazamiento por medio del accionamiento de un tercer cilindro neumático. El resultado final de este proceso es la cantidad requerida de miel envasada en una botella. A continuación se presenta un diagrama de flujo con el fin de representar el funcionamiento del prototipo de una manera más ilustrativa (Ver Figura 10).

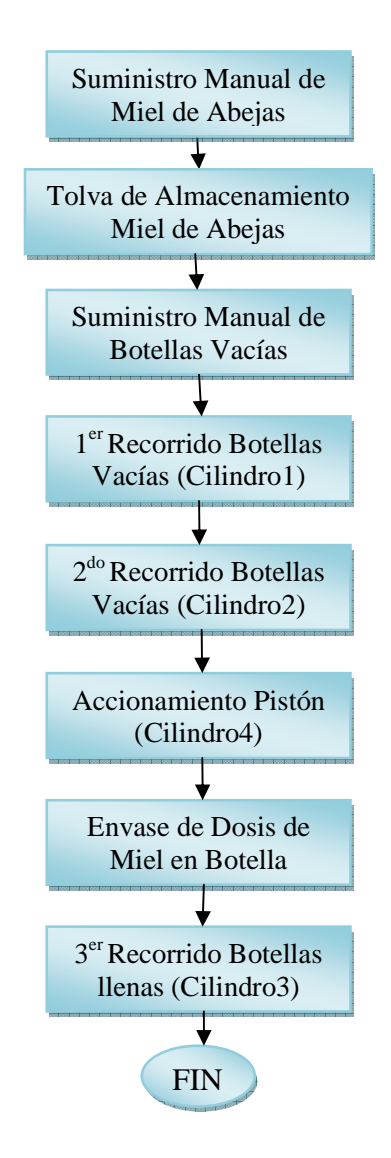

Figura 10. Diagrama de Bloques de Proceso Envasadora de Miel.

La instrumentación implementada para este prototipo es de tipo electrónica y neumática, La tabla 6 describe los equipos e instrumentos utilizados para implementar el sistema de automatización. La arquitectura de control que se implementó para los tres prototipos es Allen Bradley y sus especificaciones se pueden observar en la Tabla 2.

Tabla 6. Especificaciones Instrumentación de Envasadora de Miel.

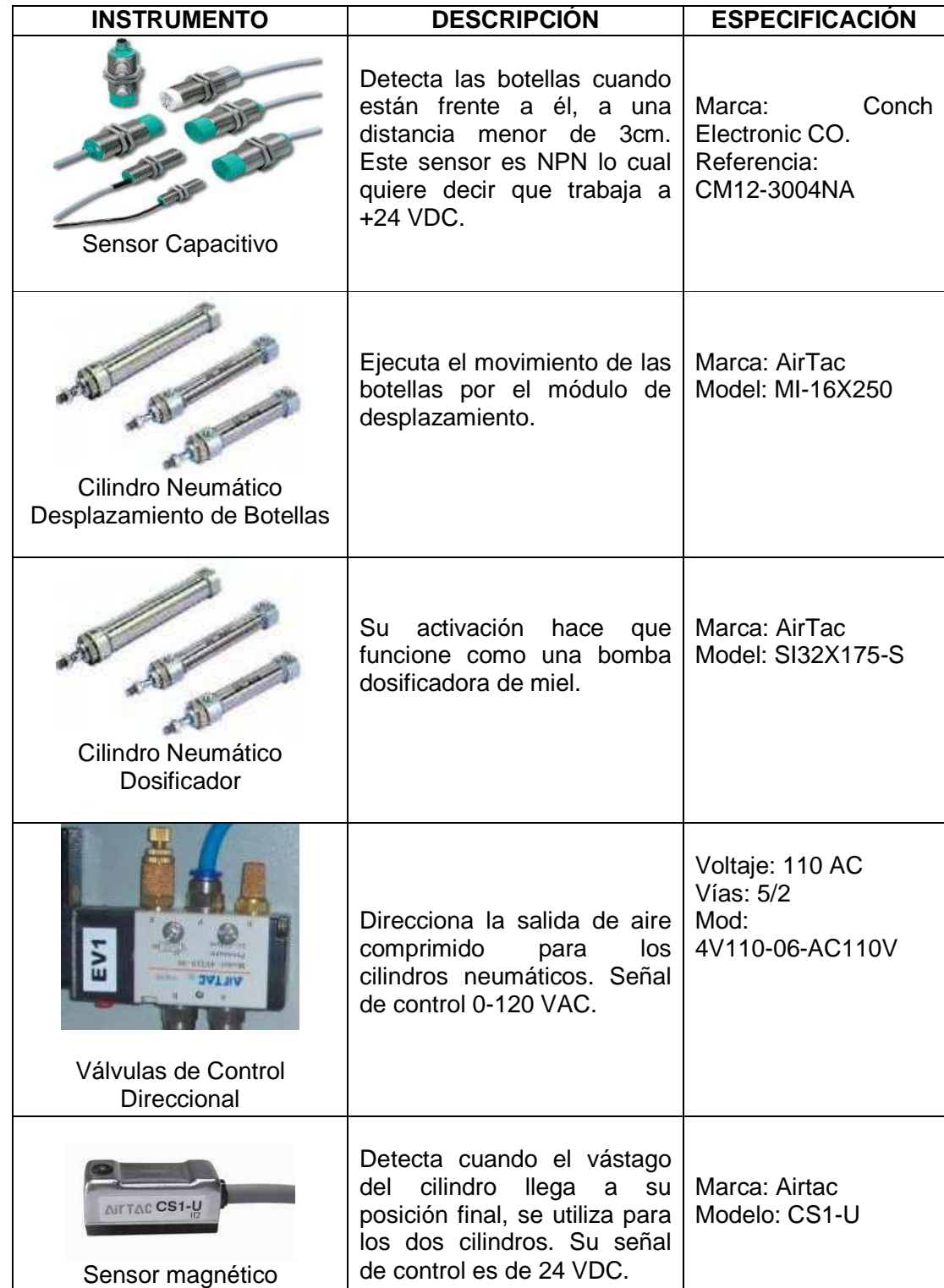

Las señales de entrada y salida con las que interactúa el controlador para el funcionamiento se muestran en la Tabla 7.

Tabla 7. Inventario de Señales del Proceso Envasadora de Miel.

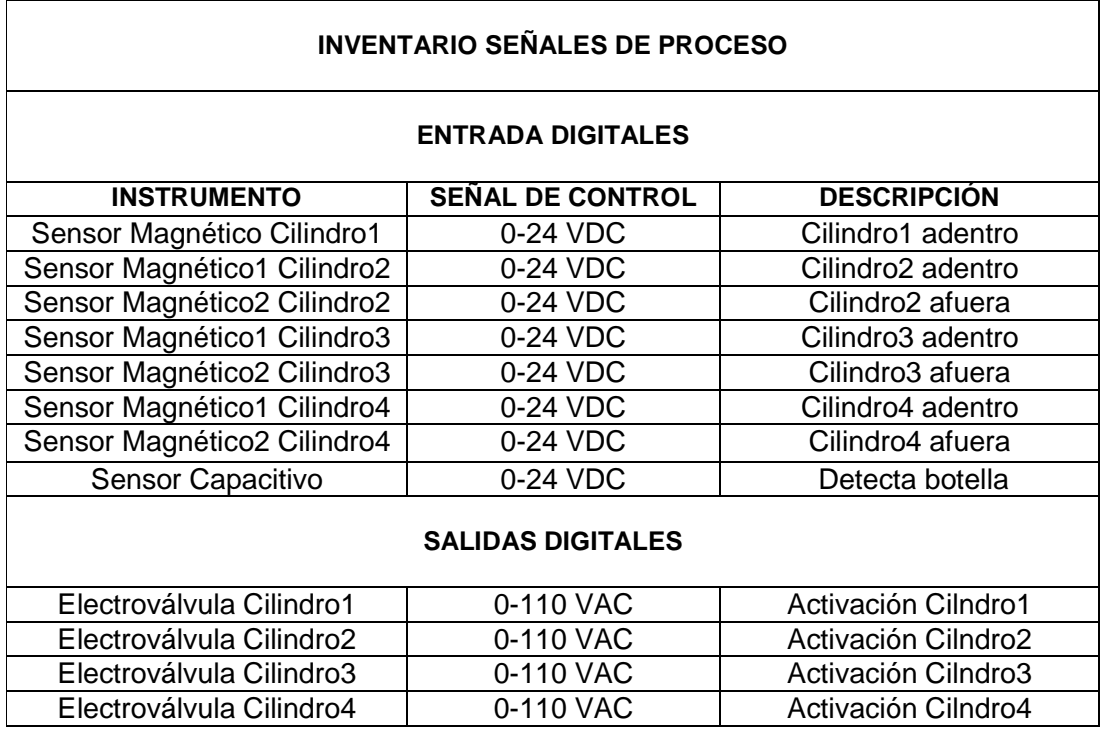

### **3. APLICACIÓN**

Previamente se mencionó que el modelo CIM busca la optimización de los procesos de producción por medio de la integración de las diferentes áreas de proceso y gestión de las empresas, por tal motivo y para efectos de este proyecto se procede a implementar un sistema de supervisión y control integrado para los tres procesos industriales representados por los tres prototipos expuestos anteriormente. Para lograr tal objetivo se utiliza el sistema de arquitectura integrada de Rockwell Automation, que a diferencia de las arquitecturas tradicionales, la Arquitectura Integrada reduce el costo total de adquisición al usar una sola infraestructura de control para toda la gama de aplicaciones de automatización de fábrica, ya sean grandes o pequeñas. A continuación se presenta una imagen que ilustra el concepto de arquitectura integrada de Rockwell Automation (Ver Figura 11).

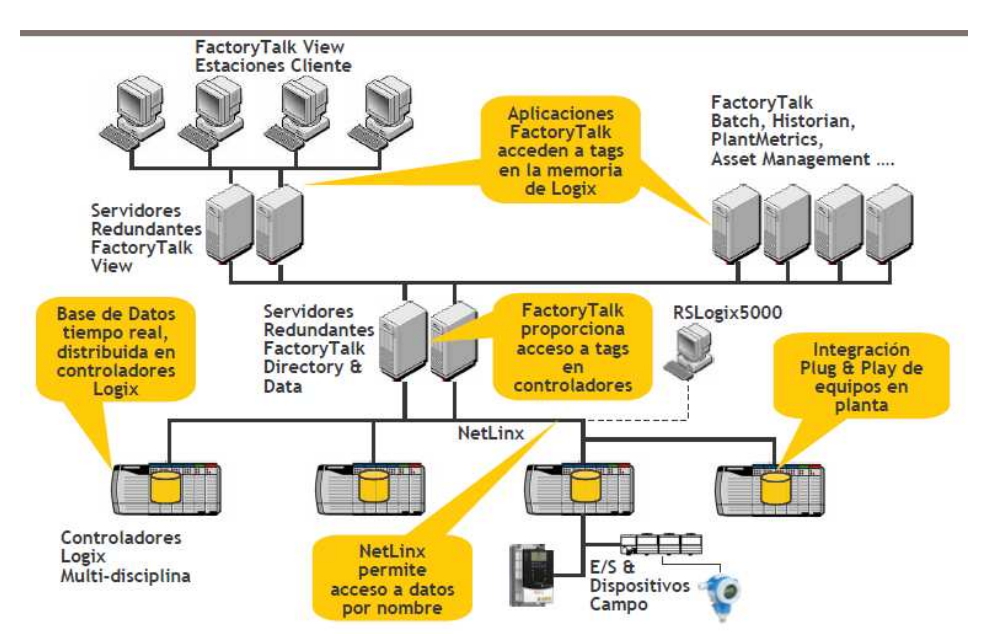

Figura 11. Imagen concepto de arquitectura integrada de Rockwell Automation.

Fuente: CONTROL DE PROCESOS EN SISTEMAS HIBRIDOS E INTEGRACIÓN DE SOFTWARE S88, Copyright © 2007 Rockwell Automation, Inc. All rights reserved. [Documento electrónico]. En: www.rockwellautomation.es [Consulta: 2012-04-28].

Para desarrollar el sistema de automatización y control de este proyecto, existen tres pilares fundamentales de la arquitectura integrada de Rockwell Automation, de los cuales se expondrá su funcionalidad a continuación.

#### **3.1 RSLOGIX 5000.**

Este software está destinado para ejecutar la programación de control secuencial, de seguridad, de procesos, de variadores y de control de movimiento. Este entorno de desarrollo es común para las plataformas Logix5000 de Allen-Bradley: ControlLogix,
FlexLogix, CompactLogix y SoftLogix5800, así como PowerFlex 700S con DriveLogix. Una de sus características es que muestra el sistema operativo multitareas compatible con IEC 61131-3 de un controlador Logix como árbol gráfico con tareas, programas y rutinas.

Para este proyecto se utilizó la plataforma ControlLogix, y por lo tanto se recurre al entorno de desarrollo RSLOGIX 5000. Por medio de este software se desarrolló la lógica de control para cada una de las aplicaciones expuestas anteriormente (Ver Figura 12).

Figura 12. Imagen Pantalla Inicial RSLOGIX 5000.

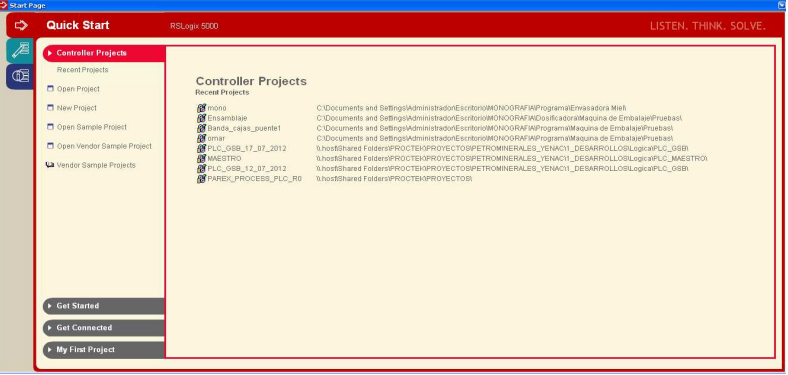

Inicialmente es necesario crear un nuevo proyecto y posteriormente se configura cada uno de los módulos y dispositivos que hacen parte de la arquitectura integrada de control (Ver Anexo A). La Figura 13 muestra una imagen del organizador del controlador con los módulos ya configurados.

Figura 13. Imagen Módulos configurados en el proyecto.

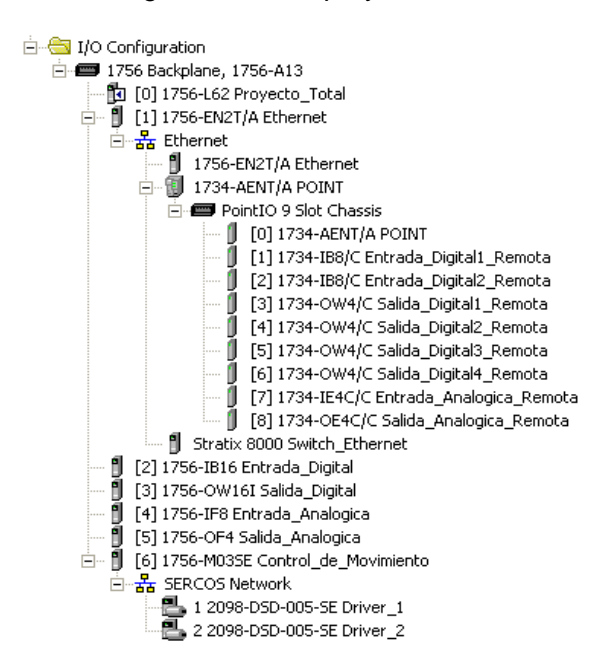

Luego de configurar el controlador con sus dispositivos se procede a crear el programa principal, para ello se debe abrir la carpeta llamada "MainProgram" en el organizador del controlador, para ello debe hacer doble click sobre ella o hacer click en el signo + (Ver Figura 14).

Figura 14. Organizador del Controlador.

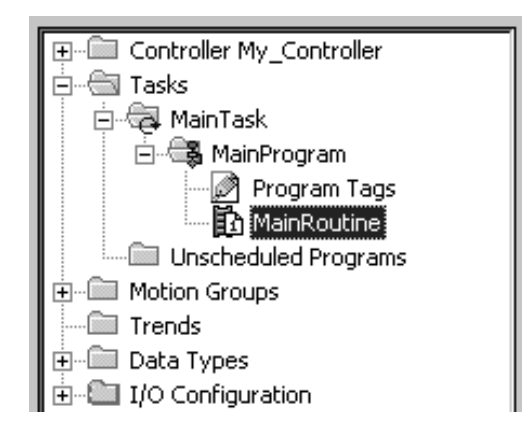

Fuente: CONTROL DE PROCESOS EN SISTEMAS HIBRIDOS E INTEGRACIÓN DE SOFTWARE S88, Copyright © 2007 Rockwell Automation, Inc. All rights reserved. [Documento electrónico]. En: www.rockwellautomation.es [Consulta: 2012-04-28].

Luego de abrir la carpeta "MainProgram", se da doble click en el icono nombrado "MainRoutine", realizado esto se despliega una pantalla con un lazo de control inicial que corresponde al editor en donde se desarrollará la lógica de control del programa raíz o principal.

Como uno de los objetivos de este proyecto consiste en implementar una lógica de control que permita controlar y supervisar el funcionamiento de los tres prototipos, se plantea una estrategia de solución en donde el programa principal sea el que organice o enrute el sistema de control para los prototipos de tal forma que el usuario tenga la autonomía de controlar un proceso, dos procesos en paralelo o los tres procesos en paralelo. Para ello fue necesario crear subrutinas de control, una subrutina para cada prototipo (Ver Figura 15).

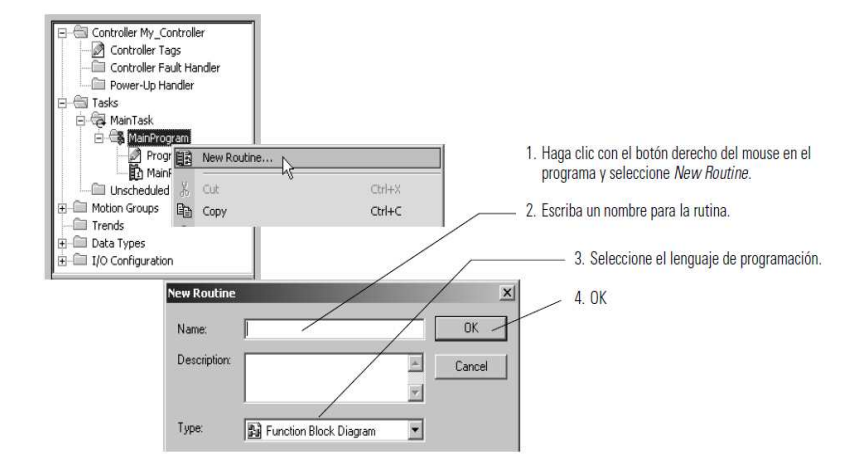

#### Figura 15. Creación de subrutinas en RSLOGIX 5000.

Fuente: CONTROL DE PROCESOS EN SISTEMAS HIBRIDOS E INTEGRACIÓN DE SOFTWARE S88, Copyright © 2007 Rockwell Automation, Inc. All rights reserved. [Documento electrónico]. En: www.rockwellautomation.es [Consulta: 2012-04-28].

Las subrutinas que se crearon para este sistema de control se muestran en la Figura 16.

Figura 16. Subrutinas del programa

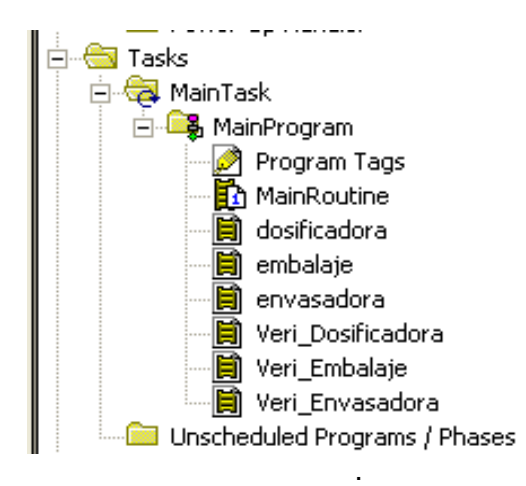

En la Figura 16 se observa que fueron creadas seis subrutinas, de las cuales las tres primeras (dosificadora, embalaje y envasadora) están destinadas para desarrollar la lógica de control del proceso de los tres prototipos, en donde el nombre de cada subrutina corresponde al prototipo que va controlar. Las otras tres subrutinas están destinadas para desarrollar una lógica de control para cada prototipo en donde se pueda verificar el funcionamiento de la instrumentación de cada uno de ellos (Ver Tabla 8), más adelante se profundizara en estas subrutinas debido a que están inherentes a la creación de la HMI de la aplicación.

Tabla 8. Guía de Rutinas del Proyecto.

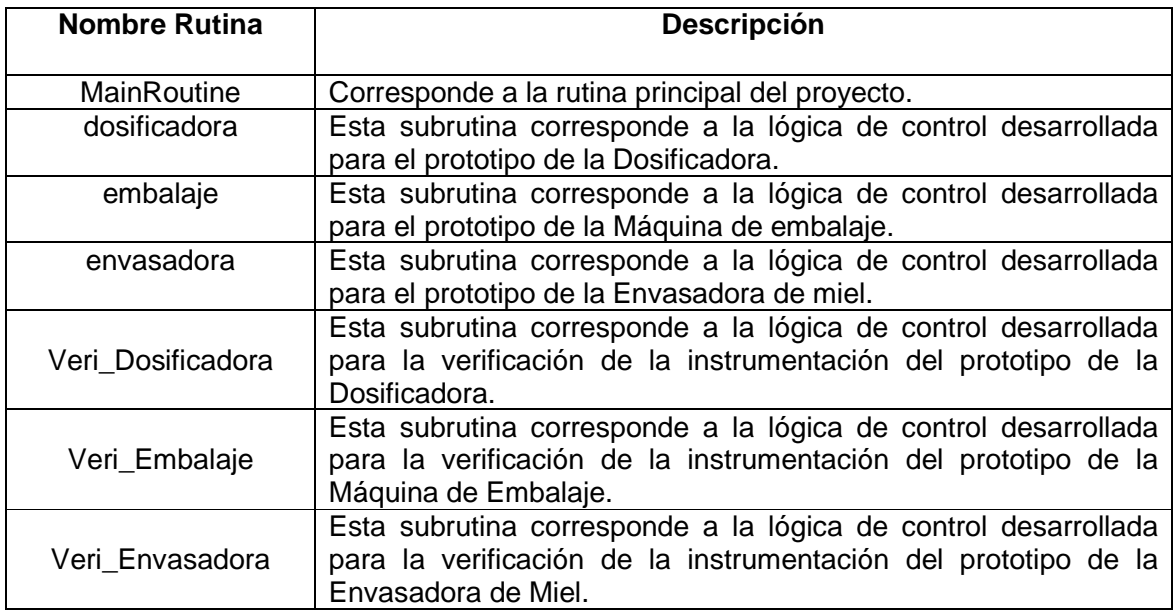

Teniendo creadas las subrutinas, se procede a desarrollar la lógica de control del programa principal que cumpla con las funciones anteriormente descritas. A continuación observa la lógica de control para el programa principal (Ver Figura 17).

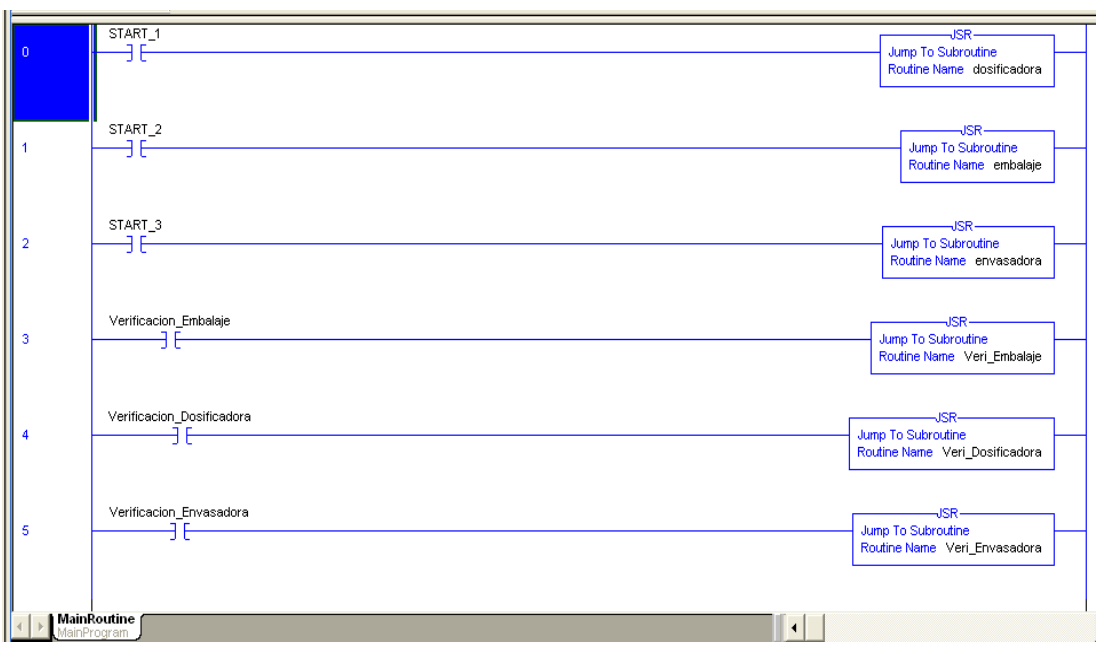

Figura 17. Lógica de control programa principal.

En la Figura 17 se observa la utilización de la instrucción Jump to Subroutine (JSR) para llamar a cada una de las rutinas la rutina, en cada uno de estas instrucciones se encuentra el nombre de la subrutina que debe ejecutar. Para poder activar cada una de las instrucciones (JSR) es necesario la activación de cada uno de los elementos lógicos (XIC) que preceden a la instrucción (JSR), la activación de estos elementos lógicos se hace a través del accionamiento de pulsadores por parte del usuario creados en la HMI de la aplicación.

Teniendo elaborado el programa principal, se procede a desarrollar la lógica de escalera en cada una de las subrutinas. Para un mayor entendimiento del funcionamiento de la lógica de control desarrollada para cada prototipo, es necesario remitirse al Anexo B (Programa subrutina dosificadora), Anexo C (Programa subrutina Veri\_dosificadora), Anexo D (Programa subrutina embalaje), Anexo E (Programa subrutina Veri\_ Embalaje), Anexo F (Programa subrutina envasadora), Anexo E (Programa subrutina Veri\_ Envasadora).

### **3.2 RSLOGIX EMULATE 5000.**

El objetivo de este software es brindar la posibilidad de simular el funcionamiento de la lógica de escalera desarrollada para determinado proceso sin tener implementada físicamente la arquitectura integrada para el control de tal proceso, para ello es necesario el funcionamiento en línea de tres software los cuales son: RSLOGIX 5000 (Donde se desarrolla la lógica de escalera), RSLOGIX EMULATE 5000 (Emula el controlador físico) y FACTORYTALK VIEW ME (aplicación de interface operador-máquina HMI), el funcionamiento de este último software se explicara más adelante.

Es necesario aclarar que la simulación del proceso se debe realizar en un ordenador en donde se tenga instalado previamente este paquete de software. Como se mencionó anteriormente el software RSLOGIX EMULATE 5000 permite emular un controlador físico, este nuevo controlador debe ser remplazar al controlador configurado previamente en el software RSLOGIX 5000 y cargar el programa al nuevo controlador, y así poder realizar el proceso de simulación.

Para realizar pruebas de simulación de la lógica de escalera de este proyecto, se realiza el siguiente proceso para implementar un Emulador de Controlador.

• Primero se da inicio al software RSLOGIX EMULATE 5000, luego se da click derecho en el slot deseado para crear el emulador (Ver Figura 18).

# Figura 18. Paso1 Emulador

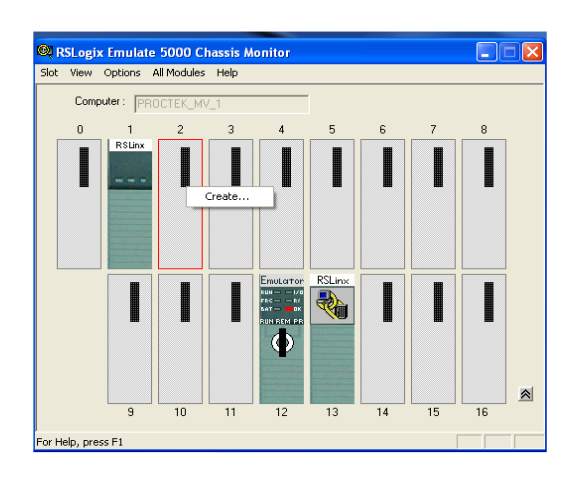

• Posteriormente se da click en "Create" y se observa la siguiente ventana (Ver Figura 19).

Figura 19. Paso2 Emulador

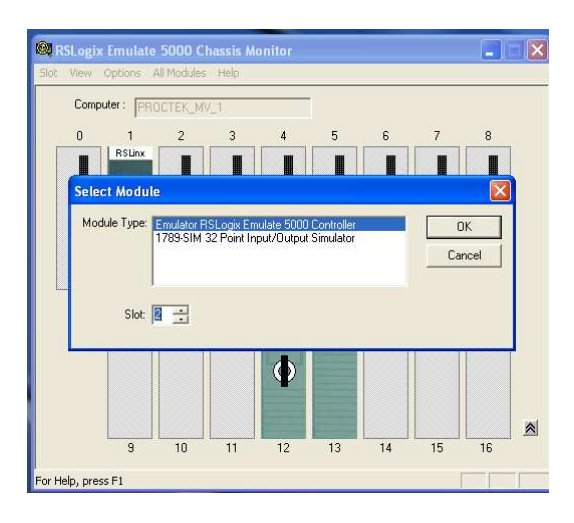

• Seleccionar el Emulador RSLogix Emulate 5000 Controller, y se observa la siguiente ventana (Figura 20).

## Figura 20. Paso3 Emulador

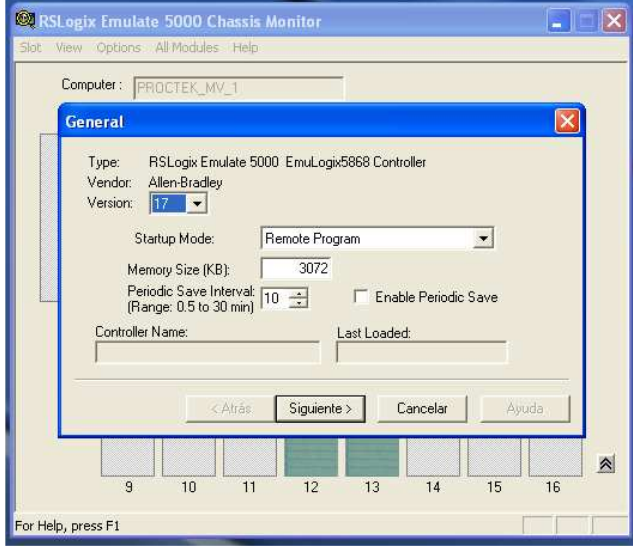

• Posteriormente se da click en el botón siguiente, y último en la siguiente ventana se selecciona finalizar. Luego se observa la imagen del controlador en el slot seleccionado, para finalizar se debe dar click derecho en la imagen del controlador y posteriormente se debe dar click en la opción "run" (Ver Figura 21).

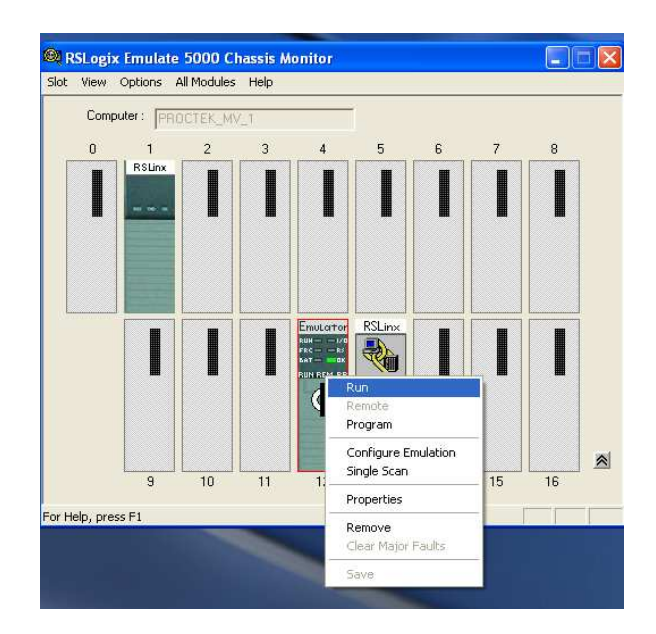

Figura 21. Paso4 Emulador

Para efectos de este proyecto se simuló el funcionamiento de la lógica de control desarrolla para cada uno de los prototipos, estas aplicaciones quedaron implementadas en la HMI desarrollada para el proyecto y se observará más adelante.

#### **3.3 FACTORYTALK VIEW ME.**

Rockwell Automation ofrece varias plataformas para el desarrollo de entornos gráficos dependiendo de los requerimientos de la aplicación, dos de estas herramientas son FactoryTalk View Site Edition (SE) y FactoryTalk View Machine Edition (ME); estas dos plataformas son muy similares, la diferencia radica en que FactoryTalk View Site Edition (SE) se utiliza para el desarrollo de entornos gráficos robustos, mientras que FactoryTalk View Machine Edition (ME) se utiliza para desarrollar entornos gráficos para aplicaciones más pequeñas. Por tal motivo para este proyecto se optó por FactoryTalk View Machine Edition (ME) para desarrollar la HMI (Ver Figura 22).

Con el fin de implementar un sistema SCADA para supervisar y controlar el funcionamiento de los procesos de cada uno de los prototipos, se procede a desarrollar la aplicación por medio de FactoryTalk View Machine Edition (ME). Para lograr obtener un mayor conocimiento del funcionamiento, ventajas, configuración de comunicaciones, alcances etc., es necesario remitirse al "FactoryTalk View Machine Edition USER'S GUIDE"<sup>6</sup> .

Uno de los requerimientos más importantes para el desarrollo de la HMI para esta aplicación, tiene que ver con la implementación de tres módulos SCADA para el prototipo de la Dosificadora; para dar cumplimiento a dicho requerimiento se optó por implementar los módulos de **Interfase Gráfica, Tendencias y Alarmas.** El desarrollo de estos módulos se contempla más adelante.

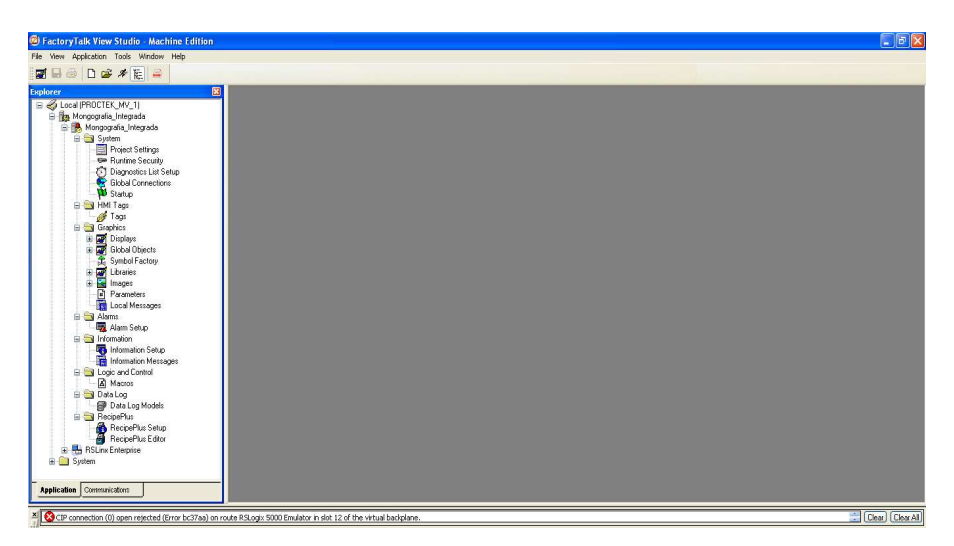

Figura 22. Pantalla Inicial de FactoryTalk View ME

l

<sup>6</sup> ROCKWELL AUTOMATION, FactoryTalk View Machine Edition User's Guide. Año 2007 (http://literature.rockwellautomation.com/idc/groups/literature/documents/um/viewme-um004\_-ene.pdf). 02-07-2012.

Para implementar la HMI de este proyecto, se tuvieron en cuenta varios aspectos contemplados en el libro "Sistemas SCADA 2da Edición"<sup>2</sup>.

a) La convención de colores a utilizar para indicar el estado de los dispositivos es la siguiente (Real Decreto 485/97).

Tabla 9. Colores según estado.

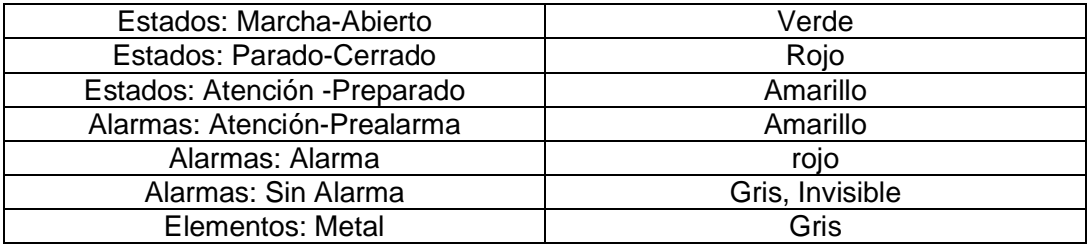

- b) Además de indicar el estado de los dispositivos por medio de colores, se muestra su estado por medio escrito.
- c) El color del fondo de las pantallas debe ser de bajo contraste, por lo tanto se utilizó el negro y el gris.
- d) Las pantallas de una misma categoría deben permanecer con el mismo fondo (Negro o Gris).
- e) Los elementos de gran importancia deben estar en posiciones predilectas de la pantalla, como los márgenes superiores e inferiores.
- f) Marquillado e identificación de equipos e instrumentos en la pantalla.
- g) Se debe procurar mantener alineados los equipos.

Teniendo presente los aspectos anteriores y el conocimiento claro de lo que requiere la aplicación, se desarrolló la estructura de la HMI para el proyecto de la siguiente forma.

**3.3.1 Pantalla de Inicio (Main).** Esta es la pantalla inicial, en la cual se muestran las imágenes de cada uno de los prototipos con su descripción. Esta pantalla se puede clasificar en dos áreas, una es el área superior que corresponde a la franja de color gris en la cual se ubican los botones para interactuar con el usuario y un pequeño display que muestra la hora; la funcionalidad de los botones que se encuentran en esta área, se describe en la Tabla 10. La segunda área es la más grande de la pantalla y se caracteriza por su color de fondo oscuro, esta área es solo de visualización para el usuario (Ver Figura 23).

Tabla 10. Botones Pantalla de Inicio.

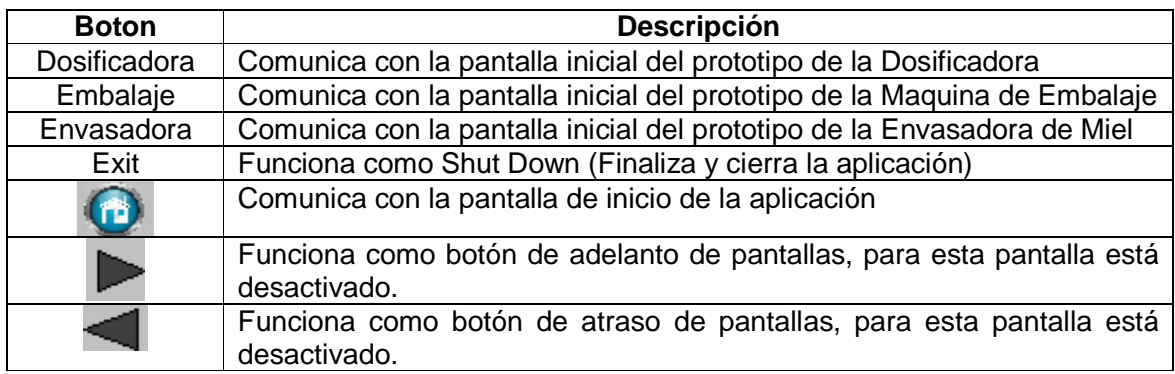

La Tabla 10 demuestra que esta aplicación permite al usuario seleccionar el prototipo que desea controlar, pero a su vez el usuario también tiene la posibilidad de supervisar y controlar dos o tres prototipos en paralelo

### Figura 23. Imagen Pantalla de Inicio

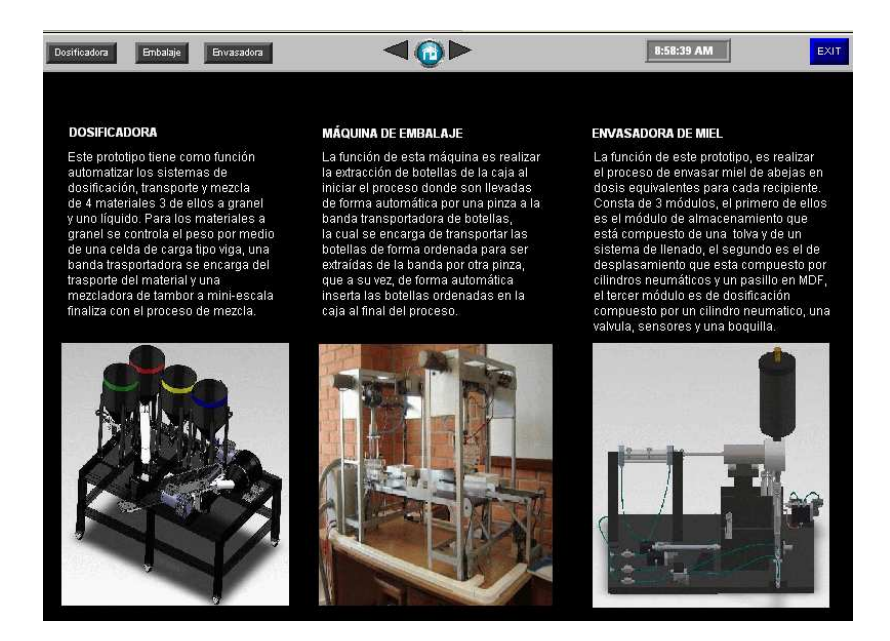

**3.3.1.1 Pantalla Inicio Dosificadora (inicio\_Dosificadora).** Es la pantalla inicial del prototipo de la Dosificadora, esta pantalla se visualiza al pulsar el botón "Dosificadora" de la Pantalla de Inicio. Además de los botones pulsadores que están ubicados en la parte superior de la pantalla, se encuentran otros botones pulsadores en el área del fondo oscuro de la pantalla que son exclusivos para el funcionamiento del prototipo (Ver Figura 24). El funcionamiento de los botones pulsadores se describen en la Tabla 11.

Figura 24. Imagen Pantalla Inicio Dosificadora.

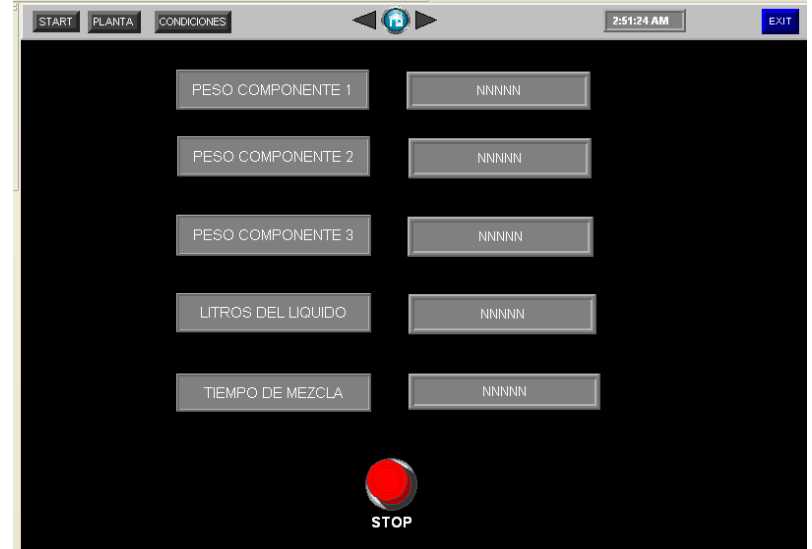

Tabla 11. Botones Pantalla Inicio Dosificadora.

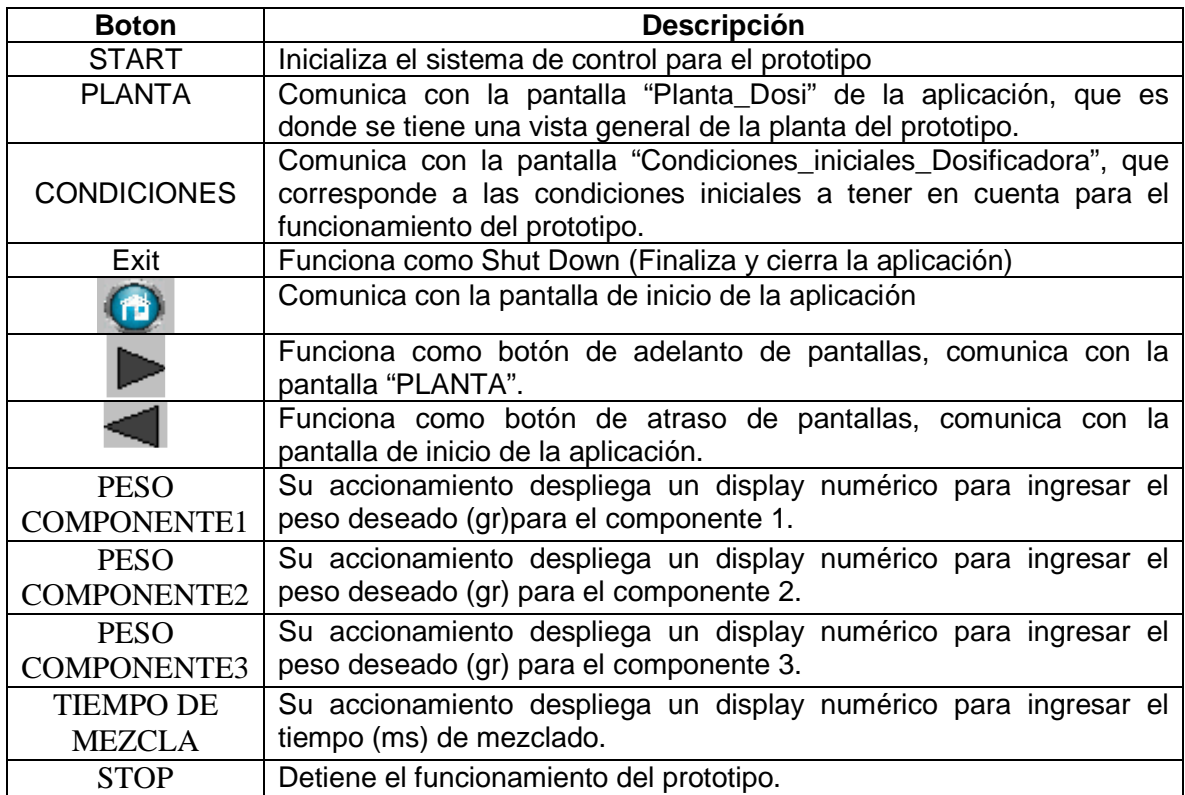

**3.3.1.1.1 Pantalla Planta Dosificadora (Planta\_Dosi).** En esta pantalla se encuentra la vista general a la planta del prototipo incluyendo su instrumentación (Ver Figura 25). La funcionalidad de los botones pulsadores que se encuentran en la parte superior de la pantalla se describe en la Tabla 12.

Una de las características principales de esta pantalla, es la forma en que se realiza la identificación de los equipos e instrumentos y la visualización de las distintas señales que componen el sistema de control de la planta. Para ello se tomó como referencia la norma ISA S5.1 y S5.3, con el fin de integrar la identificación estructural de la planta con el P&ID de la misma.

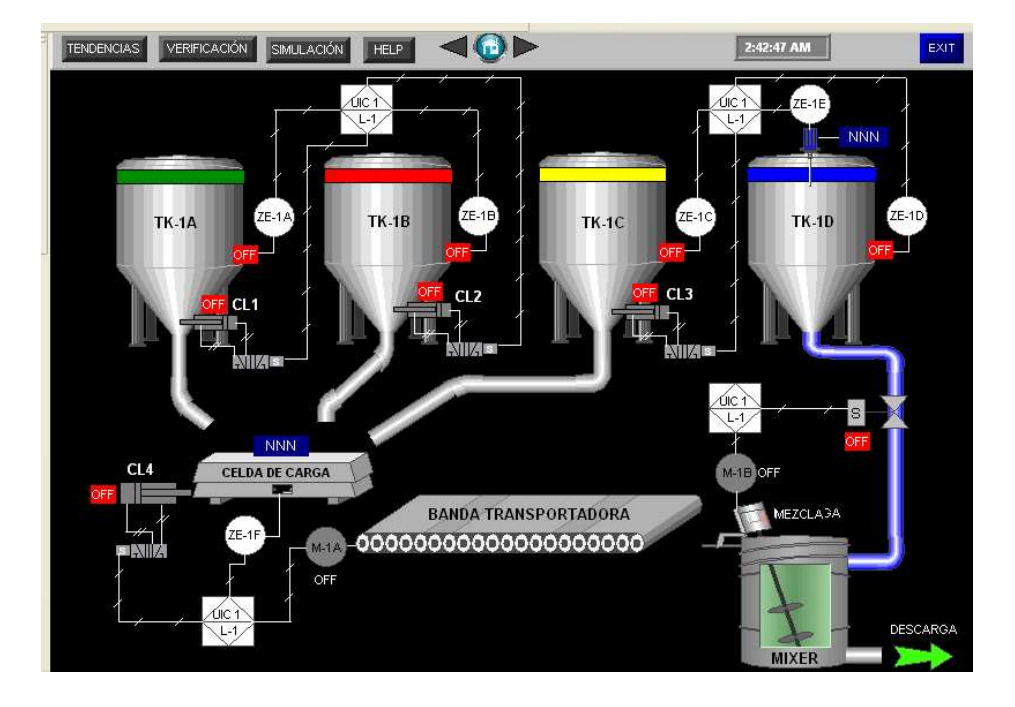

Figura 25. Imagen Pantalla Planta Dosificadora.

Tabla 12. Botones Pantalla Planta Dosificadora.

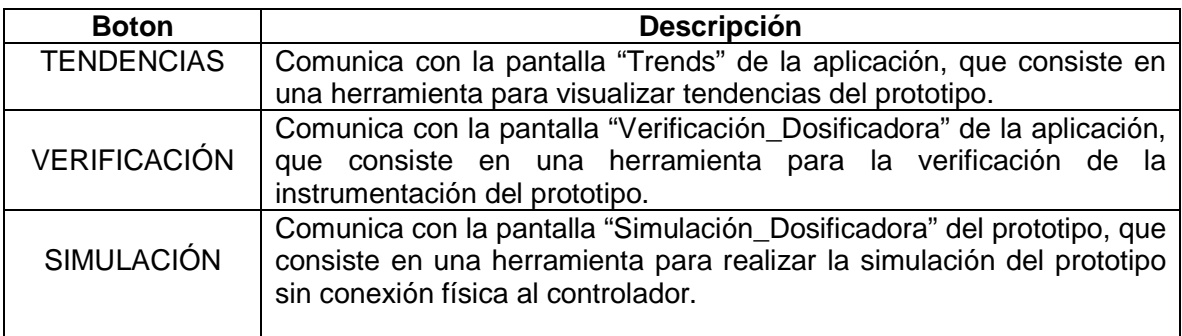

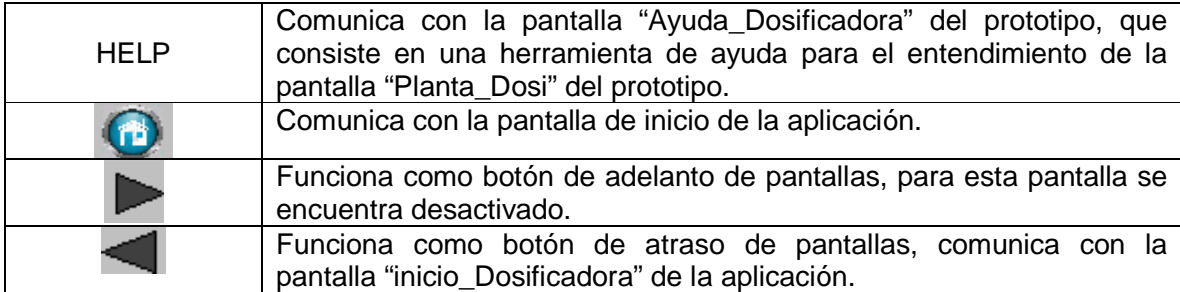

**3.3.1.1.2 Pantalla Tendencias Dosificadora (Trends).** En esta pantalla se crea con el fin de dar cumplimiento al requerimiento de la implementación de los tres módulos SCADA para la HMI de este prototipo, a través de ella se logra visualizar las tendencias para dos variables del prototipo con el fin supervisar su comportamiento en el tiempo, estas variables son el peso del material para mezcla y el agua consumida para la mezcla. El área de fondo oscuro de la pantalla se clasifica en dos zonas, en la primera se encuentra un display con dos ejes (Vertical y Horizontal) en donde se va a graficar el comportamiento de las variables seleccionadas, mientras que la otra zona es la que se encuentra en la parte inferior del display; allí se encuentran una serie de botones pulsadores para los cuales se describe su funcionalidad en la Tabla 13 (Ver Figura 26).

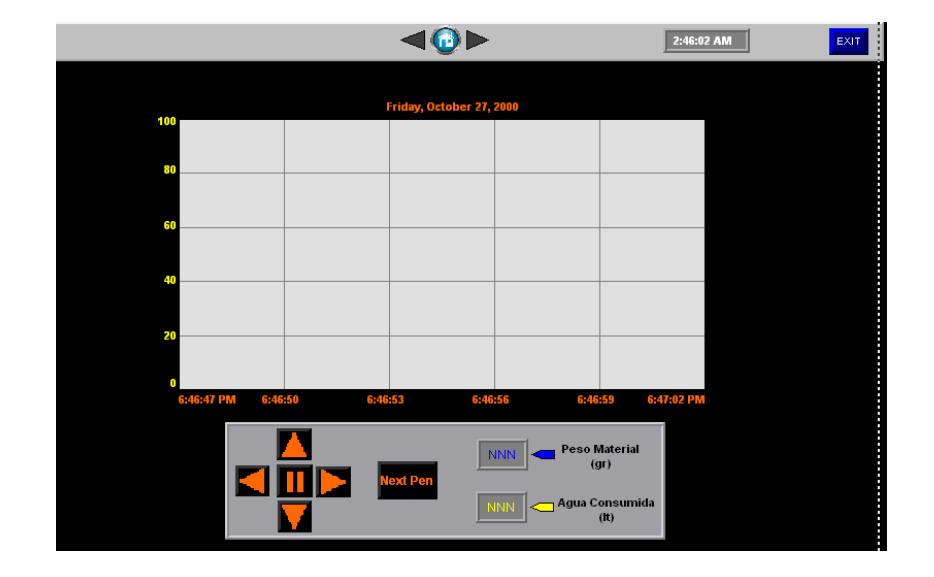

Figura 26. Imagen Pantalla Tendencias Dosificadora

Tabla 13. Botones Pantalla Tendencias Dosificadora.

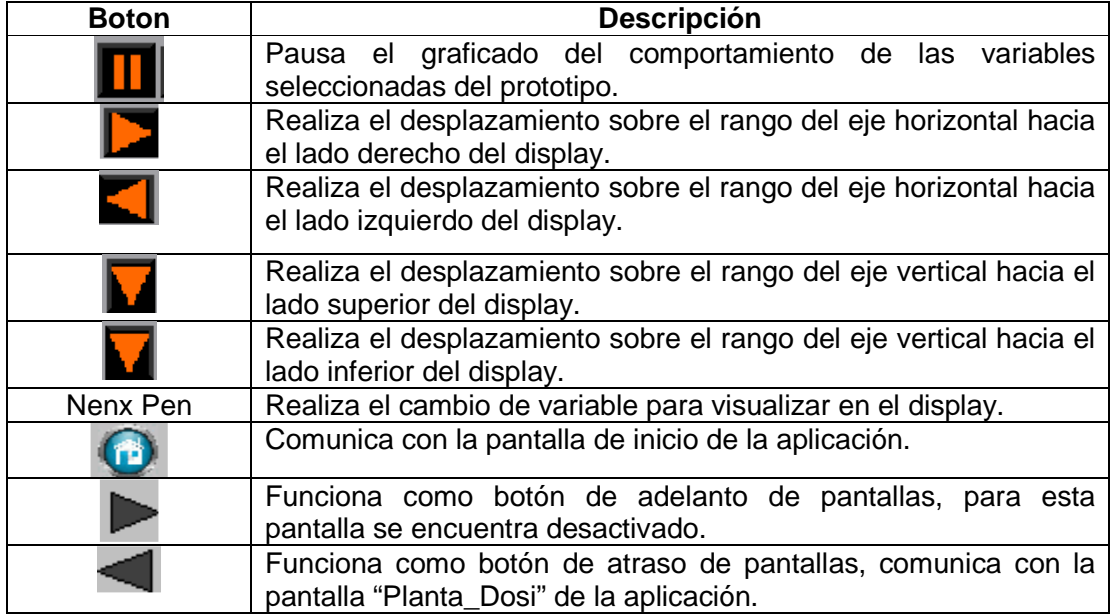

**3.3.1.1.3 Pantalla Verificación Dosificadora (Verificación\_Dosificadora).** Esta pantalla sirve como herramienta para realizar el proceso de verificación de la instrumentación del prototipo (Ver Figura 27).

Figura 27. Imagen Pantalla Verificación Dosificadora.

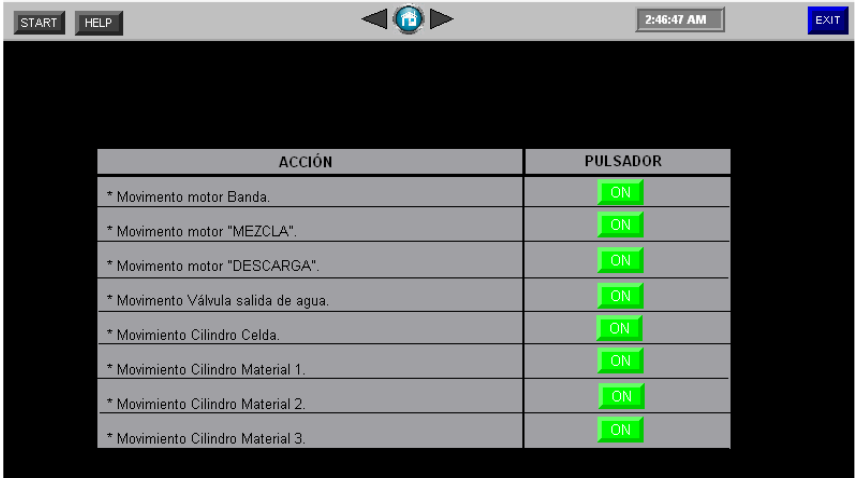

La funcionalidad de los botones pulsadores que se encuentran en la parte superior de la pantalla se describe en la Tabla 14.

Tabla 14. Botones Pantalla Verificación Dosificadora.

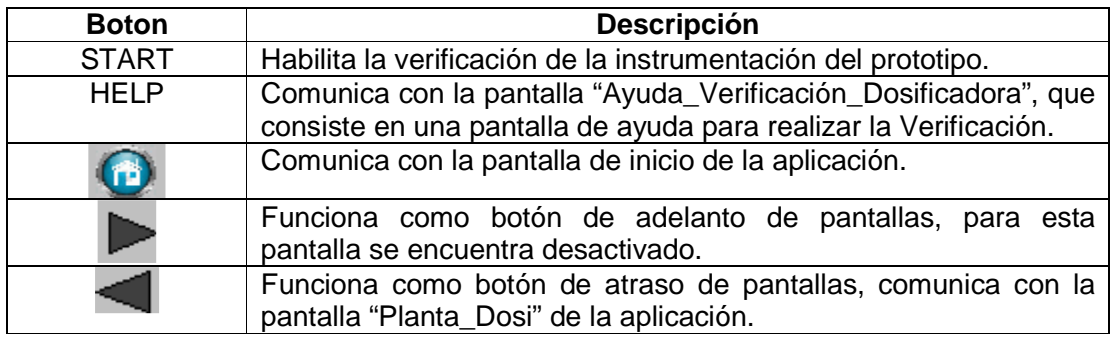

Gracias a que esta pantalla es muy intuitiva, no es indispensable profundizar en la funcionalidad del resto de botones pulsadores, debido a que la columna de acciones describe para que sirve cada botón pulsador.

**3.3.1.1.4 Pantalla Ayuda Verificación Dosificadora (Ayuda\_Verificación\_Dosificadora).** Esta pantalla contiene un texto muy breve, el cual sirve como guía al usuario para realizar la verificación de la instrumentación del prototipo (Ver Figura 28).

Figura 28. Imagen Pantalla Ayuda Verificación Dosificadora.

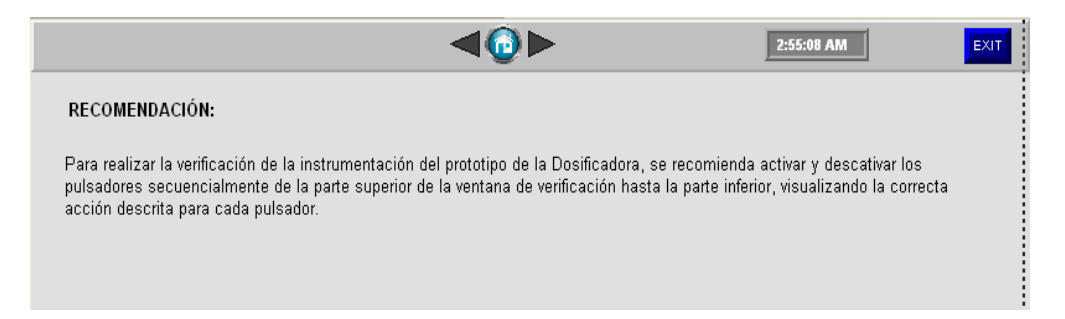

**3.3.1.1.5 Pantalla Simulación Dosificadora (Simulación\_Dosificadora).** Esta pantalla fue creada como herramienta para poder realizar la simulación de la lógica de control desarrollada para esta aplicación, y a su vez poder corroborar el buen funcionamiento del proceso en la pantalla "Planta\_Dosi" (Ver Figura 29).

Esta pantalla se clasifica en dos áreas, la primera corresponde a la parte superior del display en donde se encuentra una serie de botones, la funcionalidad de los botones pulsadores de esta pantalla se describe en la Tabla 15.

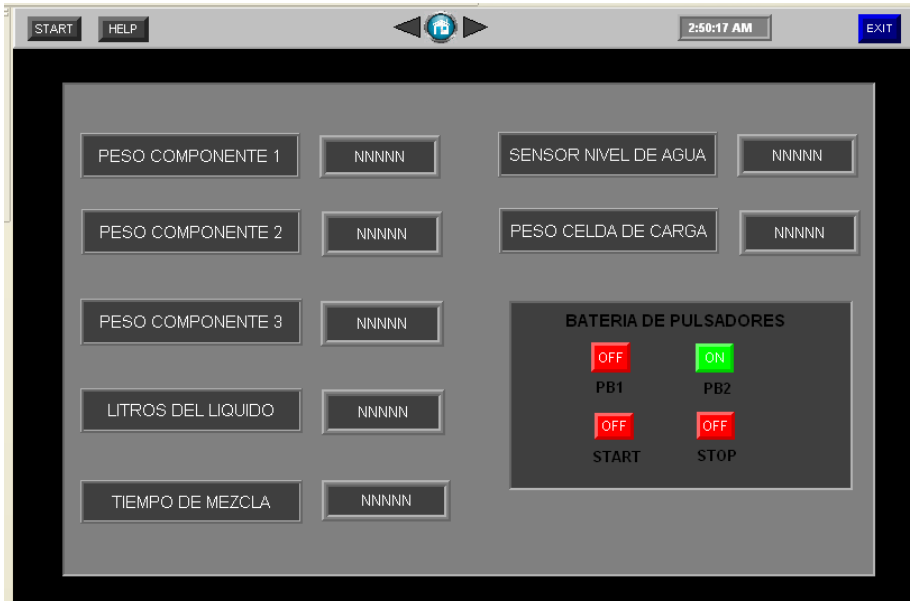

Figura 29. Imagen Pantalla Simulación Dosificadora.

Tabla 15. Botones Pantalla Simulación Dosificadora.

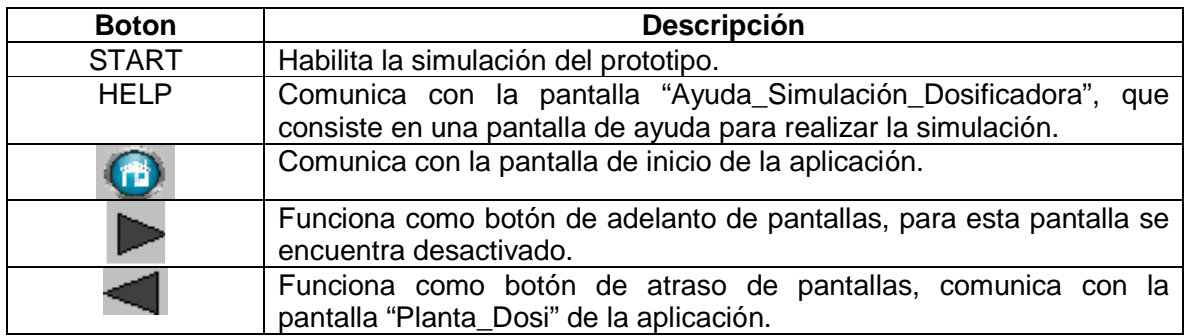

En cuanto a la segunda área, está compuesta por los botones pulsadores para configurar la mezcla de materiales de los cuales ya se conoce su funcionalidad y una batería de pulsadores los cuales deben estar todos activos para poder realizar la simulación.

# **3.3.1.1.6 Pantalla Ayuda Simulación Dosificadora (Ayuda\_Simulación\_Dosificadora).**

Esta pantalla contiene un texto, el cual está encaminado a brindar un apoyo al usuario para realizar el proceso de simulación (Ver Figura 30).

Figura 30. Imagen Pantalla Ayuda Simulación Dosificadora.

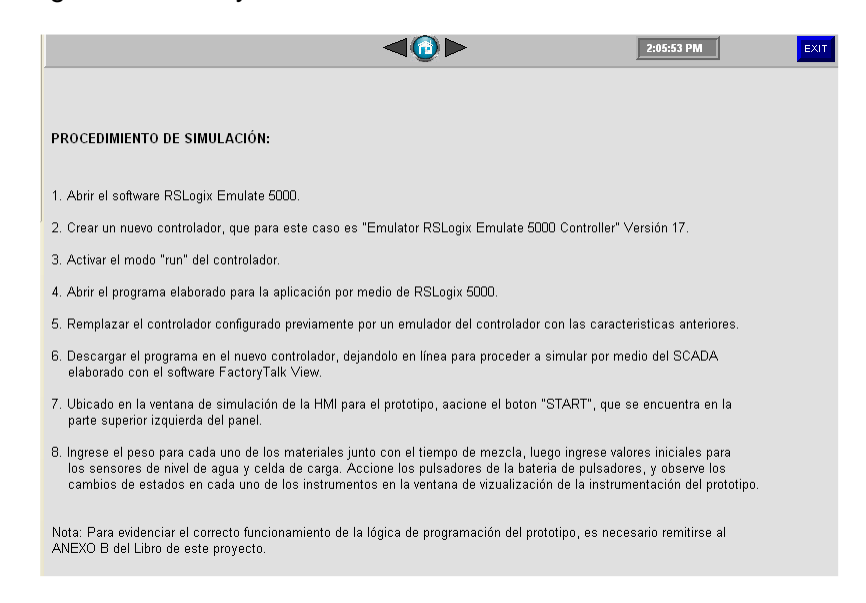

**3.3.1.1.7 Pantalla Ayuda Planta Dosificadora (Ayuda\_Dosificadora).** En esta pantalla se muestra en forma de texto el diagrama de simbología utilizado para la identificación de instrumentos y señales de control de la planta (Ver Figura 31).

Figura 31. Imagen Pantalla Ayuda Planta Dosificadora.

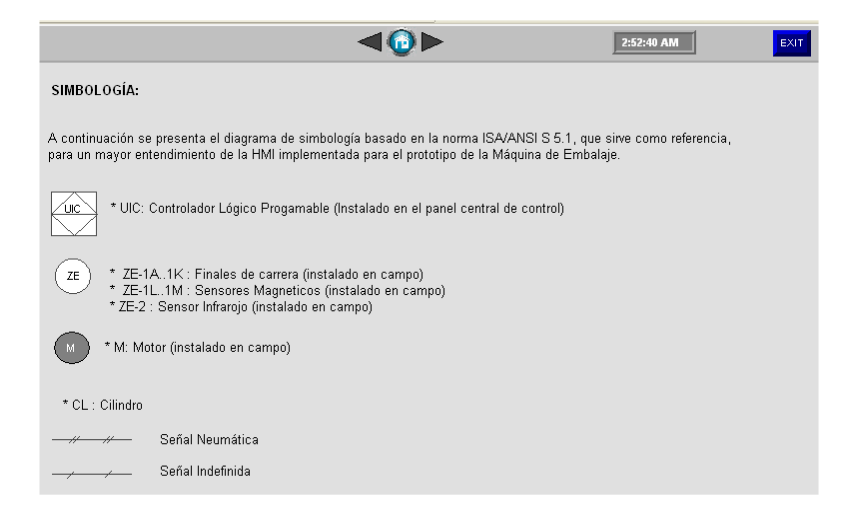

**3.3.1.1.8 Pantallas de Alarmas Dosificadora.** En esta pantalla se encuentra el tercer módulo SCADA planteado para la HMI de este prototipo, este módulo consta de cuatro alarmas con una pantalla para cada una de ellas. Estas alarmas son advertencias para el usuario del bajo nivel en cada una de las tolvas de almacenamiento de material, es decir que al activarse el sensor capacitivo de cualquier tolva que indica el bajo nivel del material, este activa una alarma según sea material (Ver Figura 32, Figura 33, Figura 34 y Figura 35).

Figura 32. Imagen Pantalla Alarma Bajo Nivel Tolva 1.

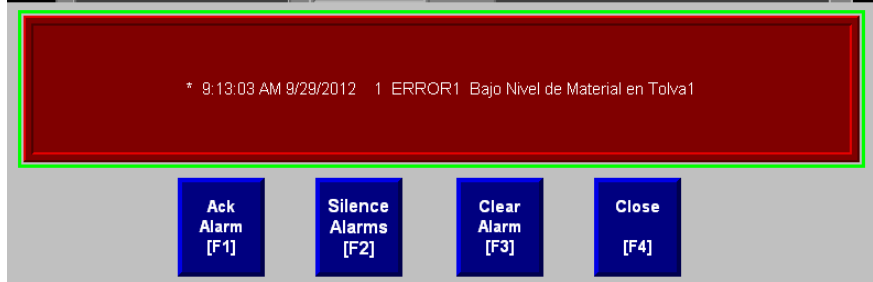

Figura 33. Imagen Pantalla Alarma Bajo Nivel Tolva 2.

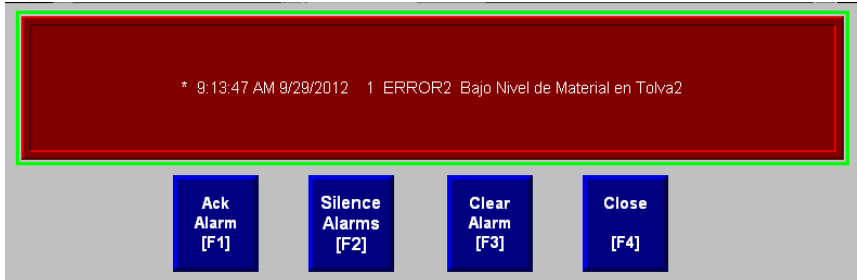

Figura 34. Imagen Pantalla Alarma Bajo Nivel Tolva 3.

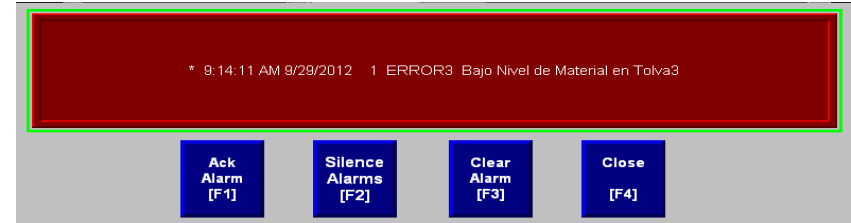

Figura 35. Imagen Pantalla Alarma Bajo Nivel Tolva de Agua.

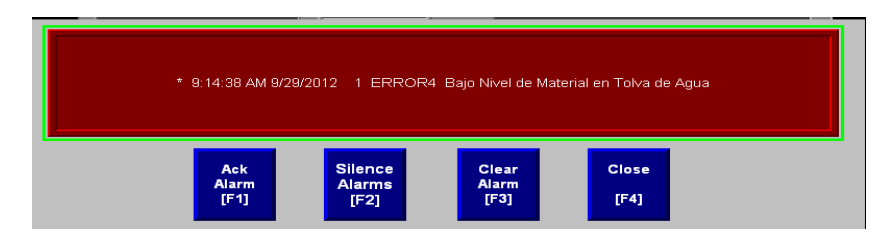

Para cerrar estas pantallas de advertencia, de debe pulsar el botón Close (F4) de la parte inferior derecha de la pantalla.

**3.3.1.2 Pantalla Planta Máquina de Embalaje (Planta\_Embalaje).** En esta pantalla se encuentra la vista general a la planta del prototipo incluyendo su instrumentación (Ver Figura 36). La funcionalidad de los botones pulsadores que se encuentran en la parte superior de la pantalla se describe en la Tabla 16.

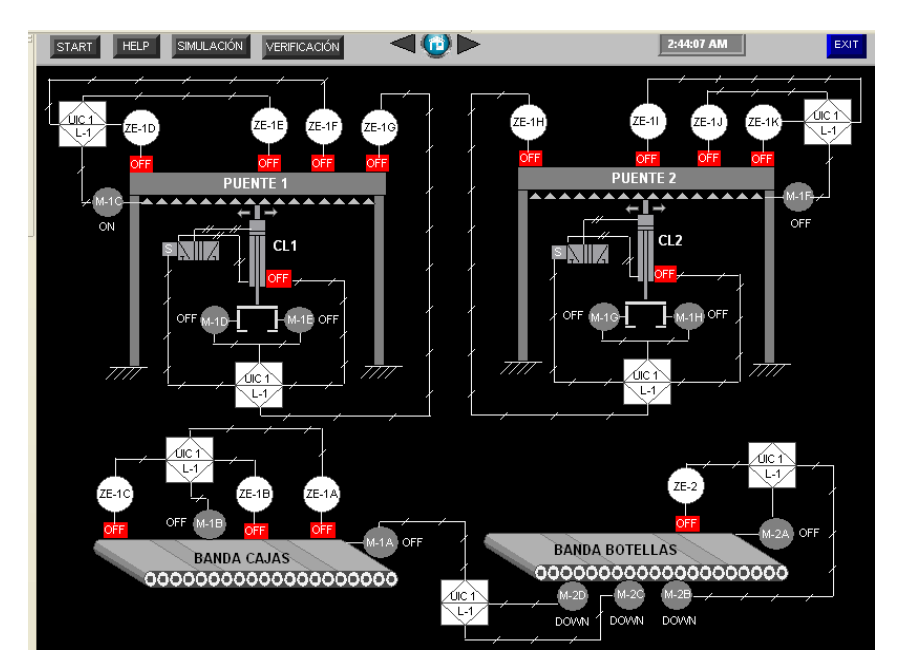

Figura 36. Imagen Pantalla Planta Máquina de Embalaje.

16. Botones Pantalla Planta Máquina de Embalaje.

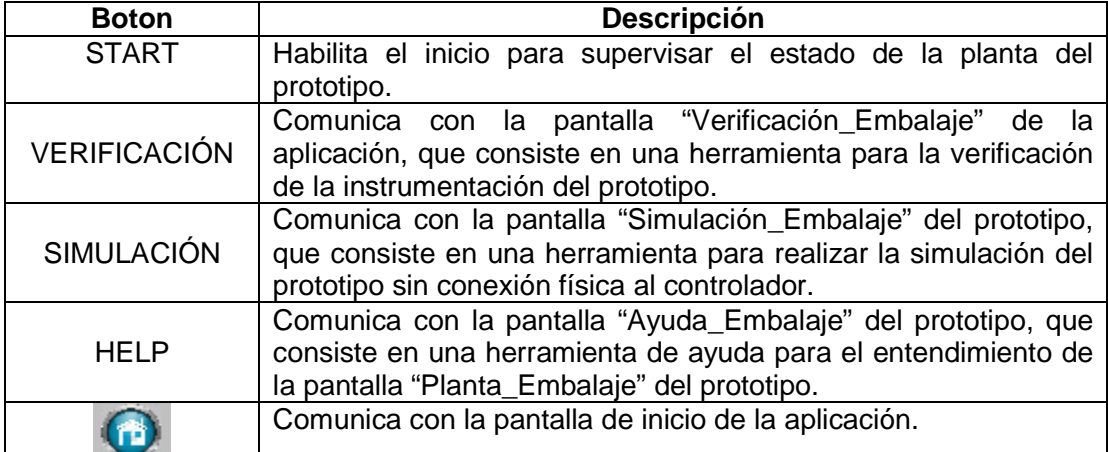

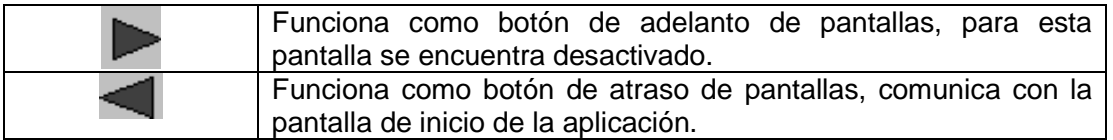

Al igual que para la pantalla "Planta\_Dosi", para esta pantalla se tomó como referencia la norma ISA S5.1 y S5.3, con el fin de integrar la identificación estructural de la planta con el P&ID de la misma.

**3.3.1.2.1 Pantalla Verificación Máquina de Embalaje (Verificación\_Dosificadora).**  Esta pantalla sirve como herramienta para realizar el proceso de verificación de la instrumentación del prototipo (Ver Figura 37), la funcionalidad de los botones pulsadores que se encuentran en la parte superior de la pantalla se describe en la Tabla 17.

Tabla 17. Botones Pantalla Verificación Máquina de Embalaje.

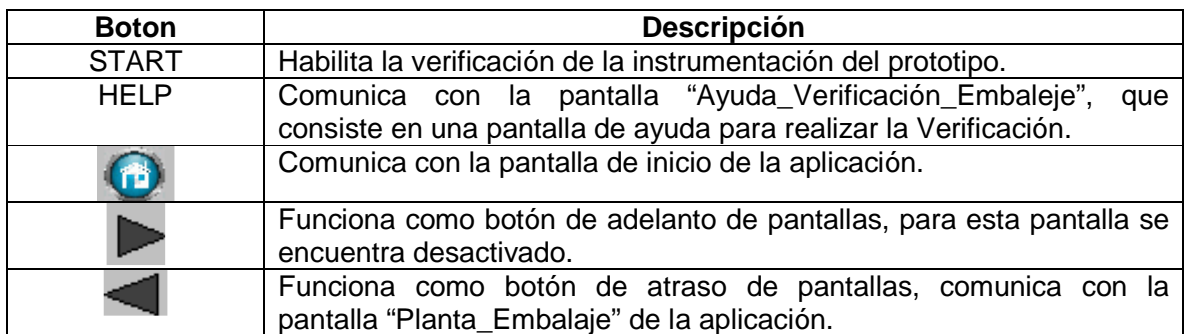

Para los demás botones pulsadores que se encuentran en esta pantalla, no es indispensable profundizar en su funcionalidad, debido a que la columna de acciones que se encuentra al lado izquierdo describe para que sirve cada botón pulsador.

Figura 37. Imagen Pantalla Verificación Máquina de Embalaje.

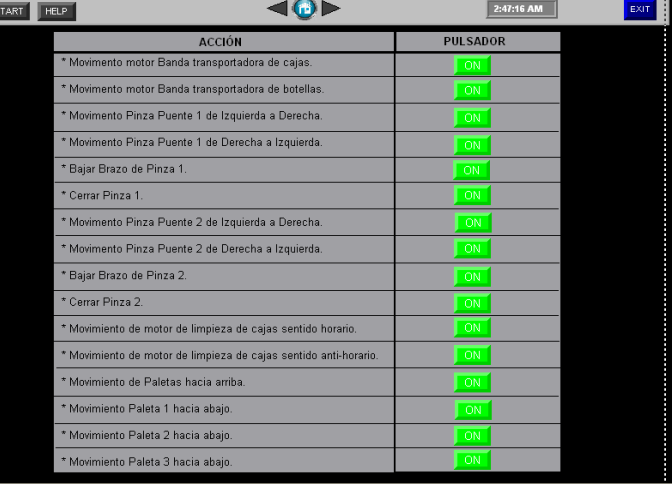

**3.3.1.2.2 Pantalla Ayuda Verificación Máquina de Embalaje (Ayuda\_Verificación\_Embalaje).** Esta pantalla es idéntica a la de la Figura 26, la cual contiene un texto muy breve que sirve como guía al usuario para realizar la verificación de la instrumentación del prototipo.

**3.3.1.2.3 Pantalla Simulación Máquina de Embalaje (Simulación\_Embalaje).**  Esta pantalla fue creada como herramienta para poder realizar la simulación de la lógica de control desarrollada para esta aplicación, y poder corroborar el buen funcionamiento del proceso en conjunto con la pantalla "Planta\_Embalaje" (Ver Figura 38).

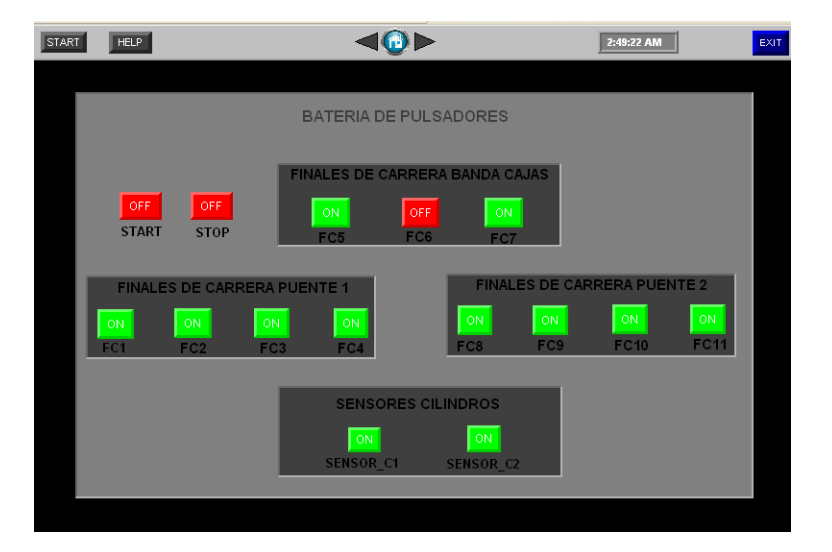

Figura 38. Imagen Pantalla Simulación Máquina de Embalaje.

La Figura 31 muestra que la pantalla se clasifica en dos áreas, la primera corresponde a la parte superior del display en donde se encuentra una serie de botones, la funcionalidad de los botones pulsadores de esta pantalla se describe en la Tabla 18.

Tabla 18. Botones Pantalla Simulación Máquina de Embalaje.

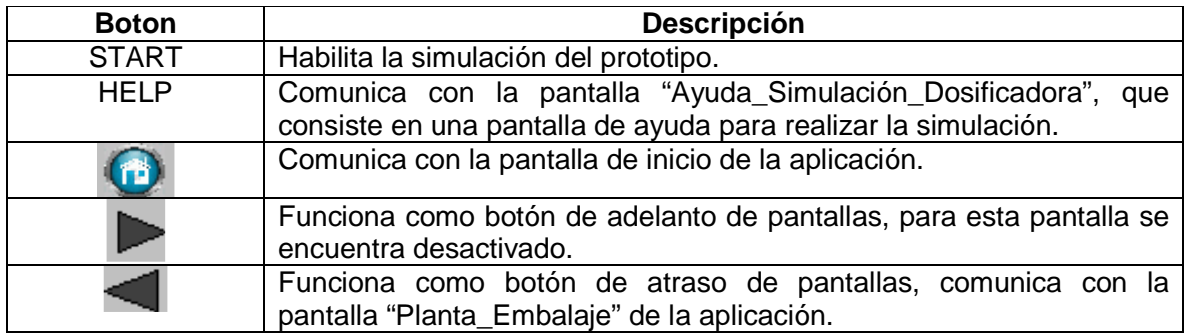

En cuanto a la segunda área, está compuesta por una batería de pulsadores para los cuales es necesario remitirse al Anexo D (Programa subrutina embalaje), con el fin de realizar correctamente la activación de los botones pulsadores.

**3.3.1.2.4 Pantalla Ayuda Simulación Máquina de Embalaje (Ayuda\_Simulación\_Embalaje).** Esta pantalla contiene un texto referente a un procedimiento el cual está encaminado a brindar un apoyo al usuario para realizar el proceso de simulación. Esta pantalla es muy similar a la de la Figura 27, únicamente difieren en la Nota de la parte inferior, en donde se recomienda al usuario remitirse al Anexo D (Programa subrutina embalaje), con el fin de realizar correctamente la activación de los botones pulsadores.

# **3.3.1.2.5 Pantalla Ayuda Planta Máquina de Embalaje (Ayuda\_Embalaje).**

En esta pantalla se muestra en forma de texto el diagrama de simbología utilizado para la identificación de instrumentos y señales de control de la planta (Ver Figura 39).

Figura 39. Imagen Ayuda Planta Máquina de Embalaje.

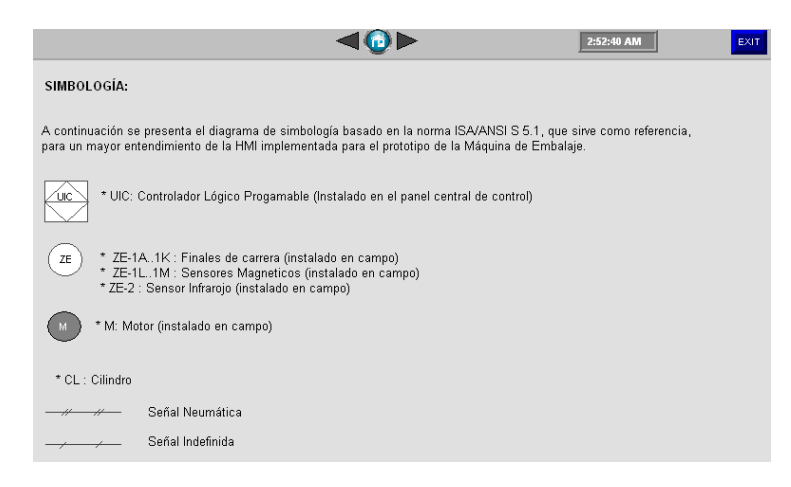

**3.3.1.3 Pantalla Planta Envasadora de Miel (Planta\_Envasadora).** En esta pantalla se encuentra la vista general a la planta del prototipo incluyendo su instrumentación (Ver Figura 40). La funcionalidad de los botones pulsadores que se encuentran en la parte superior de la pantalla se describe en la Tabla 19.

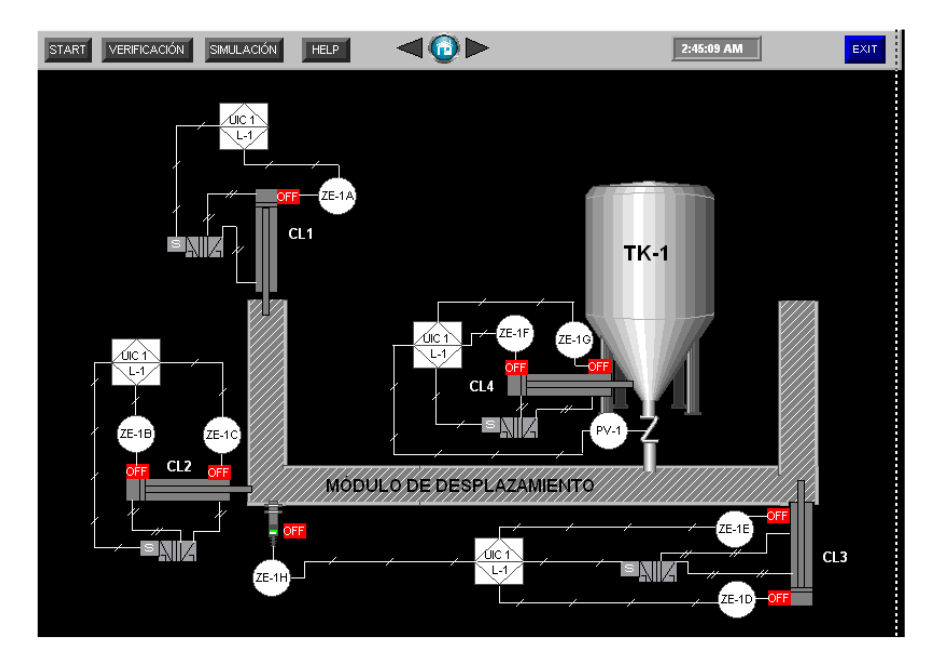

Figura 40. Imagen Pantalla Planta Envasadora de Miel.

Tabla 19. Botones Pantalla Planta Envasadora de Miel.

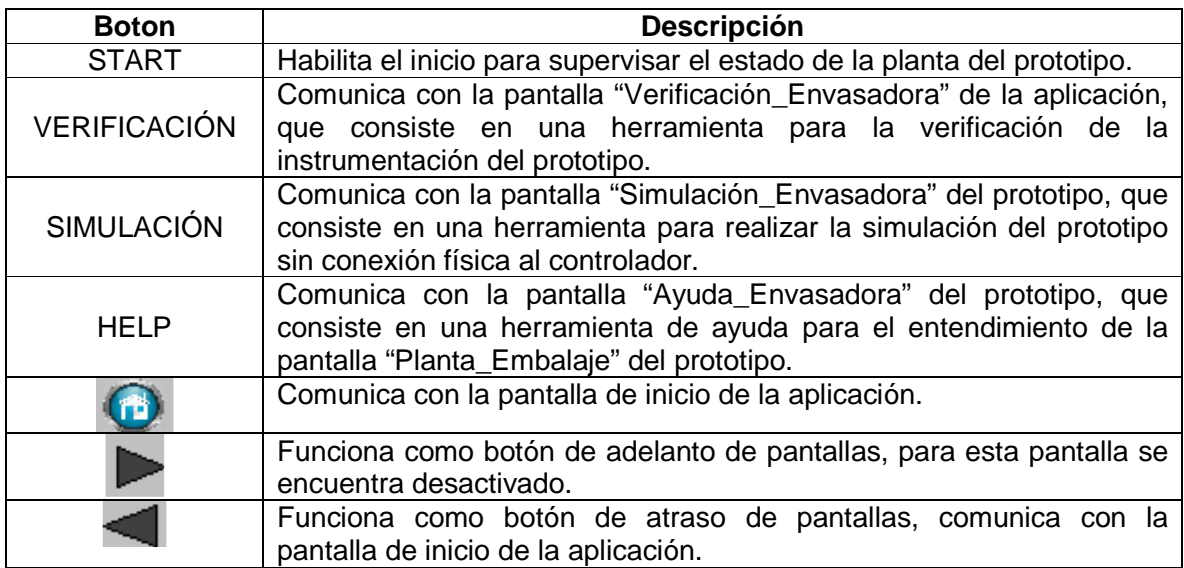

Al igual que para la pantalla "Planta\_Dosi", para esta pantalla se tomó como referencia la norma ISA S5.1 y S5.3, con el fin de integrar la identificación estructural de la planta con el P&ID de la misma.

**3.3.1.3.1 Pantalla Verificación Envasadora de Miel (Veri\_Envasadora).** Esta pantalla sirve como herramienta para realizar el proceso de verificación de la instrumentación del prototipo (Ver Figura 41), la funcionalidad de los botones pulsadores que se encuentran en la parte superior de la pantalla se describe en la Tabla 20.

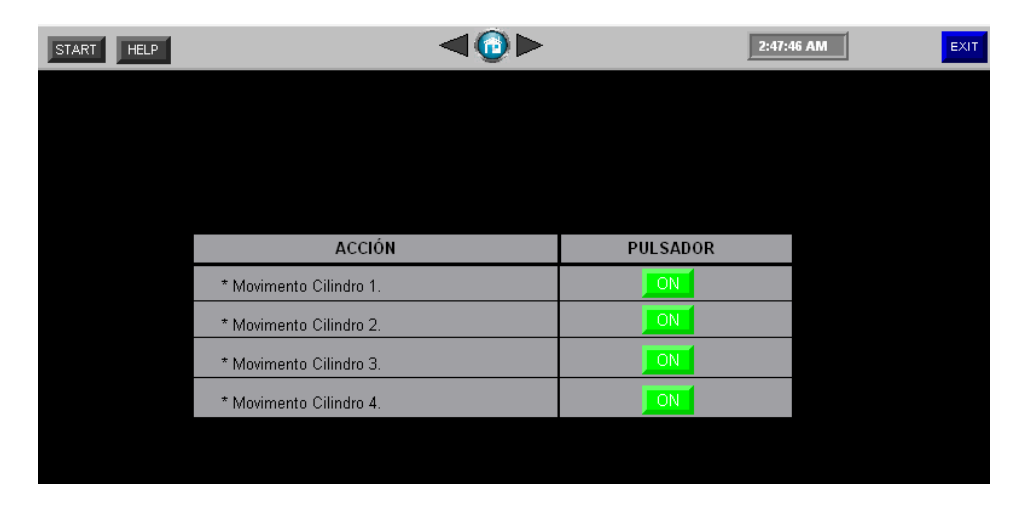

Figura 41. Imagen Pantalla Verificación Envasadora de Miel.

Para los demás botones pulsadores que se encuentran en esta pantalla, no es indispensable profundizar en su funcionalidad, debido a que la instrumentación implementada para este prototipo es sencilla y además en la columna de acciones que se encuentra al lado izquierdo de la pantalla, describe para que sirve cada botón pulsador.

Tabla 20. Botones Pantalla Verificación Envasadora de Miel.

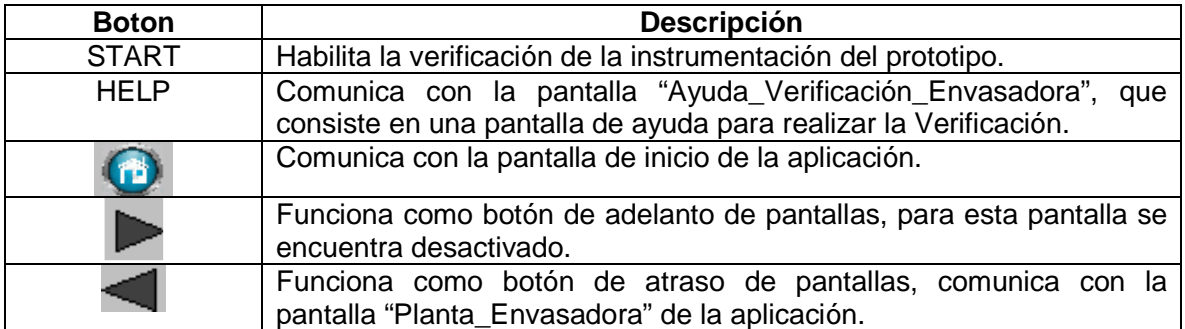

**3.3.1.3.2 Pantalla Ayuda Verificación Envasadora de Miel (Ayuda\_Verificación\_Envasadora).** Esta pantalla tiene total similitud con la mostrada en la Figura 26, contiene un texto muy breve que sirve como guía al usuario para realizar la verificación de la instrumentación del prototipo.

**3.3.1.3.3 Pantalla Simulación Envasadora de Miel (Simulación\_Envasadora).** Esta pantalla es la herramienta principal para poder realizar la simulación de la lógica de control desarrollada para esta aplicación, y así poder corroborar el buen funcionamiento del proceso en conjunto con la pantalla "Planta\_Envasadora" (Ver Figura 42).

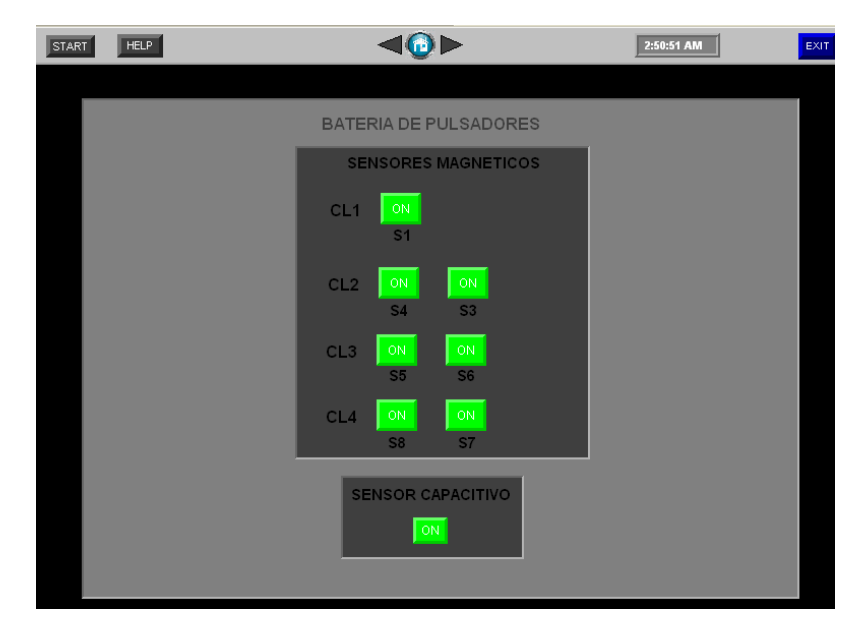

Figura 42. Imagen Pantalla Simulación Envasadora de Miel.

Esta pantalla se clasifica en dos áreas, la primera corresponde a la parte superior del display en donde se encuentra una serie de botones, en donde la funcionalidad de estos botones pulsadores se describe en la Tabla 21.

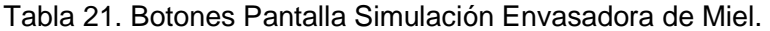

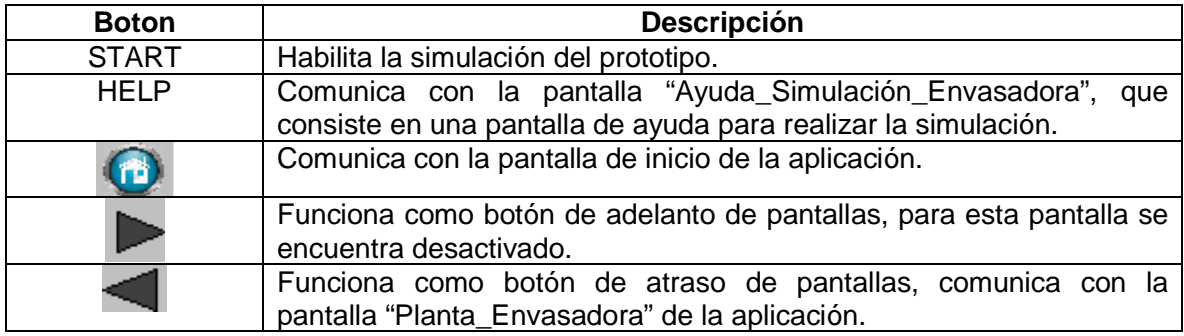

La segunda área de esta pantalla, está compuesta por una batería de pulsadores para los cuales es necesario remitirse al Anexo F (Programa subrutina envasadora), con el fin de realizar correctamente la activación de los botones pulsadores.

**3.3.1.3.4 Pantalla Ayuda Simulación Envasadora de Miel (Ayuda\_Simulación\_Embalaje).** Esta contiene un texto referente a un procedimiento guía para realizar el proceso de simulación. Esta pantalla es muy similar a la de la Figura 27, la única diferencia está en la Nota de la parte inferior, en donde se recomienda al usuario remitirse al Anexo F (Programa subrutina envasadora), con el fin de realizar correctamente la activación de los botones pulsadores.

**3.3.1.3.5 Pantalla Ayuda Planta Envasadora de Miel (Ayuda\_Envasadora).** Contiene en forma de texto el diagrama de simbología utilizado para la identificación de instrumentos y señales de control de la planta (Ver Figura 43).

Figura 43. Imagen Pantalla Ayuda Planta Envasadora de Miel.

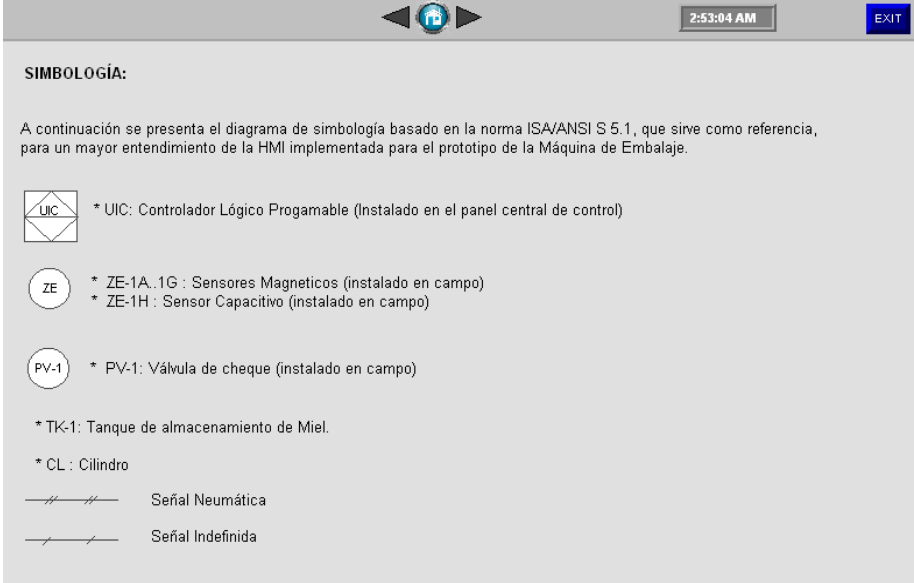

#### **RECOMENDACIONES**

- En el desarrollo del entorno gráfico, la herramienta FACTORYTALK VIEW ME cumple con los requerimientos estipulados para este proyecto. Sin embargo, para procesos de producción más robustos es considerable la falta de herramientas de esta plataforma para implementar aplicaciones que permitan al usuario obtener información relevante del proceso; para estos casos se recomienda utilizar el software FACTORYTALK VIEW SE.
- Debido a los crecientes requerimientos de calidad para los procesos industriales, y con el objetivo de que el estudiante juegue un rol importante en la optimización y gestión de estos, es indispensable contar con procesos de producción que permitan al estudiante desarrollar aplicaciones que requieran implementar en gran parte el modelo CIM.

#### **CONCLUSIONES**

- La arquitectura Integrada de ROCKWELL AUTOMATION implementada para esta aplicación, permitió el desarrollar de forma óptima la integración de las Islas de automatización que para este proyecto corresponden a los tres prototipos cumpliendo así con uno de los objetivos del modelo CIM.
- En el desarrollo óptimo de los módulos SCADA implementados para la HMI de la aplicación, fue indispensable tener previamente estructurado los procesos según sus requerimientos; los cuales están orientados a la implementación de un entorno gráfico amigable e intuitivo y con ayudas que brinden comodidad al usuario, sin despreciar información relevante de los procesos.
- En el desarrollo óptimo de la aplicación, fue relevante emplear la arquitectura Integrada de ROCKWELL AUTOMATION, debido a que permite simular la lógica de control desarrollada para cada prototipo junto con los respectivos entornos gráficos sin necesidad de establecer una conexión física con el controlador.
- El software RSLOGIX 5000 es una plataforma robusta para el desarrollo de la lógica de control, que además de facilitar la identificación y direccionamiento de variables de los procesos de cada uno de los prototipos, permitió estructurar de manera adecuada la lógica de escalera en subrutinas de control, y con ello administrar de la mejor forma los recursos del controlador.

# **6. BIBLIOGRAFÍA**

[1] ÁLVAREZ GÓMEZ, Roger Leonardo y CALDERÓN PICO, Natalia. Diseño, Construcción y Pruebas de un Prototipo Automatizado Para Dosificación y Mezclado de 4 Componentes, Tres de Ellos a Granel y Uno Líquido Obteniendo Como Mezcla Hasta 15Kg/h Para el Laboratorio de Automatización Industrial, Implementado por La Tecnología Rockwell Automation. Trabajo de Grado Ingeniero Electrónico. Bucaramanga: Universidad Pontificia Bolivariana, seccional Bucaramanga. Facultad de Ingeniería Electrónica y Facultad de Ingeniería Mecánica, 2011. 122 p.

[2] JOLIANIS CALDERON, Miguel Antonio y GARCIA JIMÉNEZ, Omar Augusto.

Automatización e Instrumentación de Una Maquina de Embalaje de Botellas. 1ª Ed. Trabajo de Grado Ingeniero Electrónico. Bucaramanga: Universidad Pontificia Bolivariana, seccional Bucaramanga. Facultad de Ingeniería Electrónica, 2010. 78p.

[3] LARA VARGAS, Fabián Alonso y MANTILLA SAAVEDRA, Juan Carlos. Ingeniería Conceptual para la Implementación del Modelo de Manufactura Integrada por Computador en las Plantas de Tratamiento de Agua por Osmosis Inversa Modelo CLEARWATER. Proyecto de Grado Especialización. Bucaramanga: Universidad Pontificia Bolivariana, seccional Bucaramanga. Facultad de Ingeniería Electrónica, Año 2009. 128 p.

[4] PLATA LEÓN, Pedro Emmanuel y TORRES RODRÍGUEZ, Liliana Margarita. Envasadora de Miel Usando PLC. 1ª Ed Bucaramanga: Universidad Pontificia Bolivariana, seccional Bucaramanga. Facultad de Ingeniería Electrónica, 2010. 88 p.

[5] TEJADA MUÑOZ, Guillermo. Las Funciones y Redes en una Manufactura Integrada por Computadora (CIM). ELECTRÓNICA UNMSM, 2001.

[6] Rodríguez Penin A. Sistemas SCADA. Segunda Edición. Editorial Alfaomega Marcombo. ISBN 978-970-15-1305-7. Año 2007.

# **WEBGRAFIA**

[7] ROCKWELL AUTOMATION, FactoryTalk View Machine Edition User's Guide. Año 2007 (http://literature.rockwellautomation.com/idc/groups/literature/documents/um/viewmeum004\_-en-e.pdf). 02-07-2012.

[8] CONTROL DE PROCESOS EN SISTEMAS HIBRIDOS E INTEGRACIÓN DE SOFTWARE S88, Copyright © 2007 Rockwell Automation, Inc. All rights reserved. [Documento electrónico]. En: www.rockwellautomation.es [Consulta: 2012-04-28].

[9] http://www.controflux.com/servicios.html

[10] http://www.cursosdeplc.com/que-es-plc.html/plc\_01

[11] http://www.cpi.com.co/scada.html

# **ANEXOS**

# **ANEXO A. LÓGICA DE ESCALERA DOSIFICADORA**

• **Segmento 0:** Este es el segmento inicial del programa, en el se encuentra el multiplicador que recibe una señal del módulo de entrada analógica (del puerto remoto) llamada RemotoPoint: 7:1:Ch0Data el cual se almacena en **A**, esta es la señal que envía el sensor el sensor de la celda de carga. **B** corresponde al error calculado para el sensor de 1.45%; con estos dos valores se realiza la multiplicación y el resultado se almacena en PESO\_DESEADO, posteriormente en el bloque **SUB** se realiza la resta entre **A** (PESO\_DESEADO) y **B** (peso de la bandeja para el pesaje = 1200 gr), el resultado es almacenado en la variable llamada **NORMAL**. Este procedimiento se realiza permanentemente mientras se ejecuta el programa.

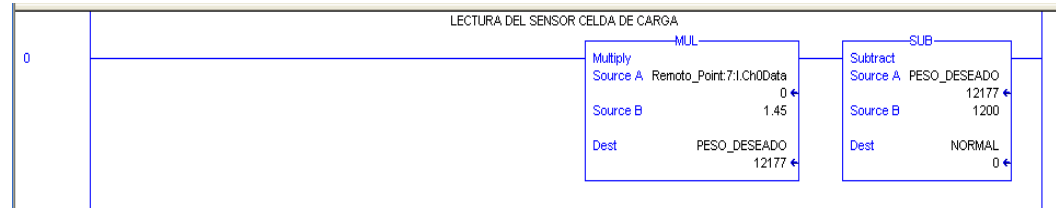

• **Segmento 1:** En este segmento se realiza una resta por medio del bloque **SUB,**  entre **A** (Litros de nivel máximo en la tolva de agua = 30) y **B** (señal analógica del sensor ultrasónico), el resultado de esta operación se almacena en la variable **resta\_1;** esta variable almacena el nivel actual de la tolva de agua en litros. Al igual que el segmento 0, este procedimiento se realiza permanentemente mientras se ejecuta el programa.

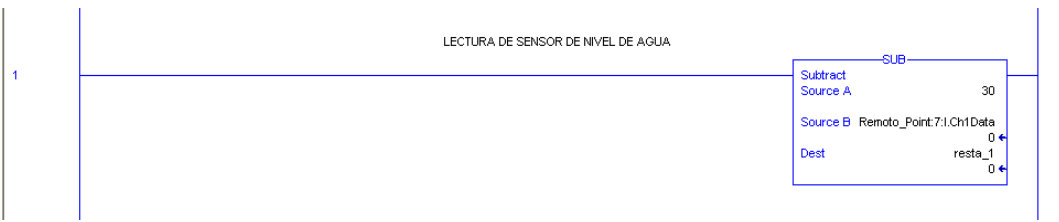

• **Segmento 2:** En este segmento se realiza la inicialización de la ejecución del programa por medio de la activación del contacto abierto **PB12,** que corresponde a un pulsador del inicio ubicado en el panel view.

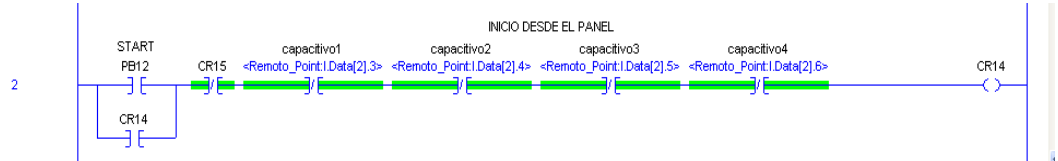

• **Segmento 3:** Este segmento se encarga de realizar una parada de emergencia para el proceso, por medio de la activación del contacto abierto **PB13**, el cual es un pulsador de la aplicación del entorno gráfico visualizada en el panel view.

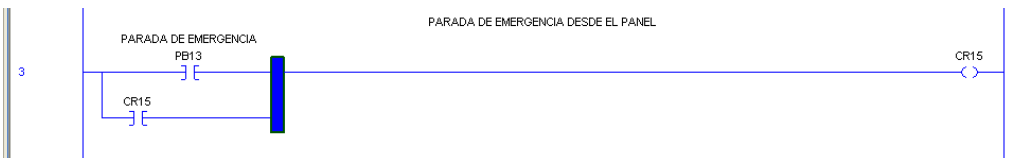

• **Segmento 4:** En este segmento se encuentra un contacto abierto llamado **PB1**, que con su activación permite generar pulso por medio del bloque **OSR.** El bit salida de este pulso es llamado **AGUA\_2,** mientras que **AGUA** corresponde al nombre asignado al pulso; este pulso es generado con el fin de guardar el dato inicial del sensor ultrasónico, debido a que no se garantiza que la tolva del líquido se encuentra llena todo el tiempo.

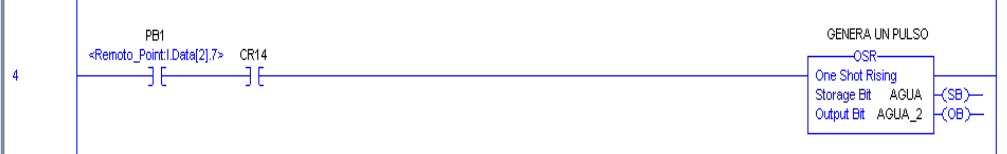

• **Segmento 5:** En este segmento se activa el bloque **ADD** por medio del pulso generado en el segmento 4, para almacenar en la variable **NIVEL\_ACTUAL** el valor inicial del nivel en que se encuentra la tolva de agua al iniciar el proceso.

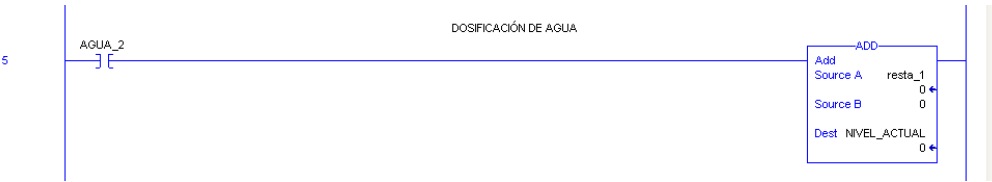

• **Segemento 6:** En este segmento se realiza una resta entre la variable entre **NIVEL\_ACTUAL** (indica el valor incicial de la tolva de agua) y **resta\_1 (**valor actual del nivel de la tolva**)**, con esto se obtiene el valor de los lítros de agua consumidos el cual se alamacena el **AGUA\_1**. Luego de tener el valor de los lítros consumidos, se procede a realizar una comparación por medio del bloque **GEQ**  entre la varaiable **AGUA\_1** (litros consumidos) y **LT** (valor de sert point en litros para la mezcla ingresado por el usuario desde el panel ), si la condición **AGUA\_1 >= LT** se cumlpe, se activa la señal de salida llamada **VALVULA**; esta condición es debido a que la electroválvula de paso de agua es normalmente abierta.

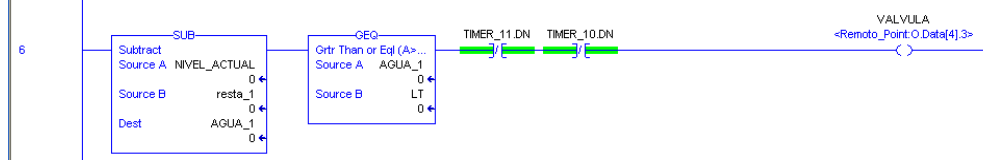

• **Segmento 7:** Este segmento es el encargado de energizar **MOTOR\_BANDA**  (motor de la banda transportadora), por medio de la activación del contacto abierto **PB2** (señal de parada de emergencia del tablero) y el cumplimiento de las condiciones en serie posteriores (contactos cerrados).

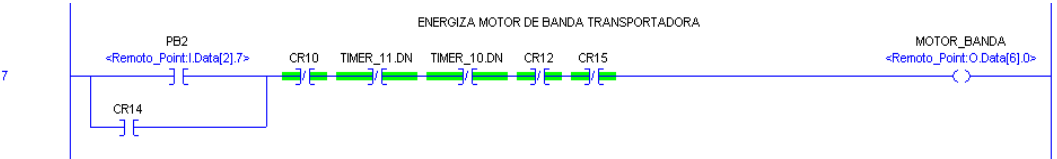

• **Segmento 8:** Este segmento es el encargado de energizar la salida **MEZCLA**  (motor de mezcladora), por medio de la activación del contacto abierto **PB2** (señal de parada de emergencia del tablero) y el cumplimiento de las condiciones en serie posteriores (contactos cerrados).

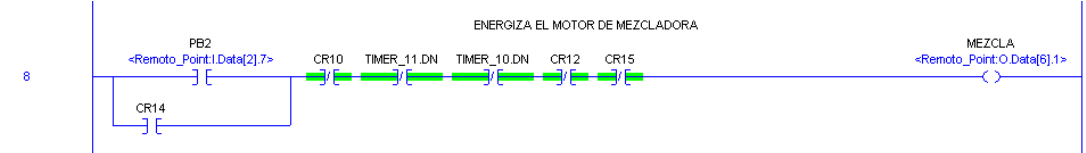

• **Segmentos 9 y 10:** Estos dos segmentos establecen las condiciones previas necesarias para activar y desactivar el cilindro que permite la salida del material 1 (1er material a granel). Para ello es necesario la activación del contacto abierto **PB1** (señal de entrada llave selectora del tablero), **PB2** (señal de parada de emergencia del tablero) y el cumplimiento de las condiciones en serie posteriores (contactos cerrados), posteriormente en el segmento 10 efectúa la comparación entre la variable **PR1** (set point ingresado por el usuario mediante el panel para el peso requerido del material a granel1) y la variable **NORMAL** (peso actual del material enviado por la celda). Si la condición **PR1>= NORMAL** se cumlpe, se activa la señal de bobina **CR2.** 

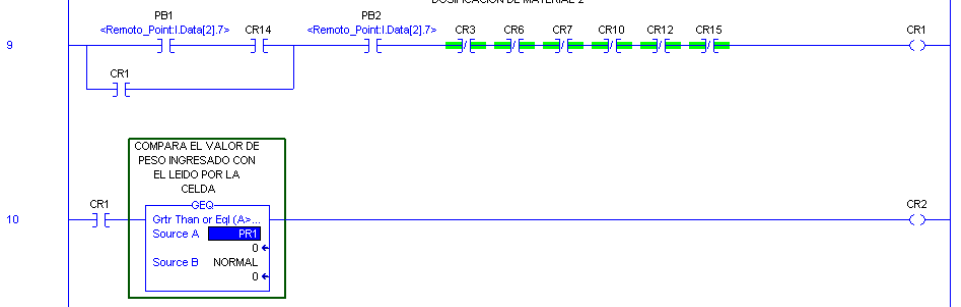

• **Segmento 11:** Este segmento condiciona el tiempo de activación del cilindro de la tolva cilindro que permite la salida del material 1 (1er material a granel), por medio del **TIMER\_1.** 

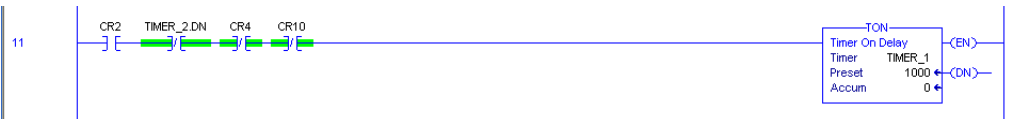

• **Segmento 12:** Al activarse la salida **PISTON\_PIEDRA**, se energiza el cilindro de salida del material 1.

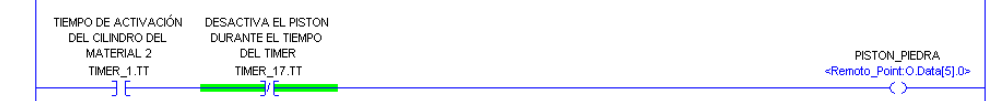

 $12$ 

• **Segmento 13:** Este segmento condiciona temporalmente la desactivación del cilindro de salida del material 1, a través del **TIMER\_17**.

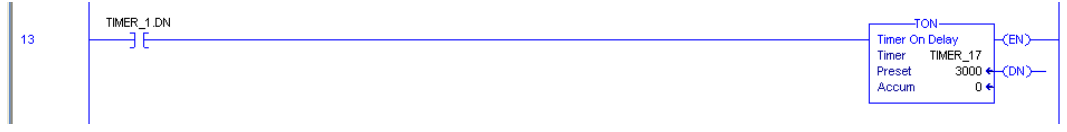

• **Segmentos 14, 15 y 16:** Los segmentos 14 y 15 restablecen los **TIMER\_1** y **TIMER\_17**, y luego el segmento 16 da paso a la realización de otro proceso.

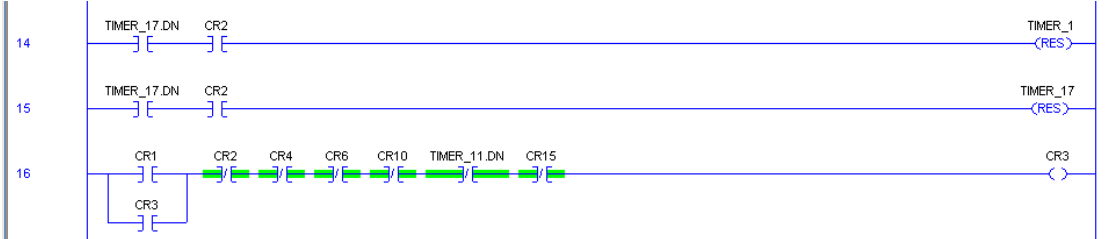

• **Segmento 17:** En este segmento se activa y desactiva la salida **CELDA**, lo que produce que el cilindro de la celda se active y desactive para pesar y descargar los tres materiales. Para ello es necesario cumplir con las condiciones establecidas (contactos abiertos).

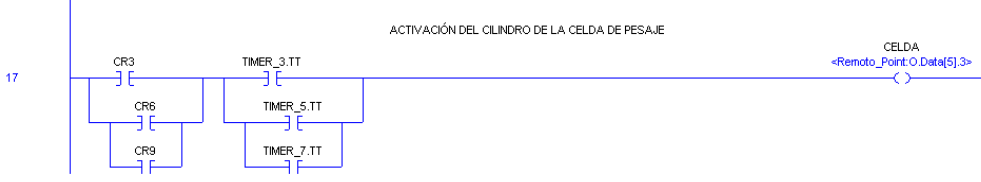

• **Segmento 18: Este** segmento condiciona temporalmente la activación del cilindro de la celda de carga para el material granulado 1 por medio del **TIMER\_3**.

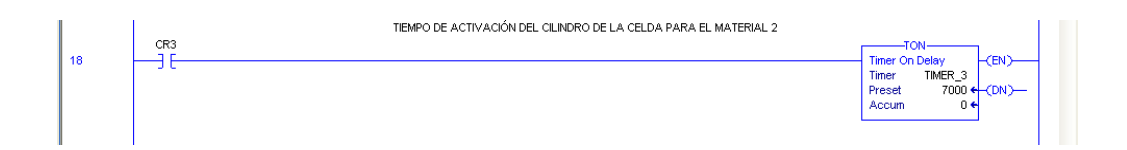

• **Segmento 19:** Este segmento es el encargo de realizar una pausa luego de dosificar la cantidad requerida del material granulado1, para que este sea transportado en su totalidad hacia la mezcladora.

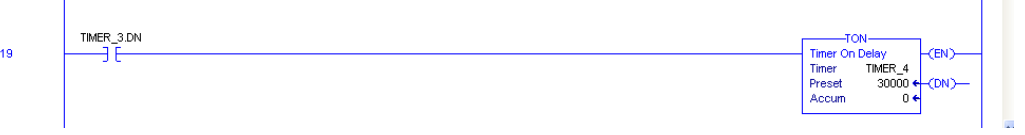

El procedimiento descrito desde el segmento 9 hasta el segmento 19, se repite para la dosificación de los dos materiales granulados restantes, solo que difieren en el nombre de sus variables. Por lo tanto no se realizará su explicación en detalle.

• **Segmentos 20, 21, 22 y 23:** En estos segmentos se describen los pasos y condiciones para dosificar el material granulado 2, por medio de la activación de la salida **PISTON\_ARENA** (cilindro de salida del material 2).

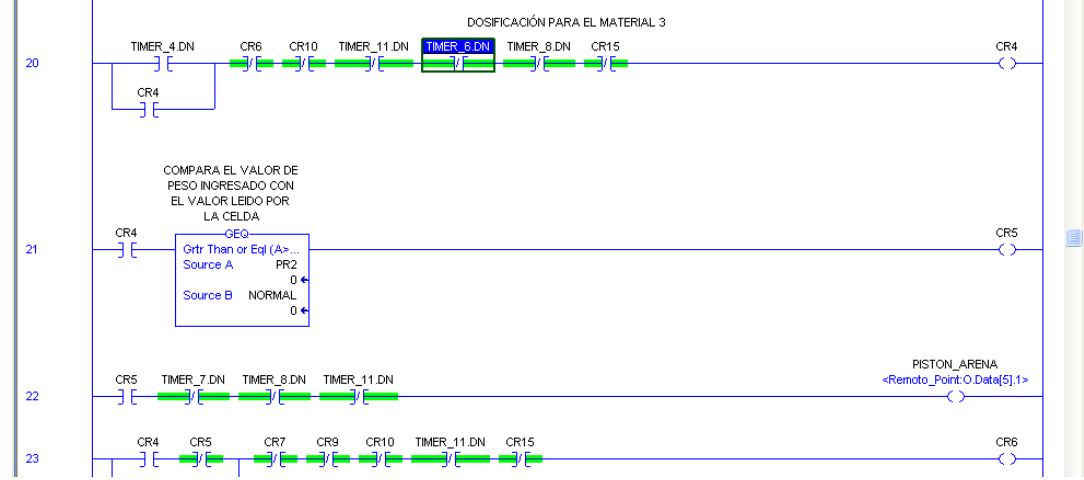

• **Segmentos 24 y 25:** El segmento 24 condiciona temporalmente la desactivación del cilindro de salida del material 1, a través del **TIMER\_5**. Mientras que el segmento 25 realiza una pausa por medio del **TIMER\_6** luego de dosificar la cantidad requerida del material granulado2, para que este sea transportado en su totalidad hacia la mezcladora.
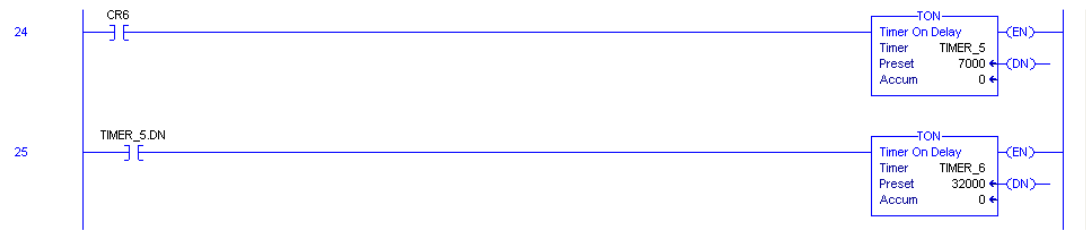

• **Segmentos 26, 27, 28 y 29:** En estos segmentos se describen los pasos y condiciones para dosificar el material granulado 3, por medio de la activación de la salida **PISTON** CEMENTO (cilindro de salida del material 3).

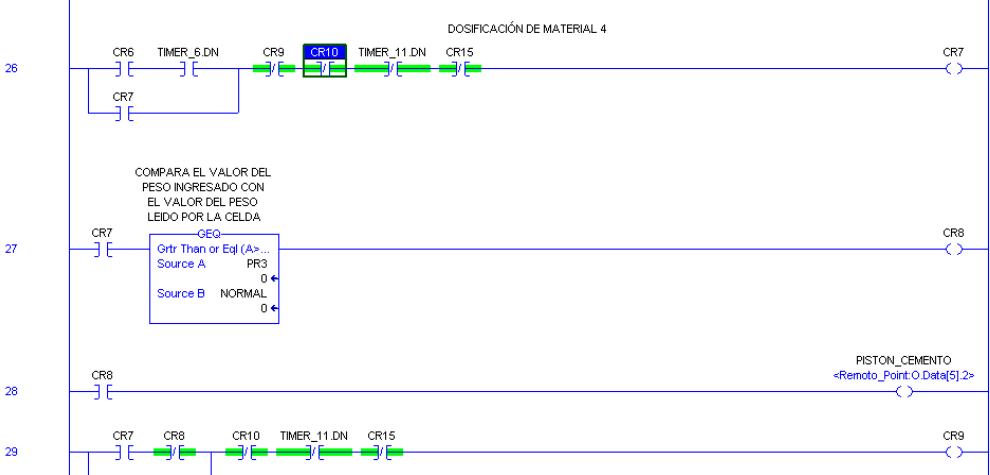

• **Segmentos 30 y 31:** El segmento 30 condiciona temporalmente la desactivación del cilindro de salida del material 1, a través del **TIMER\_7**. Mientras que el segmento 31 realiza una pausa por medio del **TIMER\_8** luego de dosificar la cantidad requerida del material granulado2, para que este sea transportado en su totalidad hacia la mezcladora.

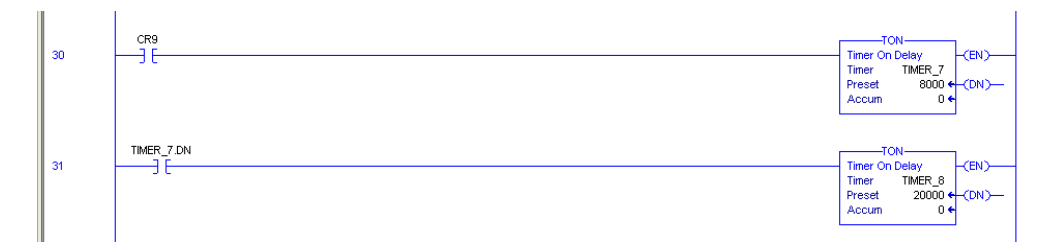

• **Segmentos 33, 34, 35 y 36:** En el segmento 33 se condiciona temporalmente por medio del **TIMER\_11** la activación de la mezcladora, luego de completar la dosificación de todos los materiales. El segmento 34 activa la salida **DESCARGA**, que permite invertir el sentido de giro del motor de la mezcladora para realizar la descarga de la mezcla. Mientras que el segmento 35 se finaliza el proceso luego de un tiempo estipulado en el **TIMER\_10.**

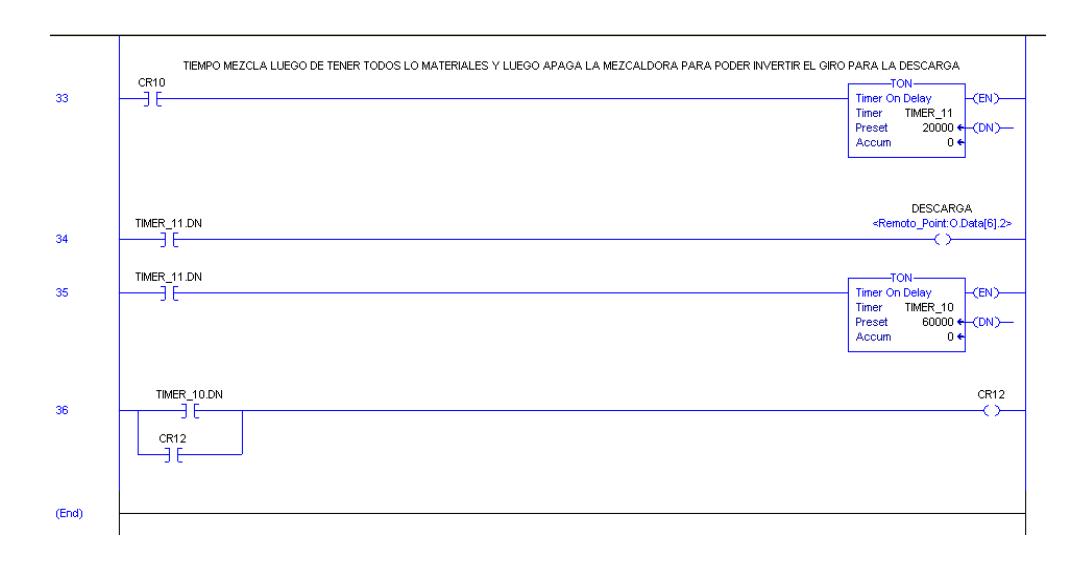

# **ANEXO B. LÓGICA DE ESCALERA MÁQUINA DE EMBALAJE**

• **Segmento 0:** Este es el segmento inicial del programa, En este segmento se realiza la inicialización de la ejecución del programa por medio de la activación del contacto abierto **START,** que corresponde a un pulsador del inicio ubicado en el panel view.

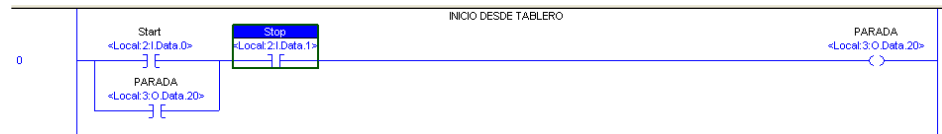

• **Segmento 1:** En este segmento condiciona temporalmente por medio del **TIMER\_20** el levantamiento inicial de las tres paletas de banda transportadora de botellas.

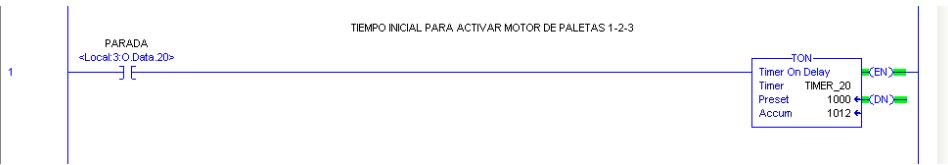

• **Segmento 2:** Este segmento se encarga de energizar la salida **M\_CAJAS** (motor de la banda transportadora de cajas).

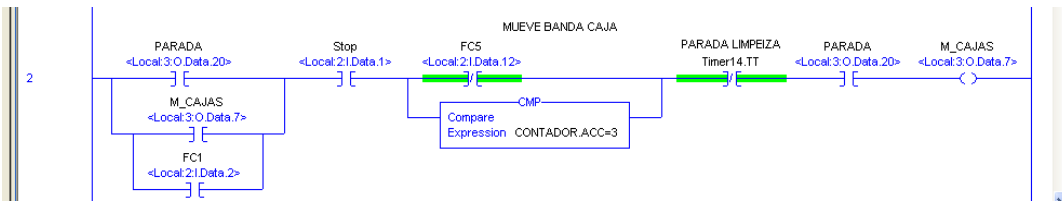

• **Segmento 3:** Este segmento se encarga de evaluar las condiciones necesarias para realizar la activación de la salida **M\_P1\_I\_D**, que ocasiona que el motor del puente1 se mueva de izquierda a derecha. En donde **FC1, FC2** y **FC3**, son finales de carrera ubicados en el sector de la banda transportadora de cajas en el puente 1, que permiten detectar que la pinza 1 ha llegado a la posición requerida.

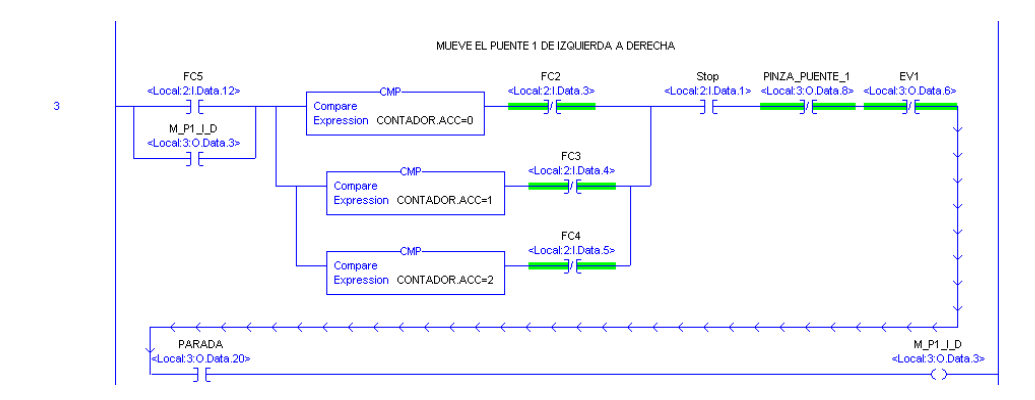

• **Segmento 4:** Este segmento se encarga de evaluar las condiciones necesarias para realizar la activación de la salida **EV1** (electroválvula de cilindro neumático de la pinza 1), que da el movimiento vertical de la pinza 1.

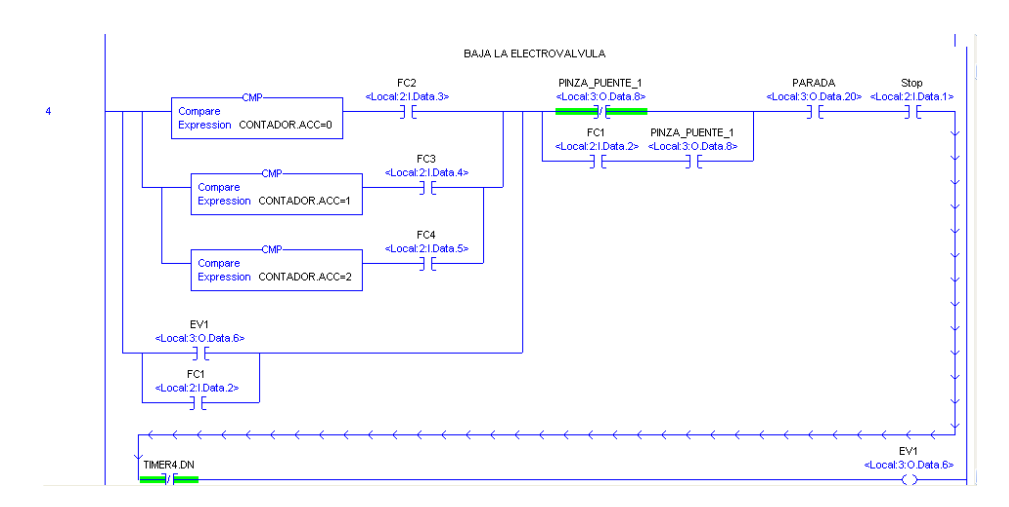

• **Segmento 5:** En este segmento se realiza una pequeña pausa por medio de la activación de **timer**, luego de que el cilindro de la pinza 1 se activa para bajar la pinza.

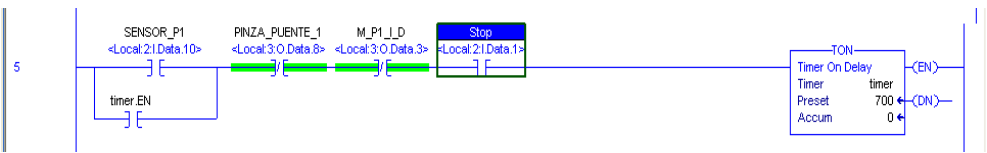

• **Segemento 6:** Este segmento se encarga de evaluar las condiciones necesarias para realizar la activación de la salida **PINZA\_PUENTE\_1** (electroválvula que cierra y abre la pinza 1).

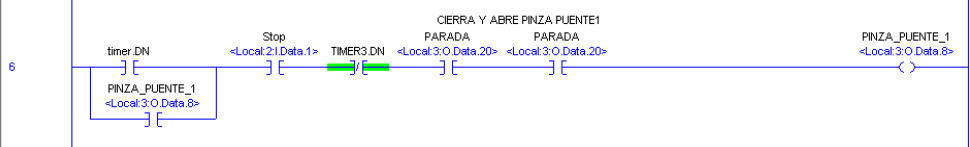

• **Segmento 7:** En este segmento se realiza una pausa por medio de **timer2** antes de que el motor del puente 1 se active nuevamente para transportar las primeras tres botellas hacia la banda de botellas. Para realizar esto es necesario que se active el contacto abierto **SENSOR\_P1** (sensor magnético del cilindro de la pinza 1).

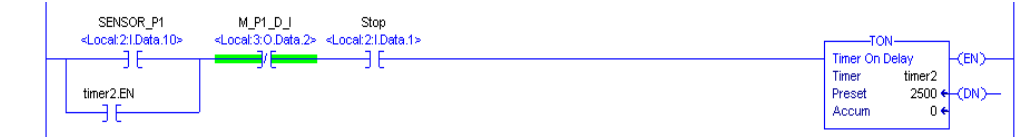

**Segmento 8:** Este segmento se encarga de evaluar las condiciones necesarias para realizar la activación de la salida **M\_P1\_D\_I**, que ocasiona que el motor del puente1 se mueva de derecha a izquierda.

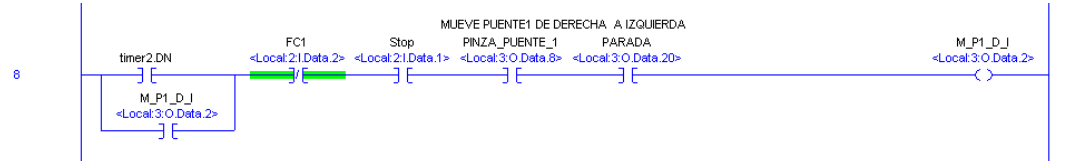

• **Segmentos 9 y 10:** Luego de transportar las botellas a la banda de botellas, el segmento 9 establece condicionalmente la desactivación temporal de la pinza del puente1 por medio del **TIMER3**. Posteriormente el segmento 10 establece condicionalmente la desactivación temporal de electroválvula del cilindro 1 por medio del **TIMER4**.

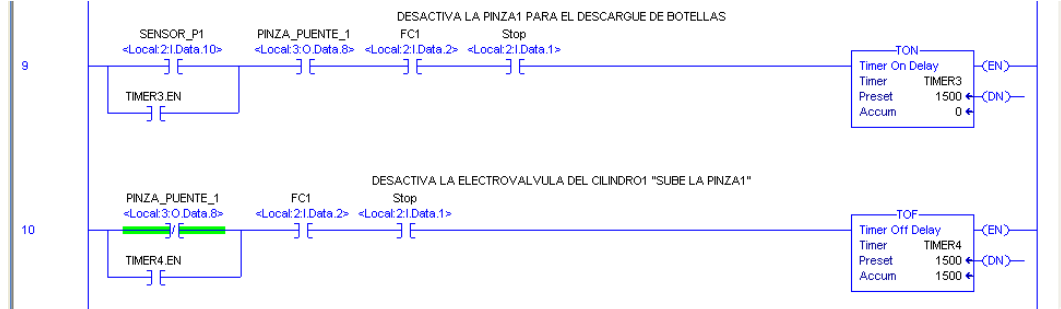

• **Segmentos 11 y 12:** El segmento 11 se encarga de contabilizar los tres descargues de botellas en la banda de botellas por medio del bloque contador **CTU**. Posteriormente el segmento 12 restablece condicionalmente los timers utilizados en durante el proceso.

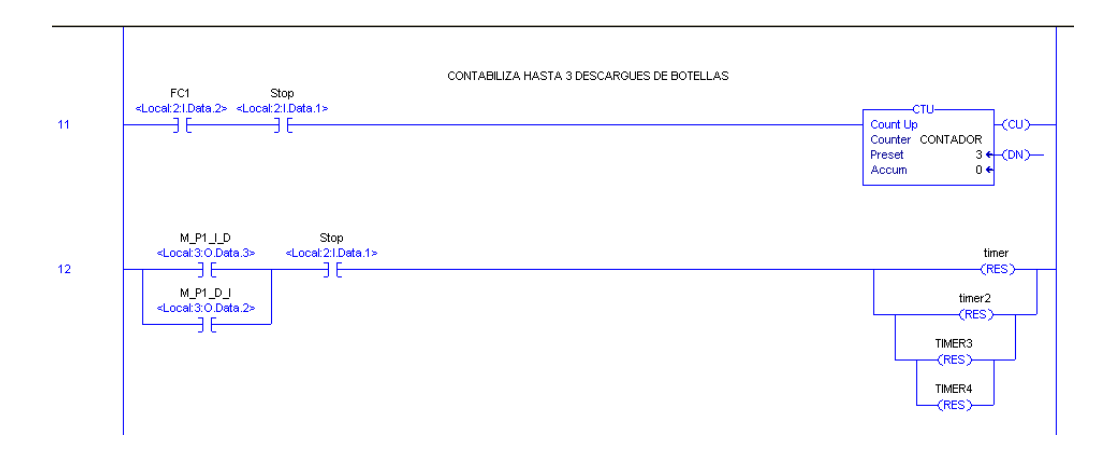

• **Segmento 13:** En este segmento activa el motor de la banda transportadora de botellas luego de transcurrir el tiempo establecido en **TIMER5.** 

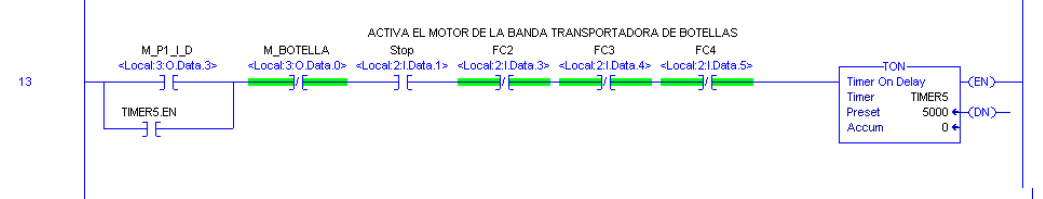

 $\mathbf{r}$ 

• **Segmento 14:** Este segmento se encarga de evaluar las condiciones necesarias para realizar la activación de la salida **M\_BOTELLA** (motor de banda de botellas).

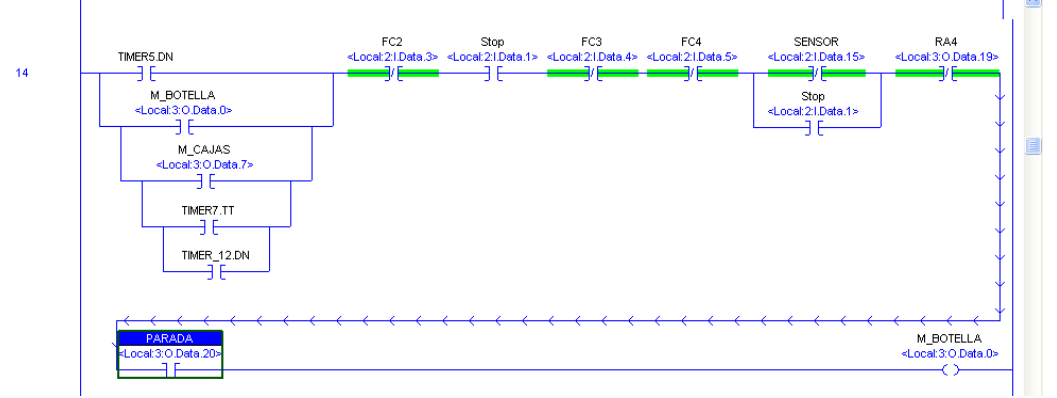

• **Segmentos 15, 16 y 17:** Estos segmentos se encargan evaluar las condiciones para que cada uno de los motores de paletas baje la respectiva paleta. **RA1**  condiciona la activación del motor de la paleta 1, **RA2** condiciona la activación del motor de la paleta 2 y **RA3** condiciona la activación del motor de la paleta 3.

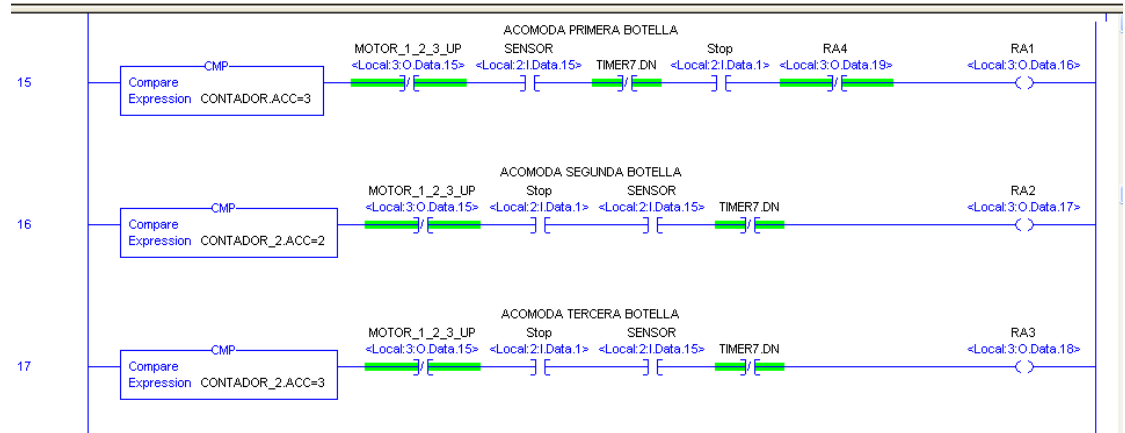

• **Segmento 17:** En este segmento se activa y desactiva la salida **CELDA**, lo que produce que el cilindro de la celda se active y desactive para pesar y descargar los tres materiales. Para ello es necesario cumplir con las condiciones establecidas (contactos abiertos).

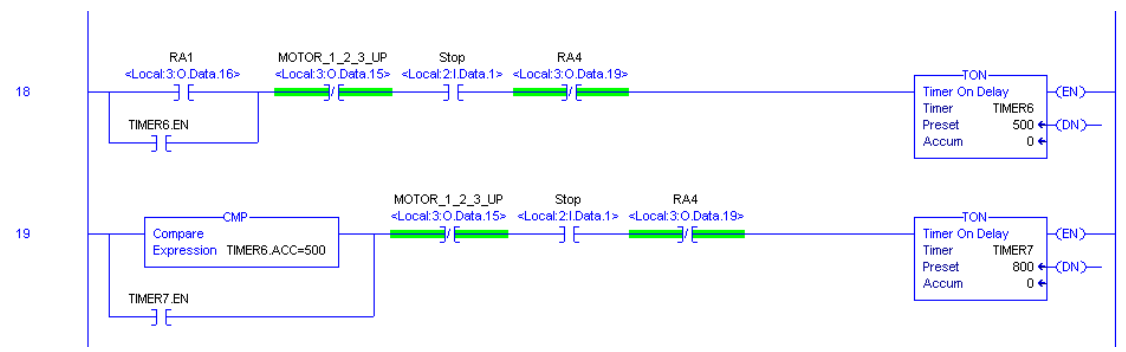

• **Segmento 20:** Este segmento se encarga de evaluar las condiciones necesarias para realizar la activación de la salida **MOTOR\_1\_2\_3\_UP** (tres motores de paletas suben).

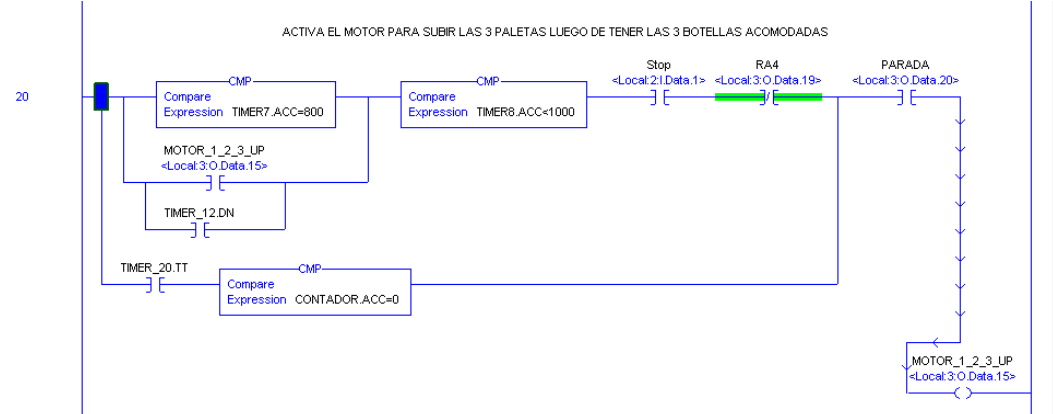

• **Segmento 22, 23 y 24:** La lógica de estos segmentos proporciona información del número de botellas acomodadas entre las paletas.

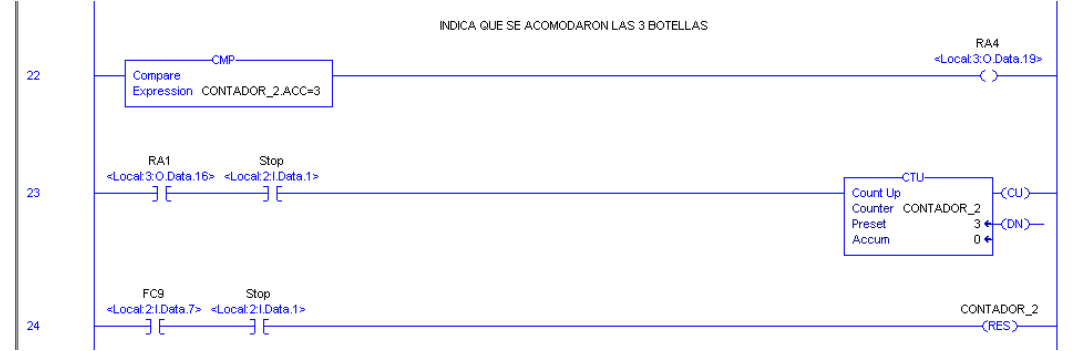

Los segmentos anteriormente descritos corresponden a la etapa1 del proceso. Culminado esta etapa se ingresa a la etapa 2 del proceso, descrita por los siguientes segmentos.

• **Segmentos 25, 26, y 27:** En estos segmentos se describen los pasos y condiciones para realizar el proceso de limpieza de la caja, para ello se debe activar el contacto abierto **FC6**, el cual corresponde al final de carrera ubicado estratégicamente en la banda transportadora de cajas para iniciar la etapa 2. La limpieza de la caja se realiza por medio de la activación temporalmente condicionada de **M\_LIMPIEZA\_UP** (activa el motor para levantar la caja).

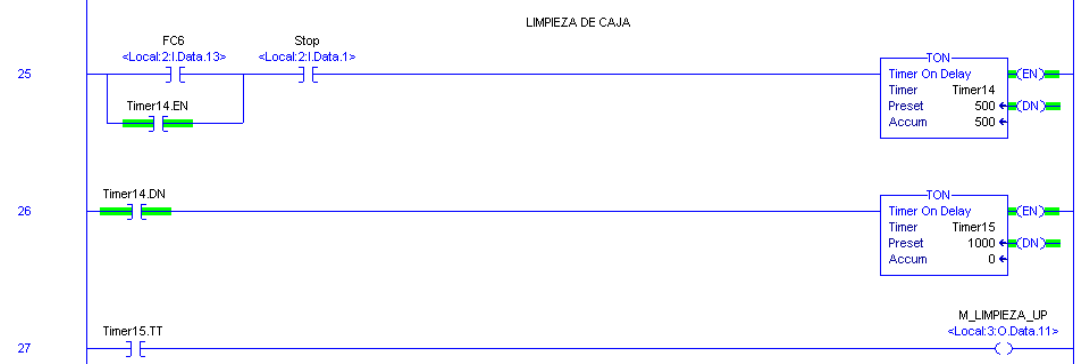

• **Segmentos 28, 29 y 30:** En estos segmentos se describen los pasos y condiciones para ubicar nuevamente la caja en la banda transportadora por medio de la activación temporalmente condicionada de **M\_LIMPIEZA\_DOWN** (activa el motor para levantar la caja).

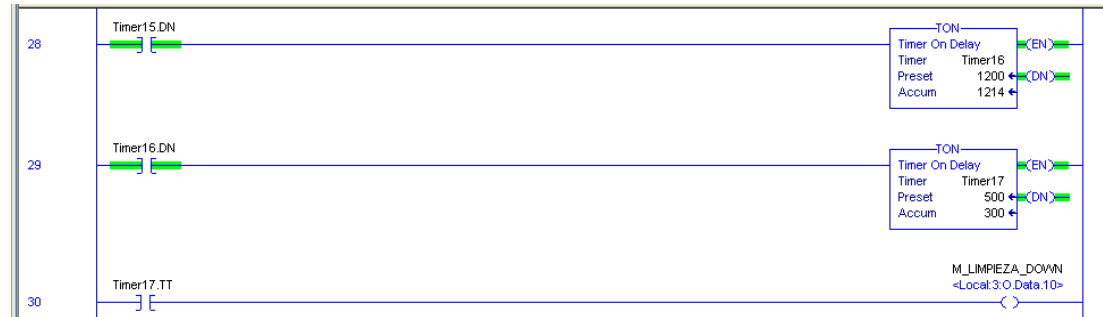

• **Segmentos 31, 32 y 33:** En el segmento 31 se encuentra el lazo de control que permite que la pinza del puente 2 se desplace de derecha a izquierda activando la salida **M\_P2\_D\_I.** Mientras que en el segmento 32 se encuentra el lazo de control que permite que el cilindro de la pinza del puente 2 se desplace verticalmente activando la salida **EV2.**

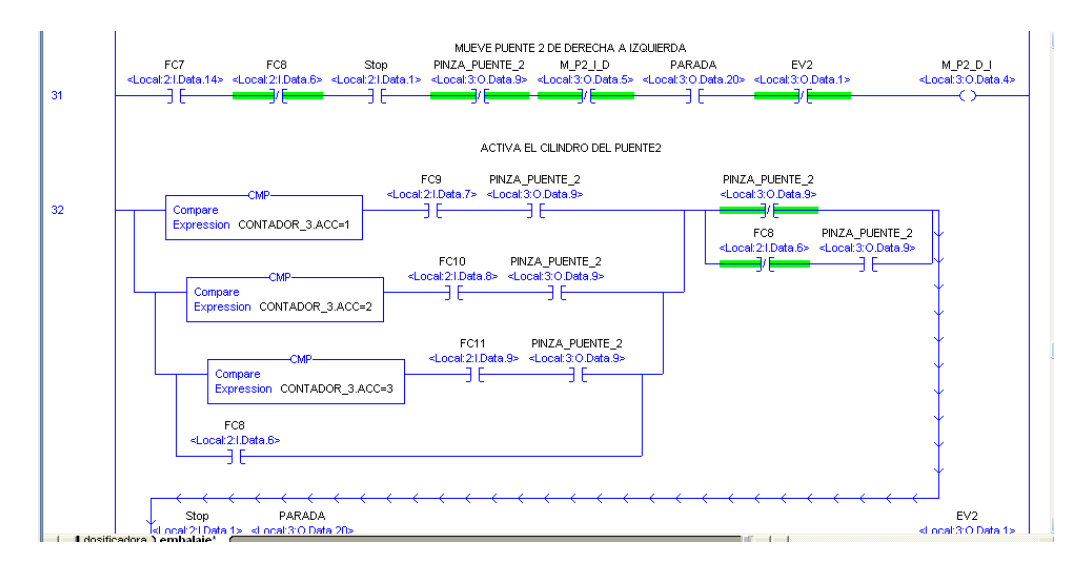

Los segmentos anteriormente descritos corresponden a la etapa2 del proceso. Culminado esta etapa se ingresa a la etapa 3 del proceso, descrita por los siguientes segmentos.

• **Segmentos 34:** En este segmento se realiza una pausa por medio de **TIMER9**  antes de que el motor del puente 2 se active nuevamente para transportar las primeras tres botellas hacia la caja nuevamente. Para realizar esto es necesario que se active el contacto abierto **SENSOR\_P2** (sensor magnético del cilindro de la pinza 1).

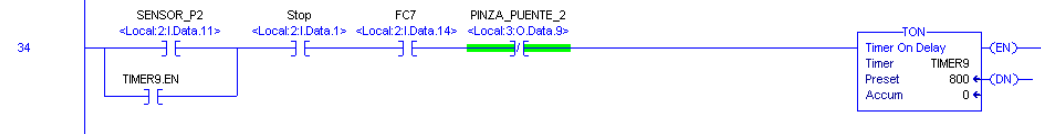

• **Segmentos 33, 34, 35 y 36:** Este segmento se encarga de evaluar las condiciones necesarias para realizar la activación de la salida **M\_P2\_I\_D**, que ocasiona que el motor del puente2 se mueva de izquierda a derecha. En donde **FC9, FC10** y **FC11**, son finales de carrera ubicados en el sector de la banda transportadora de cajas del puente 2, que permiten detectar que la pinza 2 ha llegado a la posición requerida.

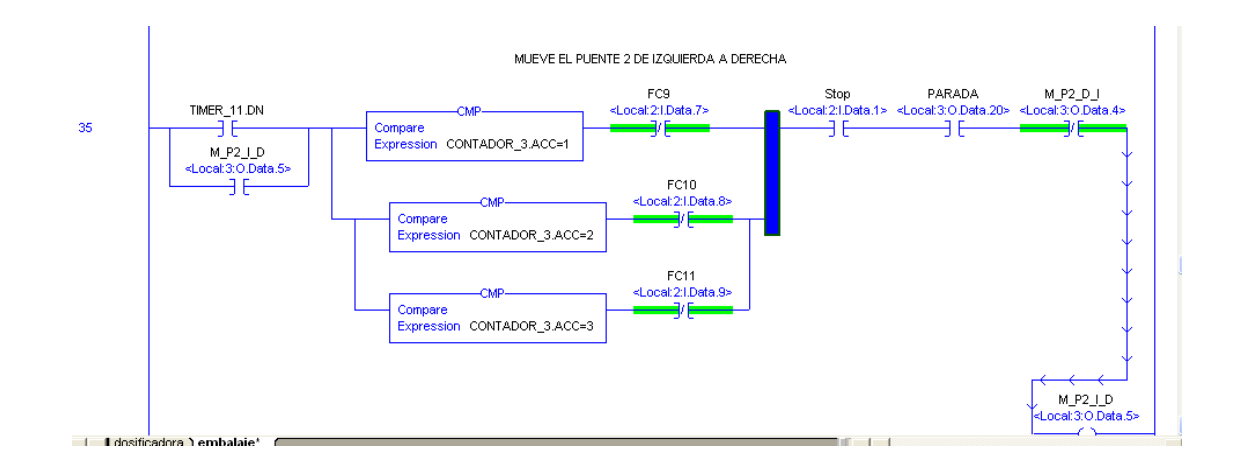

• **Segmentos 36, 37:** El segmento 36 se encarga de contabilizar los tres descargues de botellas en la caja por medio del bloque contador **CTU** (CONTADOR\_3). Posteriormente el segmento 37 restablece condicionalmente los timers utilizados en durante el proceso.

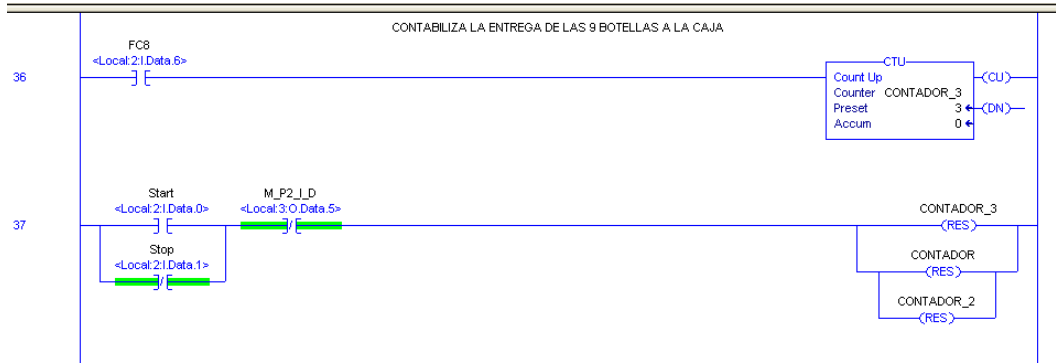

• **Segmentos 38 y 39:** En el segmento 38 se contempla el lazo de control para activar la electroválvula de la pinza del puente 2 por medio de la salida **PINZA\_PUENTE\_2**, mientras que el lazo 39 condiciona temporalmente la desactivación de esta.

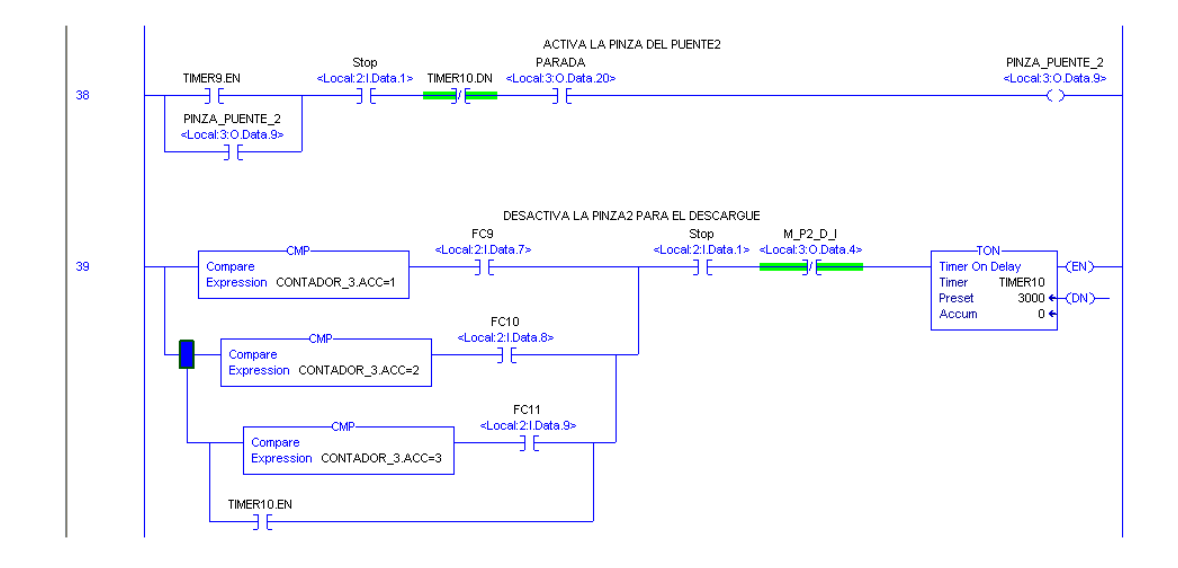

• **Segmentos 42, 43 y 44:** Estos segmentos son los encargados de activar cada uno de los motores de las paletas, para que estas bajen y puedan organizar los trios de botellas para luego ser trasnportados.

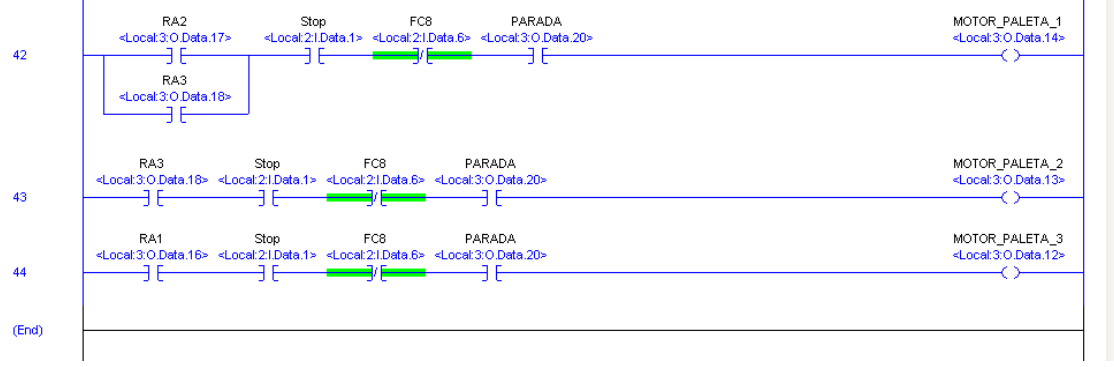

## **ANEXO C. LÓGICA DE ESCALERA ENVASADORA DE MIEL**

• **Segmento 0:** Es el segmento inicial del programa, en donde **Sensor1** corresponde al sensor magnético del cilindro1 que indica que no se ha activado el cilindro, mientras que **INICIO** corresponde a un pulsador ubicado en el entorno gráfico de la aplicación.

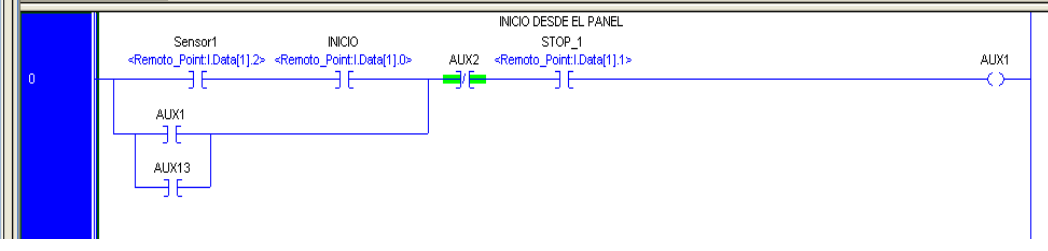

• **Segmento 1 y 2:** El segmento es el encargado de activar la salida **AUX2** que permite la activación de la electroválvula 1. Luego de activar el cilindro 1 el segmento 2 se encarga de activar la salida **AUX3** que indica que el sensor capacitivo detectó la botella.

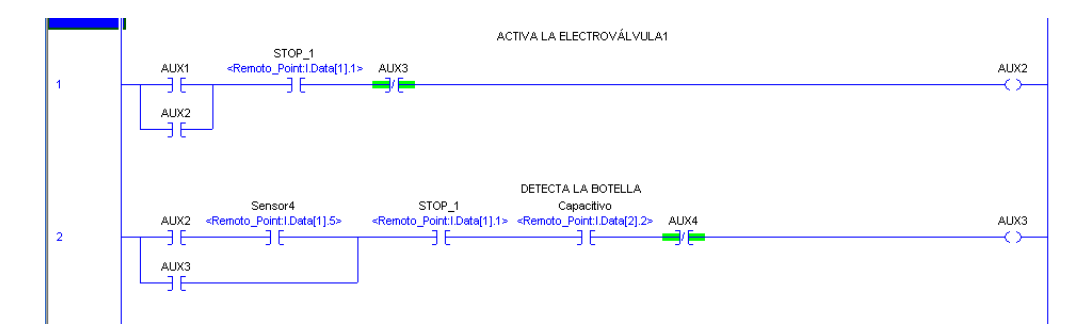

• **Segmentos 3, 4 y 5:** El segmento 3 se encarga de activar la electroválvula 2 por medio de la salida **AUX4**, para ello se es necesario que **Sensor4** (sensor magnético que indica que el cilindro 2 no está activo) se active. Mientras que el segmento 4 se encarga de desactivar la electroválvula 2 por medio de la salida **AUX5**, para ello se es necesario que **Sensor3** (sensor magnético que indica que el cilindro 2 está activo) se active. Por otro lado el segmento 5 se encarga de condicionar temporalmente por medio del timer **EsperarBotella,** la activación del cilindro 3 (cilindro dosificador de miel) luego de transportar la botella por el cilindro 2.

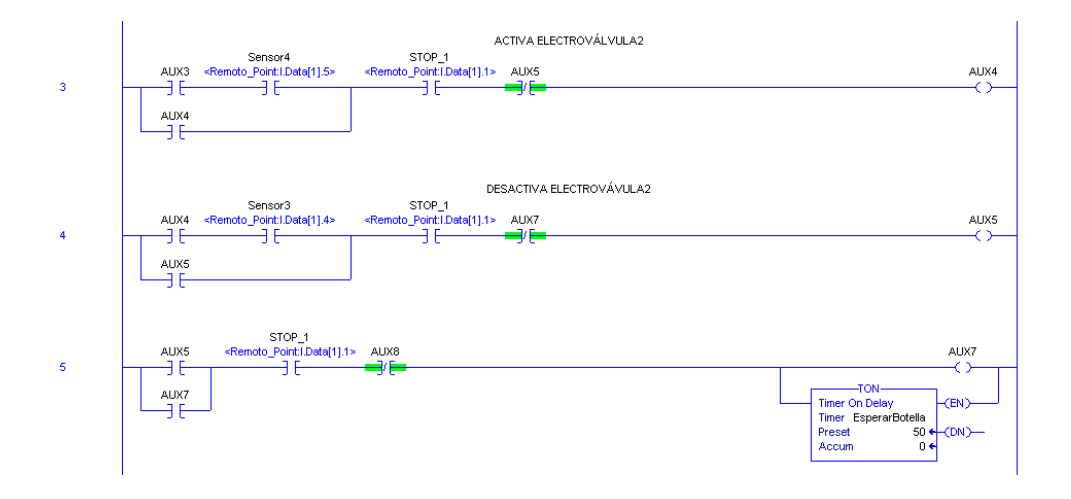

• **Segmentos 6, 7, 8 y 9:** El segmento 6 se encarga de activar la electroválvula 3 por medio de la salida **AUX8,** para ello se es necesario que el timer **EsperarBotella** haya terminado el conteo. Mientras que el segmento 7 se encarga de desactivar la electroválvula 3 por medio de la salida **AUX9**, para ello se es necesario que **Sensor6** (sensor magnético que indica que el cilindro 3 no está activo) se active. Por otro lado el segmento 9 se encarga de desactivar la electroválvula 3 a través de la activación de la salida **AUX10** para ello se es necesario que **Sensor5** (sensor magnético que indica que el cilindro 3 está activo) se active.

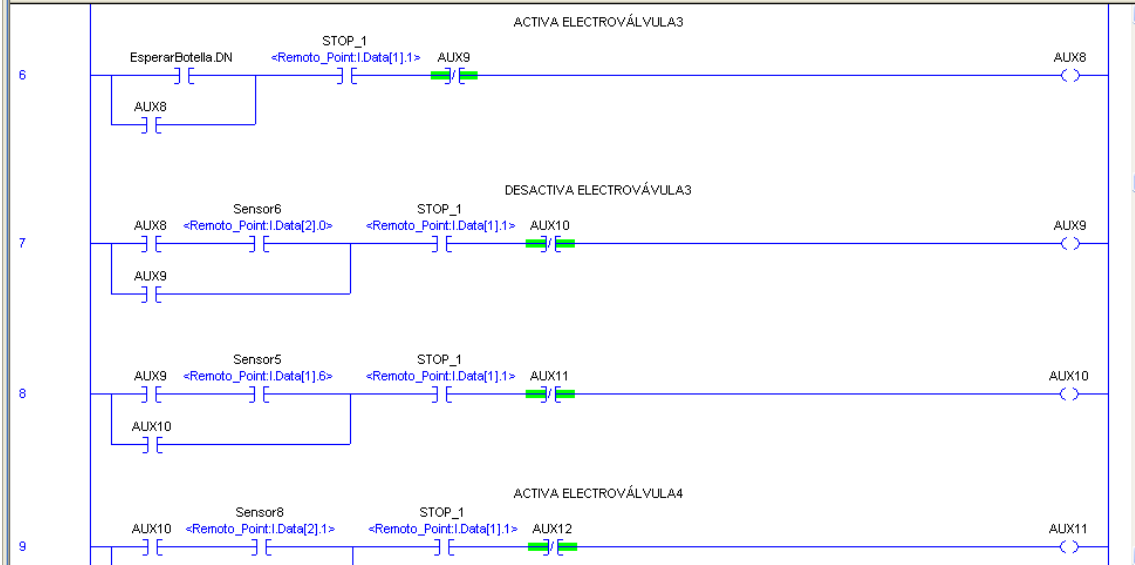

• **Segmentos 12, 13, 14 y 15:** Los segmentos 12, 13, 14 y 15 corresponden a los lazos de control para la activación de los cilindros 1, cilindro 2, cilindro 3, cilindro4.

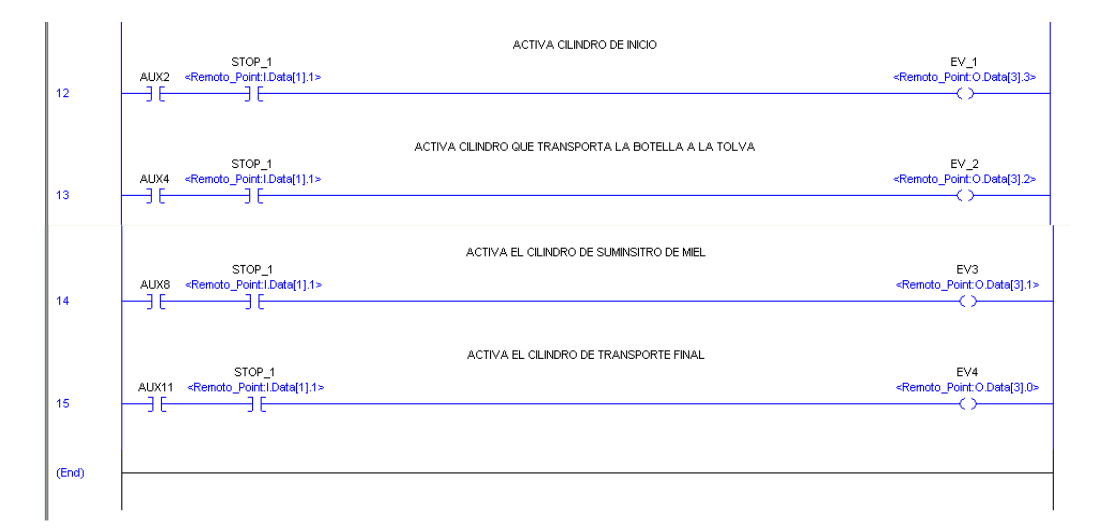

#### **ANEXO D. LÓGICA DE ESCALERA PARA LA VERIFICACIÓN DE LA INSTRUMENTACIÓN DE LA DOSIFICADORA**

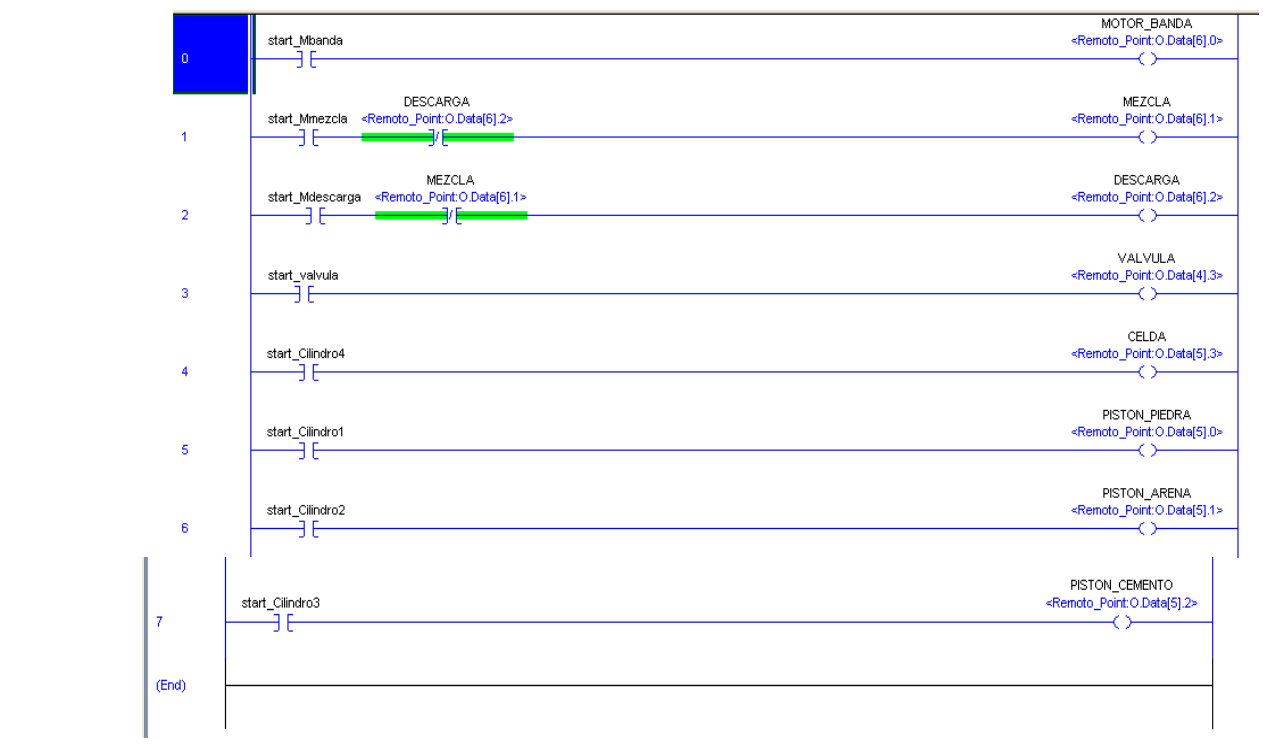

### **ANEXO E. LÓGICA DE ESCALERA PARA LA VERIFICACIÓN DE LA INSTRUMENTACIÓN DE LA MÁQUINA DEL EMBALAJE**

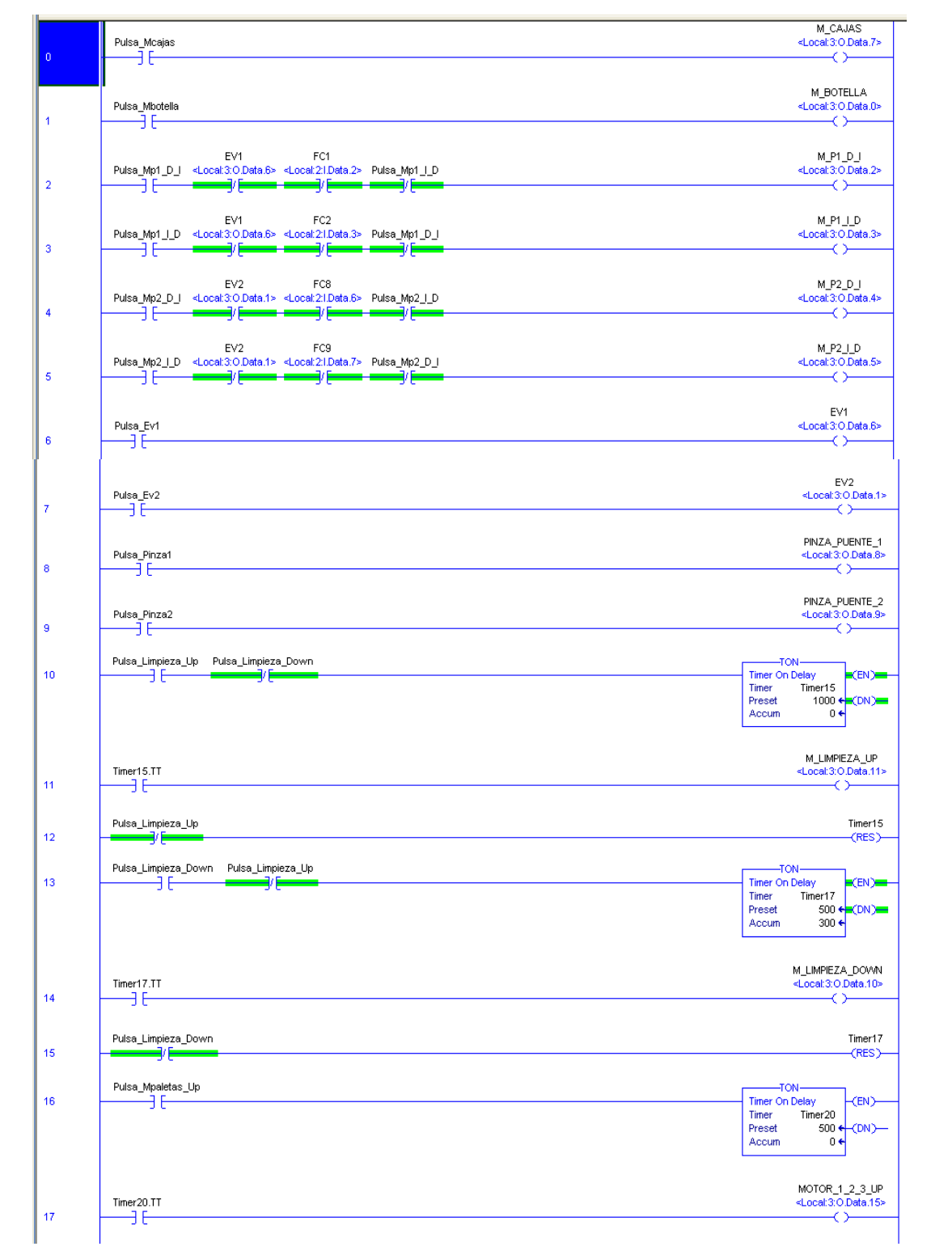

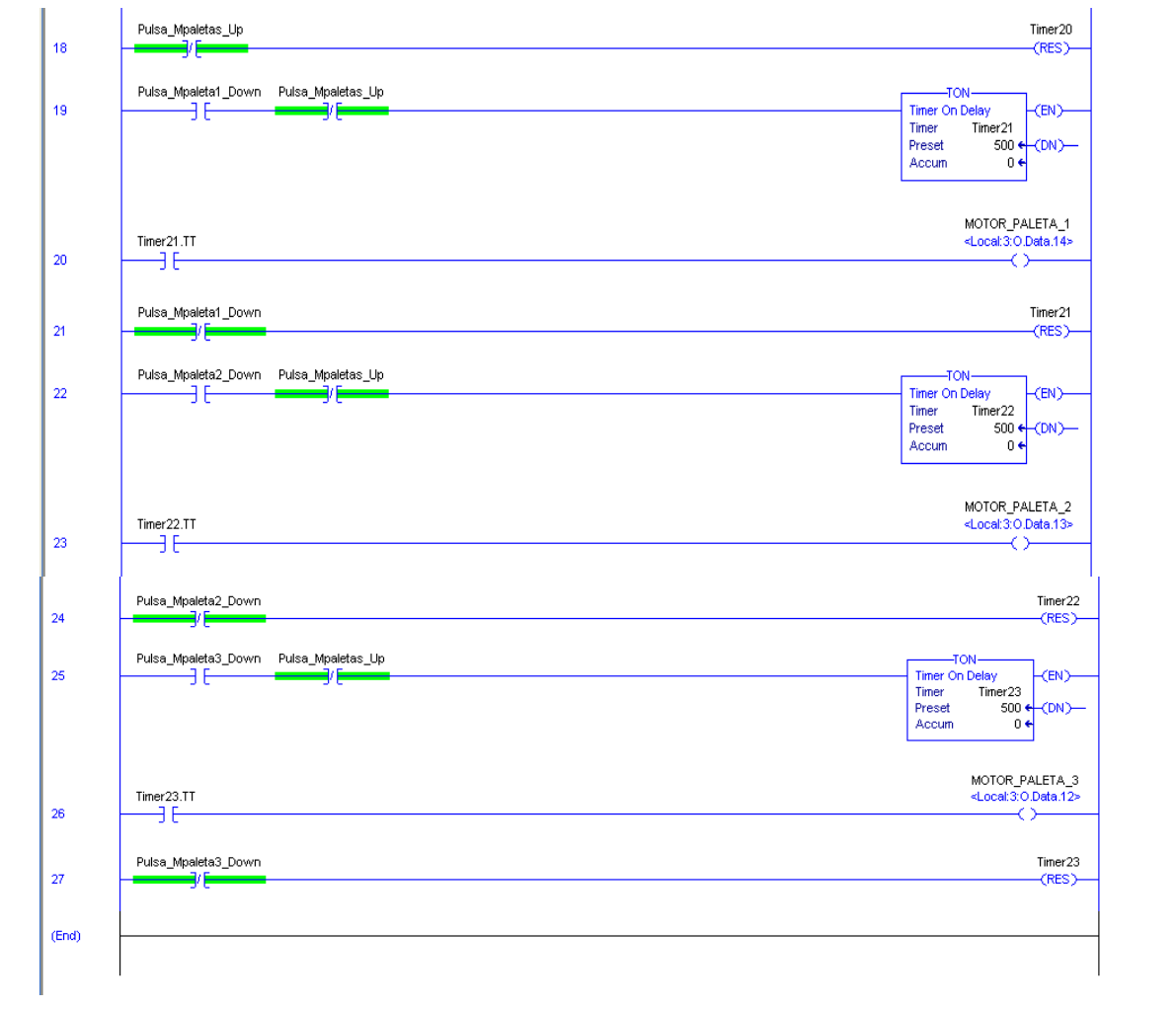

#### **ANEXO F. LÓGICA DE ESCALERA PARA LA VERIFICACIÓN DE LA INSTRUMENTACIÓN DE LA ENVASADORA DE MIEL**

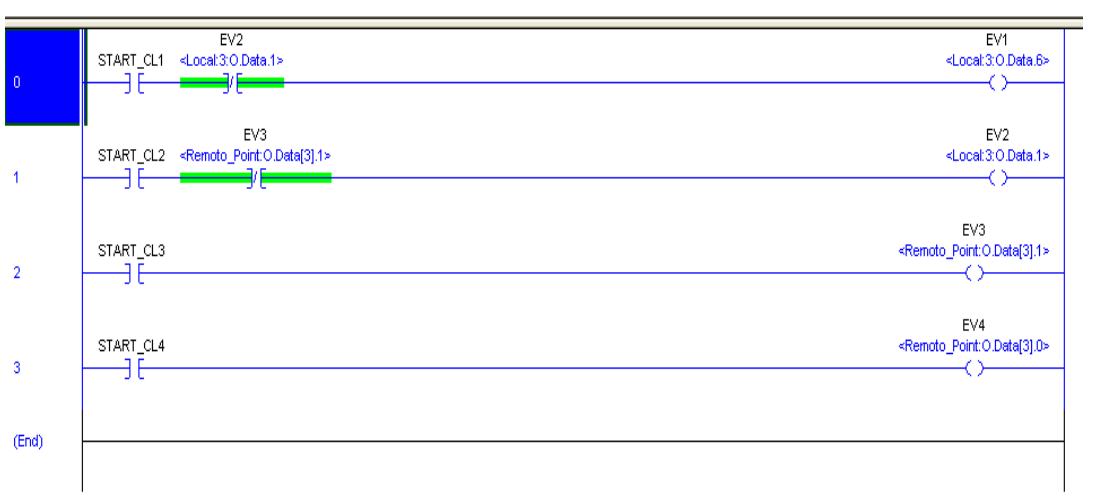